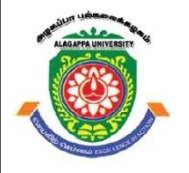

# **ALAGAPPA UNIVERSITY**

**(Accredited with 'A+' Grade by NAAC (with CGPA: 3.64) in the Third Cycle and Graded as category - I University by MHRD-UGC) (A State University Established by the Government of Tamilnadu)**

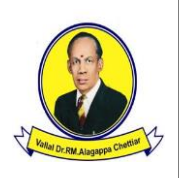

 **KARAIKUDI – 630 003**

# **DIRECTORATE OF DISTANCE EDUCATION**

# **M.Sc (INFORMATION TECHNOLOGY)**

**Second Year – Fourth Semester**

# **31341 – Web Technology**

**Copy Right Reserved For Private Use only** 

#### **Author:**

Dr. P .Prabhu Assistant Professor in Information Technology Directorate of Distance Education Alagappa University, Karaikudi. 630 003.

"**The Copyright shall be vested with Alagappa University"**

**All rights reserved. No part of this publication which is material protected by this copyright notice may be reproduced or transmitted or utilized or stored in any form or by any means now known or hereinafter invented, electronic, digital or mechanical, including photocopying, scanning, recording or by any information storage or retrieval system, without prior written permission from the Alagappa University, Karaikudi, Tamil Nadu.**

# **SYLLABI - BOOK MAPPING TABLE Web Technology**

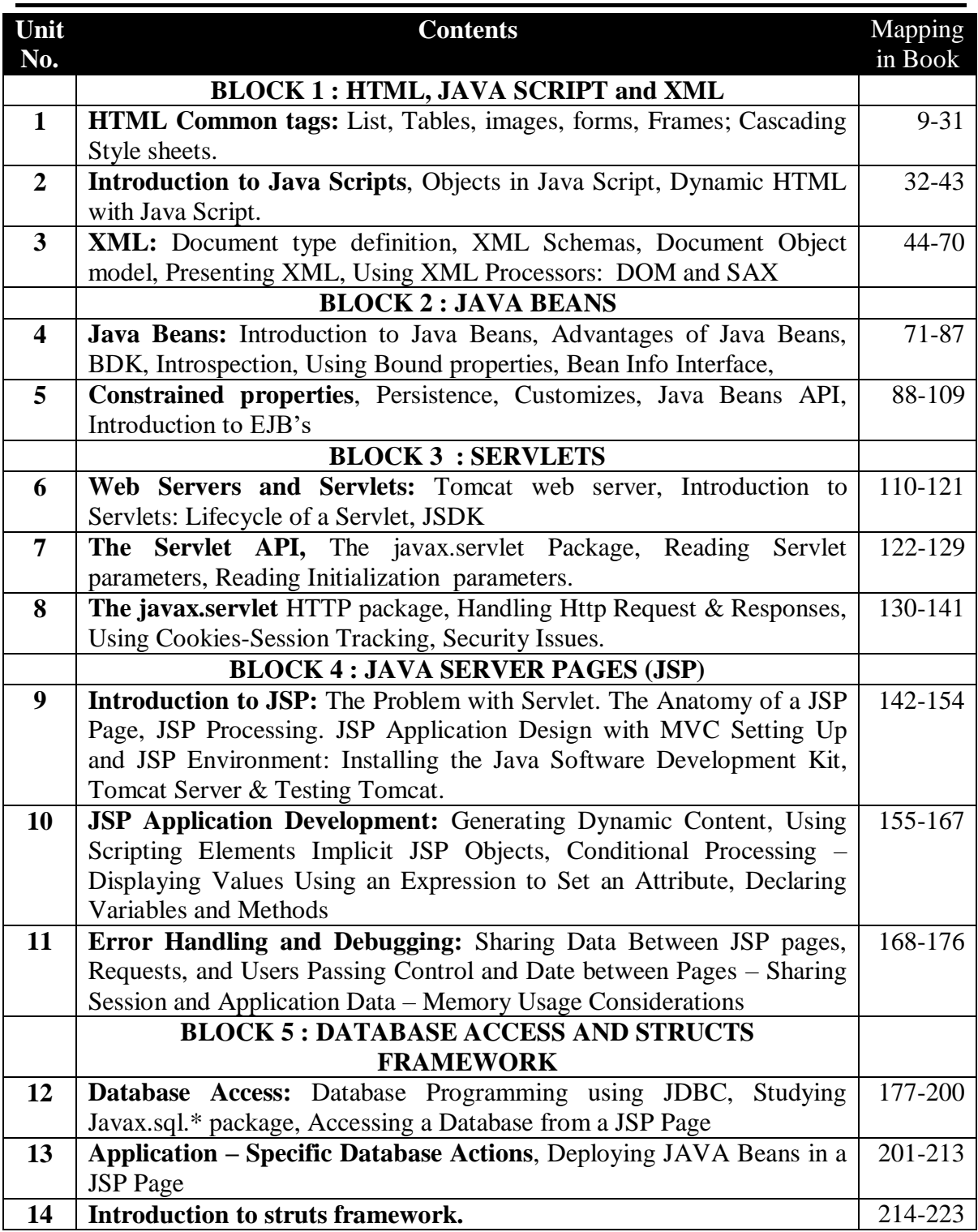

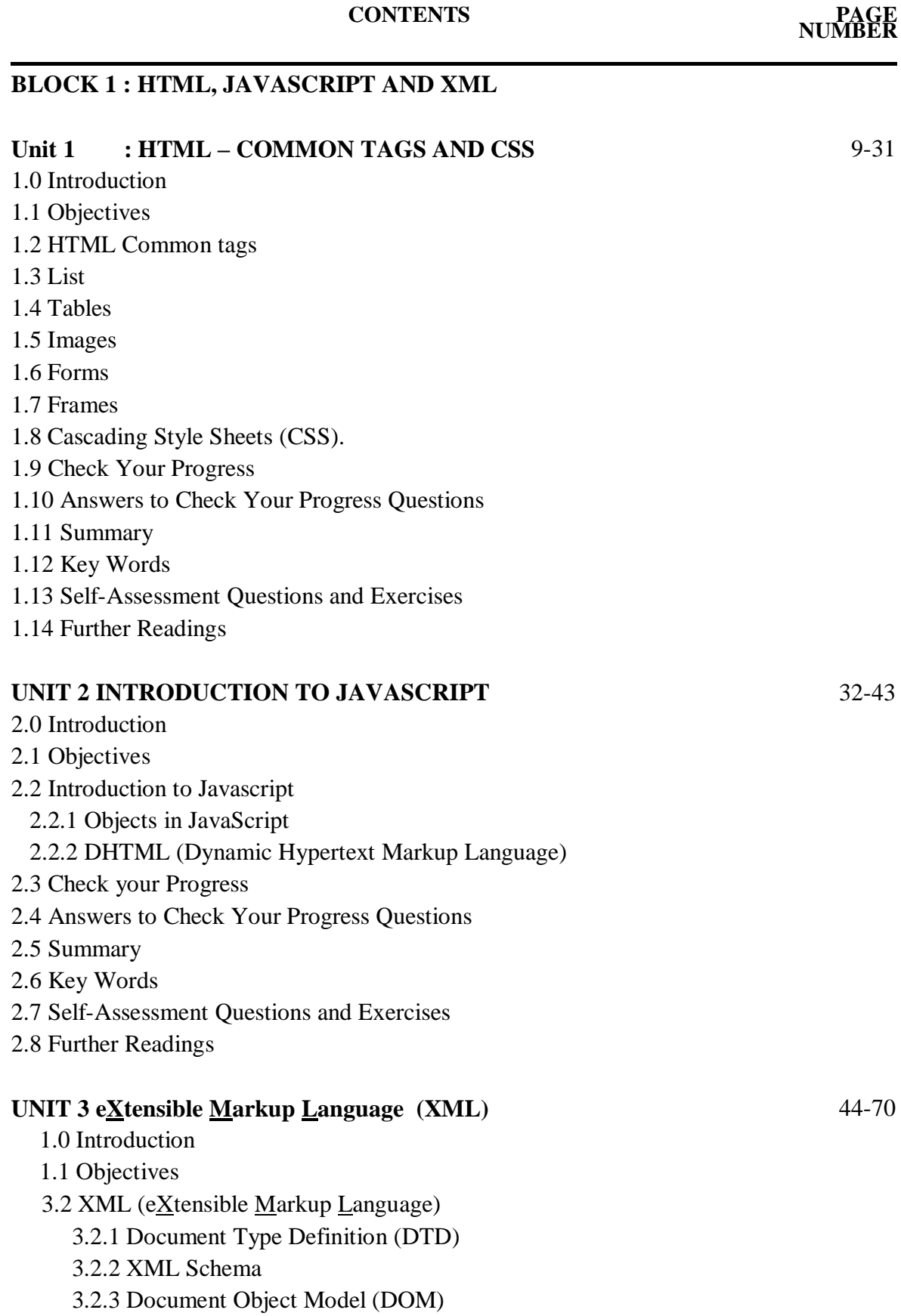

3.2.4 Presenting XML

3.3 Using XML Processor / Parser

- 3.3.1 DOM: Document Object Model
- 3.3.2 SAX Simple API for XML
- 3.4 Check your Progress
- 3.5 Answers to Check Your Progress Questions
- 3.6 Summary
- 3.7 Key Words
- 3.8 Self-Assessment Questions and Exercises
- 3.9 Further Readings

## **BLOCK 2 : JAVA BEANS**

## **UNIT 4 : INTRODUCITION TO JAVA BEANS** 71-87

- 4.0 Introduction
- 4.1 Objectives
- 4.2 Software Component Model Java Beans
- 4.3 Advantages of Java Beans,
- 4.4 BDK (Bean Development Kit)
	- 4.4.1 Writing Simple Bean
- 4.5 Introspection
- 4.6 Bean Info Interface
- 4.7 Using Bound properties
- 4.8 Check Your Progress
- 4.9 Answers to Check Your Progress
- 4.10 Summary
- 4.11 Key words
- 4.12 Self-Assessment Questions and Exercises
- 4.13 Further Readings

## **UNIT 5 CONSTRAINED PROPERTIES and EJB** 88-109

- 5.0 Introduction
- 5.1 Objectives
- 5.2 Constrained properties
- 5.3 Bean Customization
- 5.4 Persistence
	- 5.4.1 Controlling serialization
	- 5.4.2 Serialization Interface
	- 5.4.3 Externalization Interface
- 5.5 Java Beans API
- 5.6 Introduction to EJB's
- 5.7 Check Your Progress
- 5.8 Answers to Check Your Progress
- 5.9 Summary
- 5.10 Keywords
- 5.11 Self-Assessment Questions and Exercises
- 5.12 Further Readings

# **BLOCK 3: SERVLETS**

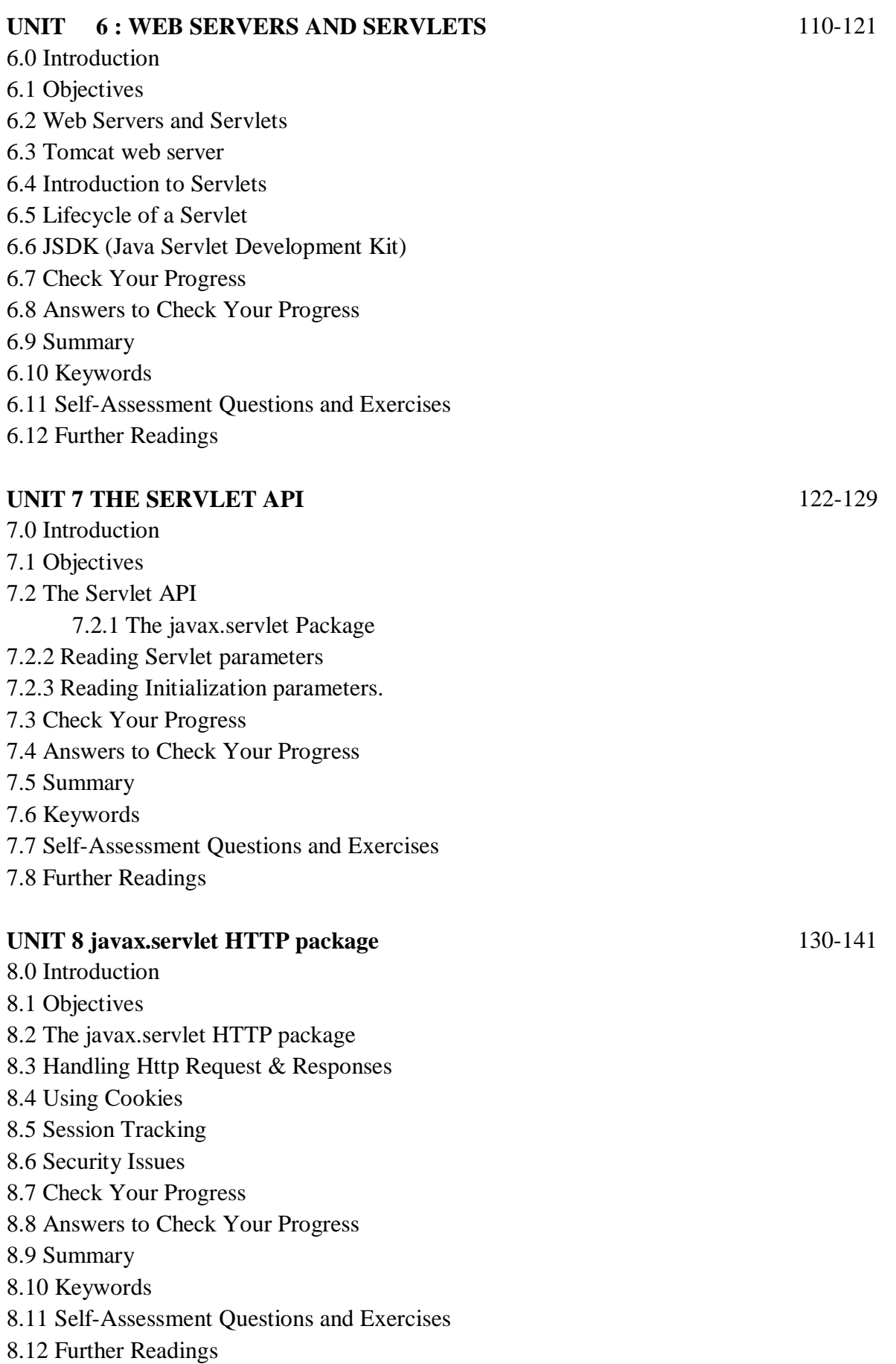

# **BLOCK 4 : JAVA SERVER PAGES (JSP)**

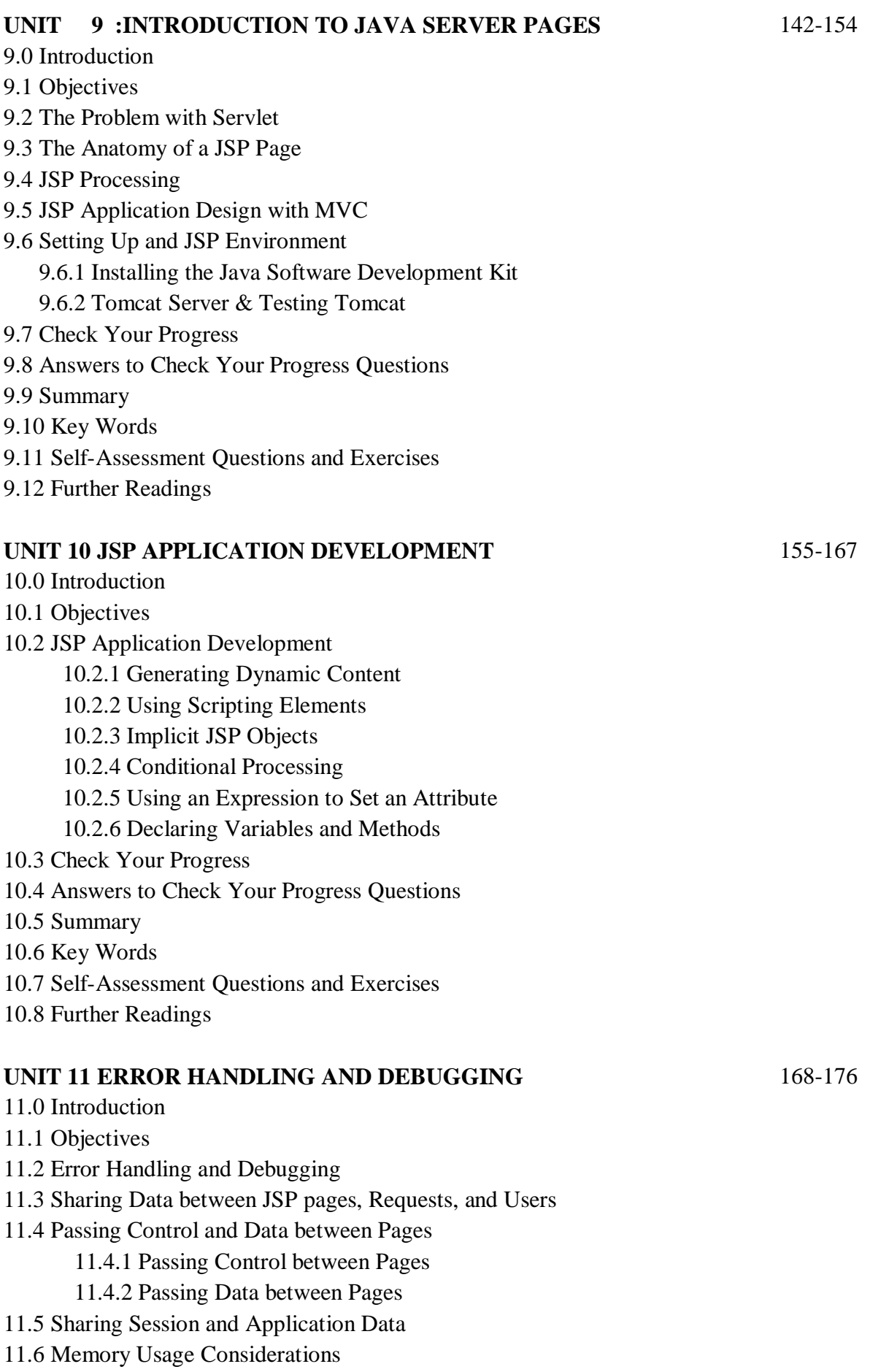

- 11.7 Check Your Progress
- 11.8 Answers to Check Your Progress Questions
- 11.9 Summary
- 11.10 Key Words
- 11.11 Self-Assessment Questions and Exercises
- 11.12 Further Readings

# **BLOCK 5 : DATABASE ACCESS AND STRUTS FRAMEWORK**

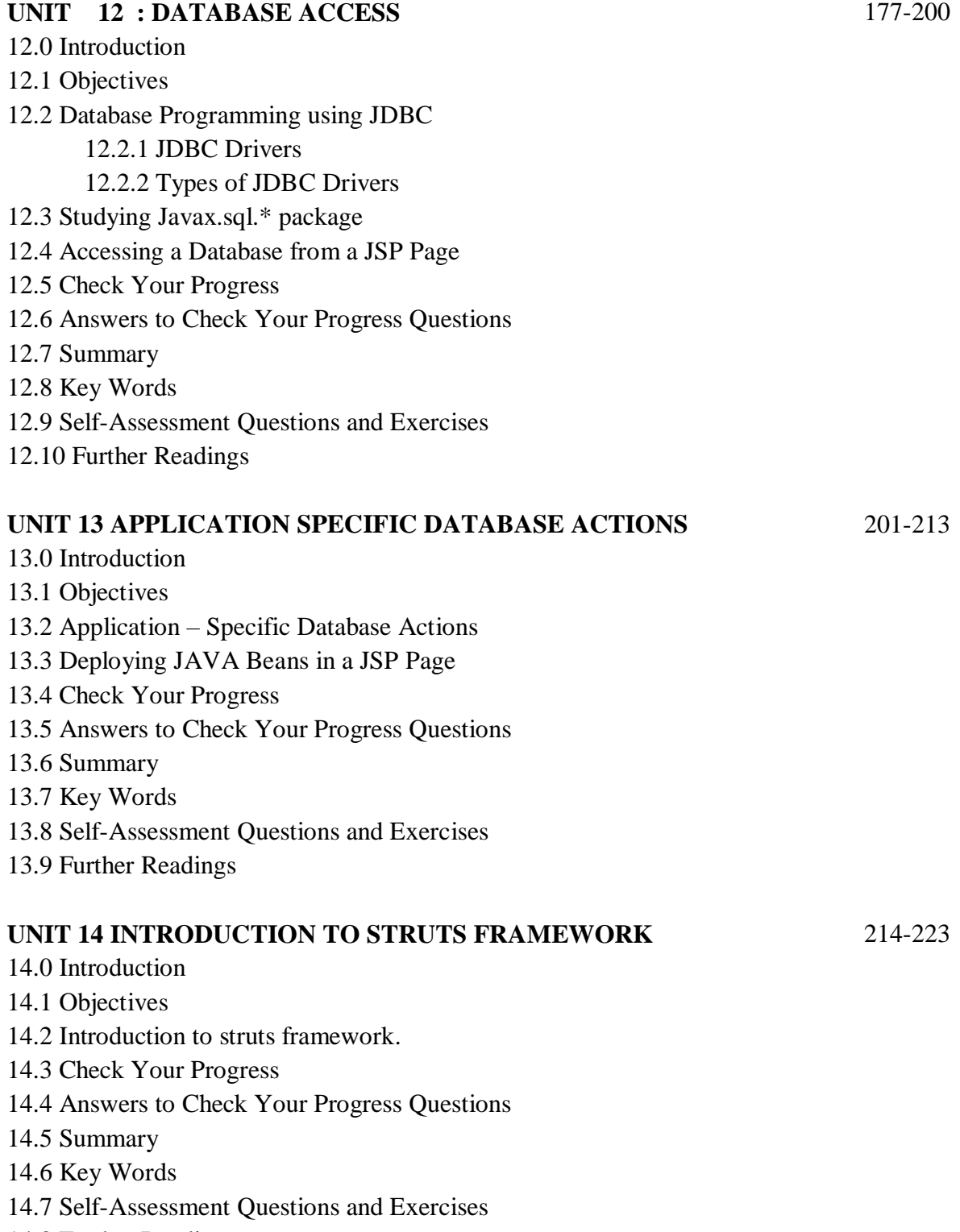

14.8 Further Readings

*A*

#### **NOTES**

# **BLOCK – I HYPER TEXT MARKUP LANGUAGE (HTML) JAVASCRIPT and XML UNIT 1 HTML - Common Tags and Cascading Style Sheets (CSS) Structure** 1.0 Introduction 1.1 Objectives 1.2 HTML Common tags 1.3 List 1.4 Tables 1.5 Images 1.6 Forms 1.7 Frames 1.8 Cascading Style Sheets (CSS). 1.9 Check Your Progress 1.10 Answers to Check Your Progress Questions 1.11 Summary 1.12 Key Words

- 1.13 Self-Assessment Questions and Exercises
- 1.14 Further Readings

## **1. 0 Introduction**

Web technology refers that by which computers can communicate with each other using markup languages like HTML, DHTML and multimedia tools. It gives us a way to interact with computers in World Wide Web. HTML (Hypertext Markup Language) is used to create document on the World Wide Web. Cascading Style sheets are used to add style to web documents. Javascript is a scripting language used to create web pages in clientside. Serverside programming such as servlet and JSP provides client server communication. Database connectivity can be achieved through Java Database Connectivity JDBC.

In this block you will be able to learn about HTML markup language and cascading styles sheets used to create web pages.

*p e*

*e*

*s i d e b a r*

*c o n*

*e n*

*A*

*s i d e b a r*

*i s*

*a*

#### **NOTES**

## **1.1 Objectives**

After going through the unit, you will be able to;

- Create web page using Common HTML Tags
- Create Tables and use of its various attributes and Table tags
- Work with Frames and its attributes
- Use forms to accept data from the user
- Design a web page using HTML and Javascript

## **1.2 HTML Common tags**

HTML (Hypertext Markup Language) is used to create document on the World Wide Web. It is simply a collection of certain key words called 'Tags' that are helpful in writing the document to be displayed using a browser on Internet. It is a platform independent language that can be used on any platform such as Windows, Linux, Macintosh, and so on. To display a document in web it is essential to mark-up the different elements (headings, paragraphs, tables, and so on) of the document with the HTML tags. To view a mark-up document, user has to open the document in a browser.

A browser understands and interpret the HTML tags, identifies the structure of the document (which part are which) and makes decision about presentation (how the parts look) of the document. HTML also provides tags to make the document look attractive using graphics, font size and colors. User can make a link to the other document or the different section of the same document by creating Hypertext Links also known as Hyperlinks.

The essential Common tags that are required to create a HTML document are:

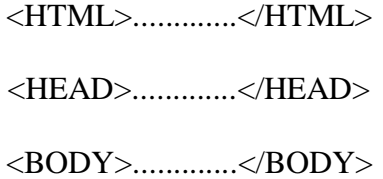

Most HTML tags have two parts, an opening tag and closing tag. The closing tag is the same as the opening tag, except for the slash mark e.g</HTML>. The slash mark is always used in closing tags.

*A*

#### **HTML Tag <HTML>**

The <HTML> tag encloses all other HTML tags and associated text within your document. It is an optional tag. You can create an HTML document that omits these tags, and your browser can still read it and display it. But it is always a good form to include the start and stop tags. The format is:

## *<HTML>*

*Your Title and Document (contains text with HTML tags) goes here </HTML>*

An HTML document has two distinct parts HEAD and BODY.

## **HEAD Tag <HEAD>**

HEAD tag comes after the HTML start tag. It contains TITLE tag to give the document a title that displays on the browsers title bar at the top. The Format is:

> *<HEAD> <TITLE> Your title goes here </TITLE> </HEAD>*

#### **BODY Tag <BODY>**

The BODY tag contains all the text and graphics of the document with all the HTML tags that are used for control and formatting of the page. The Format is:

 $<$ BODY $>$ Your Document goes here  $<$ /BODY>

An HTML document, web page can be created using a text editor, Notepad or WordPad. All the HTML documents should have the extension .htm or .html. It requires a web browser like Internet Explorer or Netscape Navigator/Communicator to view the document.

## **Attributes used with <BODY>**

BGCOLOR: used to set the background color for the document,for Example:

<BODY BGCOLOR="yellow"> Your document text goes here.

*p e*

*e*

*s i d e*

*a r*

*c o n*

*e n*

*A*

*s i d e b a r*

> *i s*

> > *a*

#### **NOTES**

 $<$ /BODY>

TEXT: used to set the color of the text of the document

**Example:** <BODY TEXT="red">

Document text changed to red color

</BODY>

MARGINS: set the left hand/right hand margin of the document

LEFTMARGIN: set the left hand margin of the document Example:

*<BODY LEFTMARGIN="60"> This document is indented 60 pixels from the left hand side of the page. </BODY>*

TOPMARGIN: set the left hand margin of the document

**Example:**

*<BODY TOPMARGIN="60"> This document is indented 60 pixels from the top of the page. </BODY>*

BACKGROUND: It is used to point to an image file (the files with an extension .gif, .jpeg) that will be used as the background of the document. The image file will be tiled across the document.

## **Example:**

*<BODY BACKGROUND="filename.gif"> Your document text goes here </BODY>*

Example: An HTML document attribute.html that shows the use of attributes with the  $\langle BODY \rangle$  tag

> <HTML> <HEAD> <TITLE> Use of Attributes with the Body Tag  $\langle$ TITLE $>$  $<$ /HEAD $>$

*A*

 **NOTES**

<BODYBACKGROUND="logo.gif" text="blue" TOPMARGIN ="75" LEFTMARGIN="75"> Your document text will be indented 75 pixels from the left hand and 75 pixels from the top of the page. The background image computer.gif will be tiled across the document. Your image and HMTL document should present at the same place. </BODY> </HTML>

*Note : All Html codings are saved with extension of .html and can be invoked from any web browser like Internet explorer and Netscape navigator.*

#### **Container and Empty Tags**

All HTML tags are enclosed in angle brackets  $\leq$  and  $\geq$  i.e. Opening Tag: <HTML> and closing tag: </HTML> same as opening tag except a / (slash) mark. Tags are not case-sensitive i.e. there is no difference in small and capital letters in tags. There are two types of tags:

1. Container Tags:

Tags which have both the opening and closing i.e. <TAG> and  $\langle$ TAG $>$  are called container tags. They hold the text and other HTML tags in between the tags. The <HTML>, <HEAD>, <TITLE> and <BODY> tags are all container tags.

Example:

 $\langle$ TAG $>$  this is a container tag. It holds both the text and HTML tag  $\langle$ TAG>

2. Empty Tags:

Tags, which have only opening and no ending, are called empty tags. The <HR>, which is used to draw Horizontal, rule across the width of the document, and line break <BR> tags are empty tags.

#### **HTML tags used for formatting a web page are:**

#### **SECTION HEADING: <H1>.............<H6>**

HTML has six header tags <H1>, <H2>...........<H6> used to specify section headings. Text with header tags is displayed in larger and bolder fonts than the normal body text by a web browser. Every header leaves a blank line above and below it when displayed in browser. Example: An HTML document, headings.html shows the different

*p e*

*e*

*s i d e*

*a r*

*c o n*

*e n*

*A*

*s i d e b a r*

> *i s*

> > *a*

### **NOTES**

section headings

 $\leq$ HTML $>$ <HEAD> <TITLE> Section Heading </TITLE>  $<$ /HEAD $>$  $<$ BODY $>$ <H1>This is Section Heading 1 </H1> <H2>This is Section Heading 2 </H2> <H3>This is Section Heading 3 </H3> <H4>This is Section Heading 4 </H4> <H5>This is Section Heading 5 </H5> <H6>This is Section Heading 6 </H6> </BODY>  $<$ /HTML $>$ Section Heading - Microsoft Internet Explorer  $\Box$ D $\times$ 

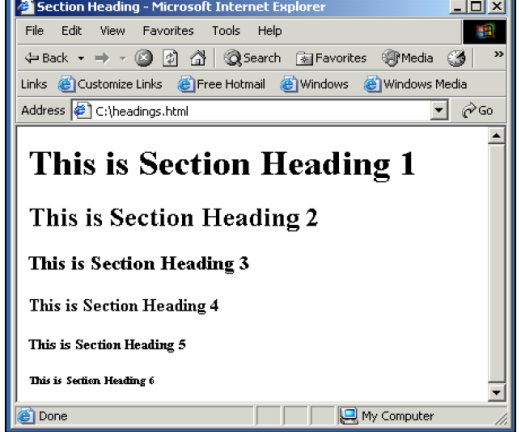

## **Using paragraph tag: <P>**

This tag <P> indicates a paragraph, used to separate two paragraphs with a blank line. Example:

 $<$ P> Welcome to the world of HTML  $<$ /P> <P> First paragraph. Text of First paragraph goes here  $\langle P \rangle$ 

#### **Output:**

Welcome to the world of HTML

*A*

 **NOTES**

First paragraph. Text of First paragraph goes here Here, two paragraphs are separated with a line. But web browser ignores the line breaks in the second paragraph that can be controlled by putting  $\langle BR \rangle$  tag.

#### **Using Line Break Tag: <BR>**

The empty tag  $\langle BR \rangle$  is used, where the text needs to start from a new line and not continue on the same line. To get every sentence on a new line, it is necessary to use a line break.

## **Using Preformatted Text Tag: <PRE>**

<PRE> tag can be used, where it requires total control over spacing and line breaks such as typing a poem. Browser preserves your space and line break in the text written inside the tag.

#### **Using Horizontal Rule Tag: <HR>**

An empty tag <HR> basically used to draw lines and horizontal rules. It can be used to separate two sections of text.

#### **Character Formatting Tags**

The character formatting tags are used to specify how a particular text should be displayed on the screen to distinguish certain characters within the document.

The most common character formatting tags are:

Boldface <B>: displays text in BOLD

*Example: Welcome to the <B> Internet World </B>*

*Output: Welcome to the Internet World*

Italics <I>: displays text in Italic

*Example: Welcome to the <I> Internet World </I>*

*Output: Welcome to the Internet World*

- Subscript  $\langle \text{SUB} \rangle$ : displays text in Subscript
- Superscript <SUP>: displays text in Superscript
- Small <SMALL>: displays text in smaller font as compared to normal font
- Big <BIG>: displays text in larger font as compared tonormal font

*p e*

*e*

*s i d e b a r*

*c o n*

*e n*

*A*

*s i d e b a r*

> *i s*

> > *a*

#### **NOTES**

## **Font Colors and Size:<FONT>**

By using <FONT> Tag one can specify the colors, size of the text.

*Example: <FONT> Your text goes here </FONT>*

## **Attributes of <FONT> are:**

COLOR: Sets the color of the text that will appear on the screen. It can be set by giving the value as #rr0000 for red (in RGB hexadecimal format), or by name.

*Example: <FONT COLOR="RED">Your text goes here </ FONT>*

SIZE: Sets the size of the text, takes value between 1 and 7, default is 3. Size can also be set relative to default size for example;  $SIZE=+X$ , where X is any integer value and it will add with the default size.

FACE: Sets the normal font type, provided it is installed on the user's machine.

## **1.3 List Tags**

HTML Supports several ways of arranging items in lists. The most commonly used are:

- Ordered List (Numbered List)
- Unordered List (Bulleted List)

## **Ordered List <OL>**

Ordered list also called as Numbered list, is used to present a numbered list of item in the order of importance or the item (paragraph) is marked with a number. An ordered list must begin with the <OL> followed by an <LI> list item tag.

Example: An HTML document orderedList.html shows the use of Ordered List

 $\epsilon$ HTML $>$ <HEAD> <TITLE>

*A*

## **An Ordered List**

 $\langle$ TITLE $>$  $<$ /HEAD $>$  $<$ BODY $>$ <H1><U> Various Terms Used In Internet</U></H1>  $<$ OL $>$ <LI> WWW-World Wide Web <LI> URL-Uniform Resource Locator <LI> HTTP-Hypertext Transfer Protocol <LI> FTP-File Transfer Protocol <LI> HTML-Hypertext Markup Language  $<$ /OL> </BODY>  $<$ /HTML $>$ 

Attributes of <OL> tag:

- COMPACT: render a list in compact form.
- TYPE : allows marking list items with different types. By default the list Item markers are set to numbers 1,2,3… so on.

 **NOTES**

Other values of TYPE attribute are: Attribute Description

Type = A Capital letter eg. A, B, C… Type = a Small letter eg. a, b, c,........ Type = I Uppercase Roman Numbers eg. I, II, III……  $Type = i Lowercase Roman Numbers eg. i, ii, iii....$ Type = 1 eg. 1, 2, 3...............

#### **Unordered List <UL>**

Unordered List also called as bulleted list, used to present list of items marked with bullets. An unordered list starts with in <UL>followed by  $\langle$ LI $>$ (List Item) tag. Use of  $\langle$ UL $>$  is very similar to  $\langle$ OL $>$ (ordered list).

Example: Use of Unordered List and Various Attributes

```
<HTML>
<HEAD>
<TITLE> Use of Unordered List </TITLE>
</HEAD><BODY><UL><LI> FRUITS
<UL><LI> Banana
```
*p e*

*e*

*s i d e b a r*

*c o n*

*e*

*A*

*s i d e b a r*

*i s*

*a*

#### **NOTES**

<LI> Jack <LI> Orange  $\langle$ /UL $\rangle$ <LI> VEGETABLE  $<$ UL $>$ <LI> Potato <LI> Cabbage <LI> Tomato  $<$ /UL $>$  $<$ /UL $>$ </BODY>  $\langle$ /HTML $\rangle$ 

## **1.4 Tables**

Tables are used to display data in Tabular format, containing rows and columns, on the screen. The <table> tag defines an HTML table. A simple HTML table consists of the table element and one or more tr, th, and td elements. The tr element defines a table row, the element defines a table header, and the td element defines a table cell. A more complex HTML table may also include caption, col, colgroup, thead, tfoot, and tbody elements. The table element can contain the following:

- <CAPTION>: It is used to specify the caption (Label) for the table. The CAPTION element, by default is center-aligned at the top of the Table. It's ALIGN attribute that takes value
- left, right, center can be used to align the caption. The <CAPTION> tag should appear inside <TABLE>.
- $\bullet$  <TR>: Table row, is to specify the row in the table. It holds <TH> Table Heading and <TD> Table Data.
- <TH>: Table Header, is used for giving Heading to Table. By default header elements contents are in bold font and centeraligned.
- $\langle TD \rangle$ : Table Data, within the row you create columns by  $\langle TD \rangle$ tag. The Table data can consist of lists, images, forms and other element. The TD is a true container that can hold other HTML elements, even more tables.

Example: A simple HTML table, containing two columns and two rows:

<HTML>  $<$ HEAD $>$ <TITLE> A SIMPLE TABLE IN HTML </TITLE>  $<$ /HEAD $>$  $<$ BODY>

*A*

<TABLE BORDER="1">  $<$ TR $>$  <TH>MONTH</TH> <TH>SAVINGS</TH>  $<$ TR $>$  $<$ TR $>$  <TD>JANUARY</TD>  $<$ TD> $$100$  $<$ /TD>  $\langle$ TR $>$ </TABLE> </BODY>  $\epsilon$ HTML $>$ 

## **Output :**

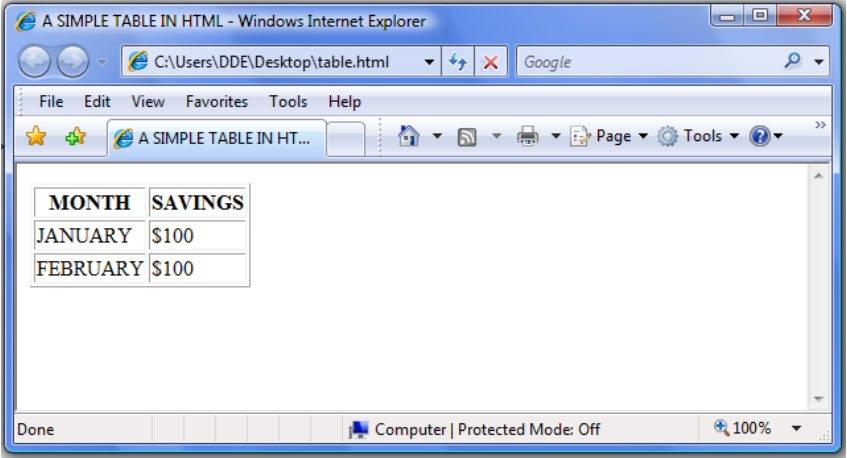

#### **Attributes of <TABLE> tag**

- BORDER: used to draw borders around all the Table cells. By default, tables are shown without borders i.e. BORDER=0. The size of border can set by assigning an integer value. For example BORDER=3, gives table a three pixel border.
- ALIGN: used to align a table relative to windows border. It can set to left, right or center.
- CELLSPACING: used to set the space between the cells in a table. It takes value in pixel.
- CELLPADDING: used to set the space between the cell data and cell wall in a table. It takes value in pixel.
- WIDTH: used to set the width of the table, as either an absolute width in pixels, or a percentage of the document width. For example: WIDTH=<width in pixel or percent>
- BGCOLOR: set the background color of the table. For example: BGCOLOR=red
- BORDERCOLOR: sets the color of the border of the table. For example: BORDERCOLOR=BLUE

*p e*

*e*

*s i d e b a r*

*c o*

*e n*

*A*

*s i d e b a r*

> *i s*

> > *a*

#### **NOTES**

#### **1.5 Images**

Images can be placed in a web page by using <IMG> tag. There are many image formats available today, but the most widely used among them are gif and jpeg. The gif format is considered superior to the jpeg format for its clarity and ability to maintain the originality of an image without lowering its quality. Using tools such as GIF constructor or Adobe Photoshop images can be created. It is an empty tag (only start tag, no end tag) and is written as: *<IMG SRC = image\_URL> SRC – Source of the image file image\_URL – represents the image file with its location.* Example: <IMG SRC=file:///C:/alagappa.GIF> Here, image\_URL =file:///C:/alagappa.GIF, it means image is available in the Hard Drive C: on the local hard disk. Other attributes used with <IMG> are: - • ALIGN HEIGHT AND WIDTH • VSPACE and HSPACE • ALT • BORDER **ALIGN**: used to set the alignment of the text adjacent to the image. It takes the following values: • ALIGN  $=$  LEFT - Displays image on left side and the subsequent text flows around the right hand side of that image • ALIGN  $=$  RIGHT  $-$  Displays the image on the right side and the subsequent text flows around the left hand side of that image • ALIGN  $= TOP - Aligns$  the text with the top of the image ALIGN  $=$  MIDDLE - Aligns the text with the middle of the image • ALIGN=BOTTOM - Aligns the text with the bottom of the image **HEIGHT and WIDTH** Height and Width of an image can be controlled by using the HEIGHT and WIDTH attributes in the <IMG> tag as follows: Example: <IMG SRC= alagappa.GIF HEIGHT=320 WIDTH=240>

*A*

#### **HSPACE and VSPACE**

White space around an image can be provided by using HSPACE (Horizontal Space) and VSPACE (Vertical Space) attributes of the <IMG> tag. These attributes provide the space in pixels.

Example: *<IMG SRC=alagappa.GIF VSPACE=30 HSPACE=25>*

#### **BORDER**

Border around the image can be controlled by using BORDER attribute of <IMG> tag. By default image displays with a thin border. To change the thickness or turn the border off, the value in pixels should set to BORDER attribute.

#### **1.6 Forms**

Forms are used in HTML for getting inputs from the user. It can be a registration form, feedback form, order form and so on. To help the user in data entry, form has components; text fields, radio buttons, check boxes, list boxes and so on. When data entry is complete the user submits the form by clicking the submit button on the page. On submit, the data send to server for processing. The processing is done through CGI Scripts - PHP, ASP, or servlet etc. This CGI scripts resides at the server side. After the user fills the form and click the submit button the data passes either through method POST (used to pass large amount of data) or GET (used to pass small amount of data, passed along with the URL) to the server side script that then handles data and perform appropriate action.

The Syntax of the form tag is:

*<FORM>………</FORM>*

Attributes of <FORM>

- ACTION: Specify the location to which the content of the form are submitted. It's generally a URL of the CGI scripts.
- METHOD: It specifies the format in which the data send to the script. It can take two values: GET: The data submitted to CGI script is displayed in browser address bar for transfer. POST: Important data are submitted through post where data not display in browser address bar, during transfer.

#### **NOTES**

*p e*

*e*

*s i d e*

> *a r*

> *c o*

*e n*

*A*

*s i d e b a r*

*i s*

*a*

#### **NOTES**

Syntax:

*<FORM METHOD="VALUE" ACTION="URL"> </FORM>*

## **Form Components**

The <INPUT> Tag

This is an empty tag, no end tag. It is used to add graphical user components such as text fields, password fields, check boxes, radio buttons, reset buttons and submit buttons in the form.

Attributes of <INPUT>

- NAME: It defines name for the form components. This field is required for all the types of input except submit and clear.
- SIZE: Specifies the size of the input field in number of characters, used with text or password field.
- MAXLENGTH: Specifies maximum number of characters that can be entered into a text or password field.
- VALUE: For a text or password field, it defines the default text displayed. For a check boxes or radio button, it specified the value that is returned to the server if the box or button is selected. For submit and reset buttons, it defines the label of the button.
- CHECKED: Sets a checkbox or radio button to 'on'.
- TYPE: Set the type of input field.

## **The <SELECT> Tag**

This is a container tag, allows user to select one of the sets of alternatives described by textual labels. Every alternatives is represented by <OPTION>, an empty tag. Attributes of <SELECT>

- MULTIPLE: Allows selecting more than item from the list. Example: <SELECT MULTIPLE>
- NAME: Specifies the name that will be submitted as a name-value pair.
- SIZE: Specifies the number of usable items. By default size=1 the SELECT element treated as pull down menu. For size more than one, SELECT element treated as a list.

Example:

*<SELECT NAME="COUNTRY"> <OPTION> INDIA*

```
 NOTES
                                                                  p
                                                                  A
      <OPTION> USA
      <OPTION> JAPAN
      </SELECT>
The <OPTION> Tag
An Empty tag <OPTION> can only be used within <SELECT>. Each
item in <SELECT> is represented by <OPTION>.
For Example,
<title> Alagappa University - Form and its components in Feedback 
form</title>
<form action="" method="post" name="form1">
<p>Your Feedback/Suggestion are most valuable to improve our
course curriculum. <br>
Please fill out the following information.\langle p \rangle<table width="45%" border="2" bordercolor="yellow">
<caption align="left"><b><U>Alagappa University - Feedback 
Form</U></b></caption>
<td width="30%">Last Name: </td>
<td width="70%"><input type="text" name="textfield1"></td>
<td>Middle Name: </td>
<td><input type="text" name="textfield2"></td>
<td>First Name: </td>
<td><input type="text" name="textfield3"></td>
<td>City:</td>
<select name="select">
<option>New Delhi</option>
<option selected>Chennai</option>
<option>Culcutta</option>
<option>Mumbai</option>
<option>Banglore</option>
```
<option>Hyderabad</option> </select></td>  $\langle$ tr $>$ tr $>$ <td>State:</td>

<html> <head>

</head> <body>

 $<$ tr $>$ 

 $\langle tr \rangle \langle tr \rangle$ 

 $\langle t$ r $>$ tr $>$ 

 $\langle tr \rangle$  $<$ tr $>$ 

 $$\leftlt$$ 

 $<$ td $>$ 

*p e*

*e*

*s i d e b a r*

*c o n*

*e n*

*A*

*s i d e b a r*

> *i s*

*a*

#### **NOTES**

<select name="select"> <option>Andhra</option> <option>MP</option> <option>Karnatak</option> <option>Kerala</option> <option selected>Tamilnadu</option> </select></td>  $\langle tr \rangle \langle tr \rangle$ <td>Address:</td> <td><textarea name="textarea"></textarea></td>  $\langle tr \rangle \langle tr \rangle$ <td>Mail ID: </td> <td><input type="text" name="textfield4"></td>  $\langle t$ r $>\langle t$ able $>$ <p>What are the topics that you find needs improvement.<br> <input type="checkbox" name="checkbox" value="checkbox"> Internet and Services<br> <input type="checkbox" name="checkbox" value="checkbox">Designing web page using HTML<br> <input type="checkbox" name="checkbox" value="checkbox"> Planning and Designing of a web site<br> <input type="checkbox" name="checkbox" value="checkbox">Web site Development Tools<br><br> How did you find this course?<br> <input name="radiobutton" type="radio" value="radiobutton">Excellent <input name="radiobutton" type="radio" value="radiobutton">Good <input name="radiobutton" type="radio" value="radiobutton"> Satisfactory</p>  $p$ <input type="reset" name="Reset" value="Reset"> <input type="submit" name="Submit" value="Submit">  $<$ /p> </form> </body></html>

*A*

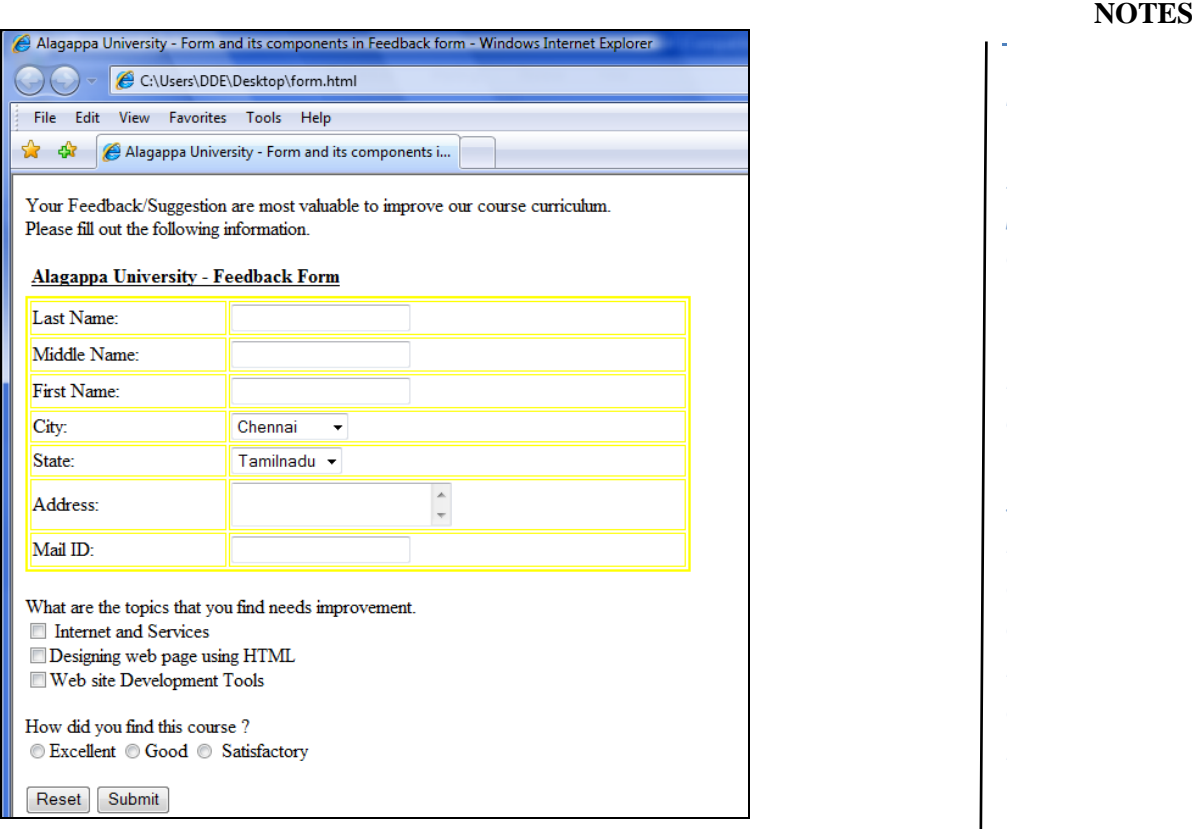

#### **1.7 Frames**

Frames allow the user to create the web pages in a different manner from the usual way. It provides an effective way to organize your HTML documents in one screen. By Frames, the browser screen divides into a number of panels, which might be completely independent; for instance, you might have seen screen that contains top frame to hold banner or title graphics, left frame - contains table of contents that links to different documents, right frame - to display the contents of the documents, when click over the item in the table of contents in left frame and a bottom frame - to display some copyrights, contacts information etc.

To implement frames, it needs more than one document. The MASTER document contains the frame layout that determines just what users see when they access the frame. There is not any content within the master document instead, it contains one or more FRAMESET element that define the frame layout, and FRAME element that specify just which document are supposed to be loaded into which frame. The actual documents are separate individual pages.

Frames documents are generated by the following HTML tags;

*p e*

*e*

*s i d e b a r*

*c o n*

*e n*

*A*

*s i d e b a r*

> *i s*

> > *a*

#### **NOTES**

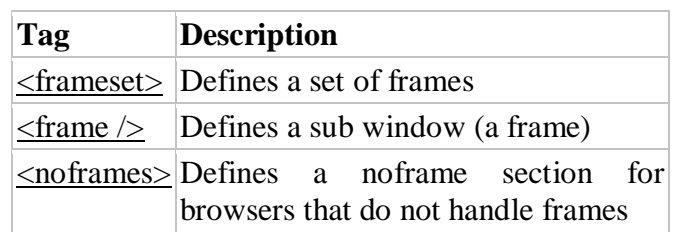

## **<FRAMESET> Tag**

Frameset tag defines the number of columns and rows in a frameset. Example:

> *<FRAMESET rows="20%, 70%, 10%"> The screen divide into three rows 20% row is on top, 70% row is in the middle, and 10% row is on the bottom. <FRAMESET cols="20%, 80%">*

The screen divides into two columns one 20% on left and other80% on right.

## **<FRAME> Tag**

By using <FRAMESET>, you can only define rows and columns all you want, but, nothing shows up in them without the <FRAME> tag. The <FRAME> tag enables you to specify just what appears in row or column you defined. The FRAME tag is not a container tag, it is an empty tag, and so it has no matching end tag.

Example:

*<FRAME SRC="contents.html">*

SRC (Source): Specifies the Web page that you want to display in the frame.

Other attributes of <FRAME>:

- NAME: It enables you to name a frame, so that, it can function as the target for a link.
- <FRAME NAME="content">
- FRAMEBORDER: Specifies whether or not the frames has a border. You can choose 1(yes) or 0 (no). The default is 1. Example: <FRAME FRAMEBORDER="0">
- MARGINWIDTH: Add a left and right margin to the frame. You must specify this in pixels. The value must be greater than The default is 1.

*A*

 **NOTES**

Example: <FRAME MARDINWIDTH="10">

 MARGINHEIGHT: Add a top and bottom margin to the frame. You must specify this in pixels. The value must be greater than 1. The default is 1.

Example: <FRAME MARGINHEIGHT="10">

- NORESIZE: Fixes the frame so that it cannot be resized.
- SCROLLING: Select scrolling option. It can take the values auto (the default setting) - displays scroll bars only when the window is not large enough to accommodate the frame In the example below we have a frameset with two columns. yes - always display scroll bars, no - never displays scroll bars.

Example: <FRAME SCROLLING="no">

The first column is set to 25% of the width of the browser window. The second column is set to 75% of the width of the browser window. The document "frame\_a.htm" is put into the first column, and the document "frame\_b.htm" is put into the second column:

*<frameset cols="25%,75%"> <frame src="frame\_a.htm" /> <frame src="frame\_b.htm" /> </frameset>* 

## **Output:**

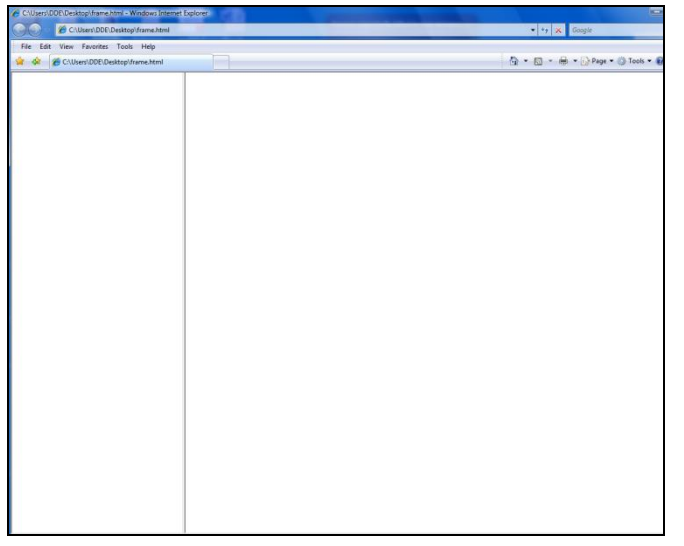

#### **1.8 Cascading Style Sheets (CSS).**

HTML allows designers to determine how a document is viewed in a browser over the World Wide Web (WWW) by applying tags that

*p e*

*e*

*s i d e b a r*

*c o n*

*e n*

*A*

*s i d e b a r*

*i s*

*a*

#### **NOTES**

manipulate the appearance or assign styles to the text. The purpose of cascading style sheets (CSS) is to allow Web authors to manipulate a Web page's appearance without affecting its HTML structure.

Cascading Style Sheets (CSS) is a style sheet language used to describe the presentation semantics (the look and formatting) of a document written in a markup language. Its most common application is to style web pages written in HTML and XHTML, but the language can also be applied to any kind of XML document, including SVG and XUL.

## **CSS syntax**

CSS syntax follows a three step process. You first select the element you want to style, and then pick a property of the element you want to style and finally the value of this property.

The basic syntax of a style is as follows:

*selector { property: value; }*

An example would be:

BODY { background-color: yellow; }

Selector: In this example, the selector is "body." It specifies that this is the element you wish to apply the style to. The selector could either be an HTML tag such as  $\langle P \rangle$ ,  $\langle L I \rangle$ , or  $\langle H1 \rangle$ , or an element you define yourself

Properties and Values: "background-color" is the property within the selector that will be modified. "yellow" is the value that the property is changed to. It is possible to include more then one property within each selector. In this case, a semicolon is used to separate the properties. An example of this is shown below.

## **H1 {background-color: transparent; border-style: solid} selector {property: value; property: value}**

There are 3 ways to use CSS.

## **External**

This is the most common implementation of styles. The CSS code is in a separate file with a ".css" extension (NOTE: You must have the .css extension). A snippet is put in the <HEAD> section of the HTML file specifying where the style sheet is. For example, if you had a style sheet called main.css in your styles folder under your web directory, your HTML will be:

*A*

#### **NOTES**

```
<HEAD>
<LINK REL="stylesheet" TYPE="text/css" HREF="./styles/main.css" />
</HEAD>
```
The CSS file would then just contain your CSS code AND NOTHING ELSE. For example if all your style sheet did was set the background color of your pages to yellow, the CSS file would look like this:

#### *BODY {background-color: yellow}*

Using external style sheets makes it easy to apply the style sheet to multiple pages. Even better, any changes you make to the source style sheet cascades and updates the styling of all your pages.

#### **Internal/Embedded**

Say you apply an external style sheet to your page, but then want just one page to have a blue background. Then you can include the page specific CSS code within the <HEAD> section of your page. While other styles of your external style sheet come through, the background color style of the external sheet will be overridden by the internal stylesheet in the page. Now the CSS code needs to be wrapped with special <STYLE> tags in the HTML:

```
<head>
<style type="text/css">
<!--BODY { background-color: blue;}-->
</style>
</head>
```
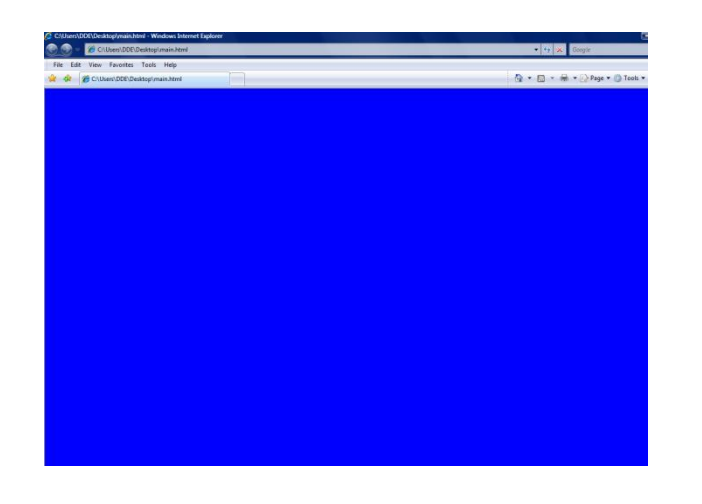

#### **Inline**

Inline uses of CSS is generally not recommended and is slowly being faded out. Inline CSS is where you stick the style directly inside a

*p e*

*e*

*s i d e b a r*

*c o n*

*e*

*A*

*s i d e b a r*

*i s*

*a*

#### **NOTES**

HTML tag. For example:

*<P STYLE="color:green"> The text in this paragraph would then be green. </P>*

The only time you would use Inline CSS is if you need one instance of CSS, say highlighting a sentence or something that would be difficult to do with other HTML methods.

## **1.9 Check Your Progress**

## **Check Your Progress 1**

1. Write True or False for the following:

- (a) WIDTH specifies the height of a cell.
- (b) The BORDER attribute of the <TABLE> element can be used to create Borderless tables.
- (c) Table in HTML is defined row by row. The <TR> tags define a new row.

#### **Check Your Progress 2**

- 2. Write True or False for the following:
	- (a) RADIO is used for attributes.
	- (b) Drop down menu is not supported in HTML.
	- (c) Text fields may be used for multi-line input.

## **1.10 Answers to Check Your Progress**

- 1. (a) False (b) True (c) True
- 2. (a) True (b) False (c) False

## **1.11 Summary**

In this lesson you learnt about features of HTML - mainly how to create web page using common controls, tables and use its various attributes. You also learnt about Frames and use of different attributes of Frames and forms. By understanding this unit you may design your own web sites for various applications.

*A*

#### **NOTES**

## **1.12 Key Words**

**HTML** stands for Hyper Text Markup Language. It is not a programming language but a markup language, A markup language is a set of markup tags, It uses markup tags to describe web pages.

**CSS** stands for Cascading Style Sheets.

#### **1.13 Self-Assessment Questions and Exercises**

- 1. Explain frames. What are advantages of using Frames? Write down the syntax of Frameset and Frame tags with its attributes.
- 2. Create a HTML document with two frames, which contains a navigation bar on the left-hand. The right side frame is the target of left frame that should display appropriate contents reference to links on the left.
- 3. Write a CSS code to design your web site.
- 4. What are the various ways to define CSS? Explain.

#### **1.14 Further Readings**

- 1. Thomas A. Powell, HTML: the complete reference, McGraw-Hill, 2001.
- 2. Chris Bates, Web Programming, Building Internet Applications, 2nd Edition, Dreamtech
- 3. Patrick Naughton and Herbert Schildt, The complete Reference Java 2, 5th Edition, Tata McGraw Hill.
- 4. Jason Hunter Java Servlet Programming, O'Reilly
- 5. Hans Bergsten, Java Server Pages, O'Reilly
- 6. Ramesh Bangia,Web Technology, Firewall media, 2006.

#### **NOTES**

## **UNIT 2**

## **INTRODUCTION TO JAVASCRIPT**

# **Structure**

*p*

2.0 Introduction

2.1 Objectives

- *e* 2.2 Introduction to Javascript
	- 2.2.1 Objects in JavaScript
	- 2.2.2 DHTML (Dynamic Hypertext Markup Language)
- 2.3 Check your Progress
- 2.4 Answers to Check Your Progress Questions
- *d* 2.5 Summary
- 2.6 Key Words
- 2.7 Self-Assessment Questions and Exercises
- 2.8 Further Readings

## **2. 0 Introduction**

graphics). It does not allow user to interact with the web page. The increase in expectations, requirements has resulted in continual HTML a merely markup language and is limited to what it can do. HTML creates static web pages that have fixed contents (text, audio, and improvement of HTML and advent of powerful set of language called 'Scripting Language'.

## **2. 1 Objectives**

After going through the unit, you will be able to;

- Understand introduction to Javascript
- Know about various Objects in JavaScript
- Study about various characteristics of Javascript
- Write a code for client-side validation
- Understand about DHTML (Dynamic Hypertext Markup Language)
- Learn about various javascript programming constructs

*A*

#### **NOTES**

## **2.2 Introduction to Javascript**

Scripting language allows user to create an active and dynamic web page that can display dynamic information such as display an appropriate greeting – "Good Morning" or "Good Evening" depending on the time, making web page interactive.

JavaScript developed by Netscape Communication Corporation is the most popular platform independent (run in windows, Linux, Macintosh…etc) Scripting Language. All most all browsers (Internet Explorer, Netscape Navigator) support JavaScript i.e. JavaScript Language Interpreter becomes part of browser.

#### **Characteristics of Java Script**

Scripts are embedded in a web page (HTML document) in specifically demarcated section. When browser encounters a script while opening a web page it calls a scripting interpreter, which parses and executes the scripting code.

- JavaScript has the following characteristics:
- JavaScript is a scripting language.
- A scripting language is a simple programming language having some limited features of full-blown programming language, easy to learn and easy to understand.
- JavaScript is platform independent.
- JavaScript that embedded inside HTML document are not tied to any specific hardware platform or operating system and it is interpreted by all most all browsers.
- JavaScript is object-based.
- JavaScript, depends on a collection of built-in objects (entities) for functionality
- JavaScript is event-driven.

\

It responds to user actions by the use of input devices for example: respond to the action of mouse: on mouse over, on mouse out, on mouse click.

There are two ways to use of JavaScript in HTML. One way, you can store your script in a separate simple text file and include it in your HTML document, other way, you can directly write your script inside HTML document.

The basic structure of an HTML file with JavaScript is as follows

<SCRIPT Language="JavaScript">

#### **NOTES**

Your JavaScript code goes here </SCRIPT> A sample HTML document embedding a JavaScript shown in Example <HTML>  $<$ HEAD $>$ <TITLE>JavaScript Example 8.1</TITLE> </HEAD>  $<$ BODY $>$ This Document shows the use of JavaScript in HTML. <BR> <SCRIPT language="JavaScript"> document.write("Welcome to the world of JavaScript!") </SCRIPT> </BODY> </HTML> *b* 'Document' – Predefined Java Script Object refer to the HTML document (web page). 'Write' – It is a predefined method of document object that is used to write text to the HTML document. File Edit View Favorites Tools Help H.

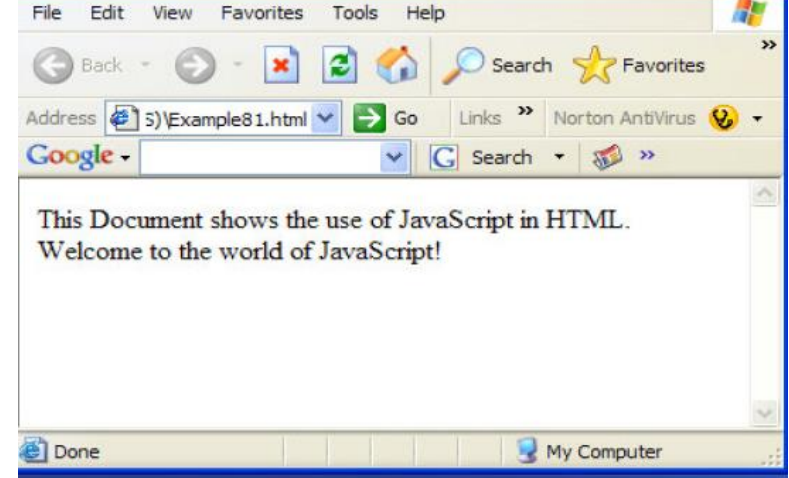

## *a* **Variables in JavaScript**

changed. Variables, data types, expressions and operators form the core of any programming language and JavaScript is no exception to this. Variable is an identifier used to identify a element. The value of the variable can be

*A*

#### **NOTES**

#### **Declaring Variables**

In JavaScript, you can declare a variable using the var keyword, as shown in below:

var itemName; var itemPrice;

#### **Data Types**

In JavaScript, variables can store following data types

- Number
- String
- Boolean

#### **Arrays**

Arrays are used to store a sequence of values of same data type. These values are stored in the indexed location within the array. For Example: If you want to store three items of the same type, you can create an array with the name of the items and store their values in the same. The following statement declares an array of length 3:

*itemNames=new Array(3)*

#### **Expressions**

An expression is a part of statement that is evaluated as value. An expression can be any combination of variables, operators and other expressions. In JavaScript there are four types of expressions:

- Assignment expression
- Arithmetic expression
- String expression
- Logical expression

#### **Assignment expression**

This expression is used to assign a value to a variable.

#### **Arithmetic Expressions**

Expressions in which arithmetic operations are performed are called arithmetic expression.

#### **String Expression**

#### **NOTES**

Expressions in which operations are performed on string are called string expression.

Logical Expression

These expressions evaluate to a Boolean (true or false) value.

# Looping Constructs

line. This flow of execution is called as sequential execution. This flow of *e* execution can be controlled (for example: Execute a portion of a program The statements inside any program executes sequentially, line by only once, based on a condition. Execute a portion of the program repetitively, based on condition.) by using programming constructs. This programming constructs typically are of two types:

## *d* **Conditional**

program only once, based on a condition. Examples of conditional *a* constructs are: if, if…else and switch…case. These constructs provide the facility to execute a portion of a

#### **Iterative**

program repetitively, based on a condition. Examples of iterative constructs are: while, do...while and for loops. These constructs provide the facility to execute a portion of the

# *e* **Conditional Constructs (if, if…else & switch…case)**

1. The if and if...else statement

If and if..else is the primary decision making constructs of any programming language.

# *A* **Syntax**

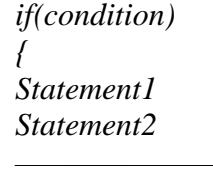

*———————*

*}*

## **Syntax 2**

*if(condition){ Statement(s) }*
*p*

*A*

**NOTES**

```
else{
Statement(s)
}
```
## **Example**

```
<HTML>
<HEAD>
<TITLE>Example </TITLE>
</HEAD><BODY>
<SCRIPT language="JavaScript">
subject1=95
subject2=45
subject3=50
name="Kumar"
document.write("Name:"+name+" ")
document.write("<BR>")
avgMarks=(subject1+subject2+subject3)/ 3
if(avgMarks>40){
document.write("Result: PASS") }
else
{
document.write ("Result: FAIL")
</SCRIPT>
</BODY></HTML>
```
## **2. The switch Statement**

The switch statement compares a value of the variable against other values. Multiple if statements can be replaced with switch.

### **Syntax**

```
switch(variablename)
{
case value1:
statement(s)
break
case value2:
statement(s)
break
;}
```
### **Iterative Constructs**

## **1. The while statement**

*T* condition is true. The while construct is used to execute statement(s) as long as certain

*p* Syntax

```
while(condition(s))
{
statement(s)
}
default:
statement(s)
}
```
## **2. The do…while statement**

first execute the statement then checking the condition whereas in while first condition checking then statement execution. So, in case of do… This statement is very similar to the while statement, except that it while the statement(s) execute at least once even if the condition is false.

## Syntax:

```
do
{
       Statement(s)
}
while(condition(s))
```
## **3. The for statement**

The for statement is also an iterative construct, used to execute statement(s) based on some condition.

## *d* **Syntax:**

for(variable initialization;checking condition;change value of variable)

*{* 

*Statement(s)* 

*}*

*a*

*p*

*A*

#### **NOTES**

The JavaScript object model is a simple one. The bulk of these objects deal with window content are documents, links, forms, and so forth. In addition to window-content objects, JavaScript supports a small handful of "built-in" objects. These built-in objects are available regardless of window content and operate independently of whatever page Netscape has loaded.

#### **Window Object**

The window object is a top level object in the JavaScript object model. It is also default object i.e. the statement document.write("Hello! Welcome to JavaScript World") is actually expanded as window.document.write("Hello! Welcome to JavaScript World") by the JavaScript interpreter. Hierarchy of objects is as follows;

Window -> Frame -> Location.> History -> Navigator -> document

#### **Built-in Objects**

The three built-in objects are: the String object, the Math object, and the Date object. Each of these provides great functionality, and together they give JavaScript its power as a scripting language. These built-in objects are discussed in depth in this chapter and you will find many examples for use in your own projects.

### **String Object**

String is a bona fide object, and the String keyword can be used to create new strings,

For example String Object,

var myString = new String();  $myString = "This is a string":$ alert ("This is a string".length)

## **Math Object**

Math object provides built-in constants and methods for performing calculations within the script. For example, to return the value of pi, you use:

*var pi = Math.PI;*

## **Date Object**

the String object in that you use a statement called new to create it. Using the new statement, you create a Date object that contains information down to the millisecond at that instant. The Date object is similar to the String object in that you create new instances of the object when you assign it to a variable. It differs from

The Syntax for Creating a New Date Object

current date and time from the client's system clock. Here is the syntax: To create a new Date object, you use the new operator. The Date object is pre-defined in JavaScript, and will build this instance filling in the

*variableName = new Date(parameters)*

For example, today = new Date();

You have several optional parameters that you may send to the Date object, as follows:

 $variableName = new Date()$ 

*n*

variableName = new Date("month day, year hours:minutes:seconds")

variableName = new Date(year, month, day)

variableName = new Date(year, month, day, hours, minutes, seconds)

## *e* **2.2.2 DHTML (Dynamic Hypertext Markup Language)**

on the page. Instead of having to download new information from the be made by the HTML document. Web pages built with Dynamic HTML *d* bandwidth. The group of technologies known as Dynamic Hypertext Markup Language (DHTML) can make your Web pages come alive. DHTML lets the Web page author add functions to the page that can change everything server computer every time something on the page changes, changes can are richer and more interactive, react faster, and don't use much

languages such as JavaScript, the Document Object Model, Cascading Style Sheets, multimedia filters, and the browser itself. The major elements of DHTML include HTML code, scripting

*s* text that describe how a Web page should appear. "Dynamic HTML" is a "DHTML is the combination of several built-in browser features in fourth-generation browsers that enable a Web page to be more dynamic." Dynamic HTML has also been described as a set of commands mixed with marketing term coined by both Netscape and Microsoft to describe a series

of technologies introduced in the 4.0 versions of their browsers, to enhance the "dynamic" capabilities of those browsers.". **Advantages of DHTML** (1) DHTML makes documents dynamic. Dynamic documents: *p* • Allow the designer to control how the HTML displays Web pages' content. • React and change with the actions of the visitor. Can exactly position any element in the window, and change that position after the document has loaded. • Can hide and show content as needed. (2) DHTML allows any HTML element (any object on the screen that can be controlled independently using JavaScript) in Internet Explorer to be manipulated at any time, turning plain HTML into dynamic HTML. (3) With DHTML, changes occur entirely on the client-side ( on the user's browser). (4) Using DHTML gives the author more control over how the page is formatted and how content is positioned on the page. **JavaScript and HTML** JavaScript can create dynamic HTML content. In JavaScript, the statement: document.write(), is used to write output to a web page. The following example uses JavaScript to display the current date and time on a page: *<html> <body> A <script type="text/JavaScript"> document.write(Date()); </script></body> </html>*  **Output :**C:\Users\DDE\Desktop\dhtml.html - Windows Internet Explor File Edit View Favorites Tools Help **A A** *B* C:\Users\DDE\Desktop\... | <del>A</del> ▼ B ▼ B Page ▼ C Tools ▼ D ▼ *B* Wed Feb 23 16:15:41 2011

 $R_{100\%}$ 

**A.** Computer | Protected Mode: Off

*T*

*e*

*n*

*e*

### **NOTES**

#### **2.3 Check Your Progress**

- 1. Write True or False for the following :
	- (a) Scripting language allows user to create an static web page.
	- (b) Javascript supports Window object.
	- (c) DHTML, changes occur entirely on the client-side.

## *e* **2.4 Answers to Check Your Progress Questions**

1. (a) False (b) True (c) True

## *d* **2.5 Summary**

the most popular platform independent (run in windows, Linux, Macintosh...etc) Scripting Language. "DHTML is the combination of *c* a Web page to be more dynamic." Dynamic HTML has also been described as a set of commands mixed with text that describe how a Web *n* page should appear. JavaScript developed by Netscape Communication Corporation is several built-in browser features in fourth-generation browsers that enable

## *e* **2.6 Key Words**

**JavaScript** is used in billions of Web pages to add functionality, validate forms, communicate with the server, and much more.

## *A* **2.7 Self-Assessment Questions and Exercises**

- 1. Explain about various types of javascript objects
- 2. Write the advantages of DHTML.

## *b* **2.8 Further Readings**

- 1. Thomas A. Powell, Fritz Schneider, JavaScript: the complete reference, McGraw-Hill, 2001
- 2. Chris Bates, Web Programming, Building Internet Applications, 2nd Edition, Dreamtech
- 3. Patrick Naughton and Herbert Schildt, The complete Reference Java 2, 5th Edition, Tata McGraw Hill.

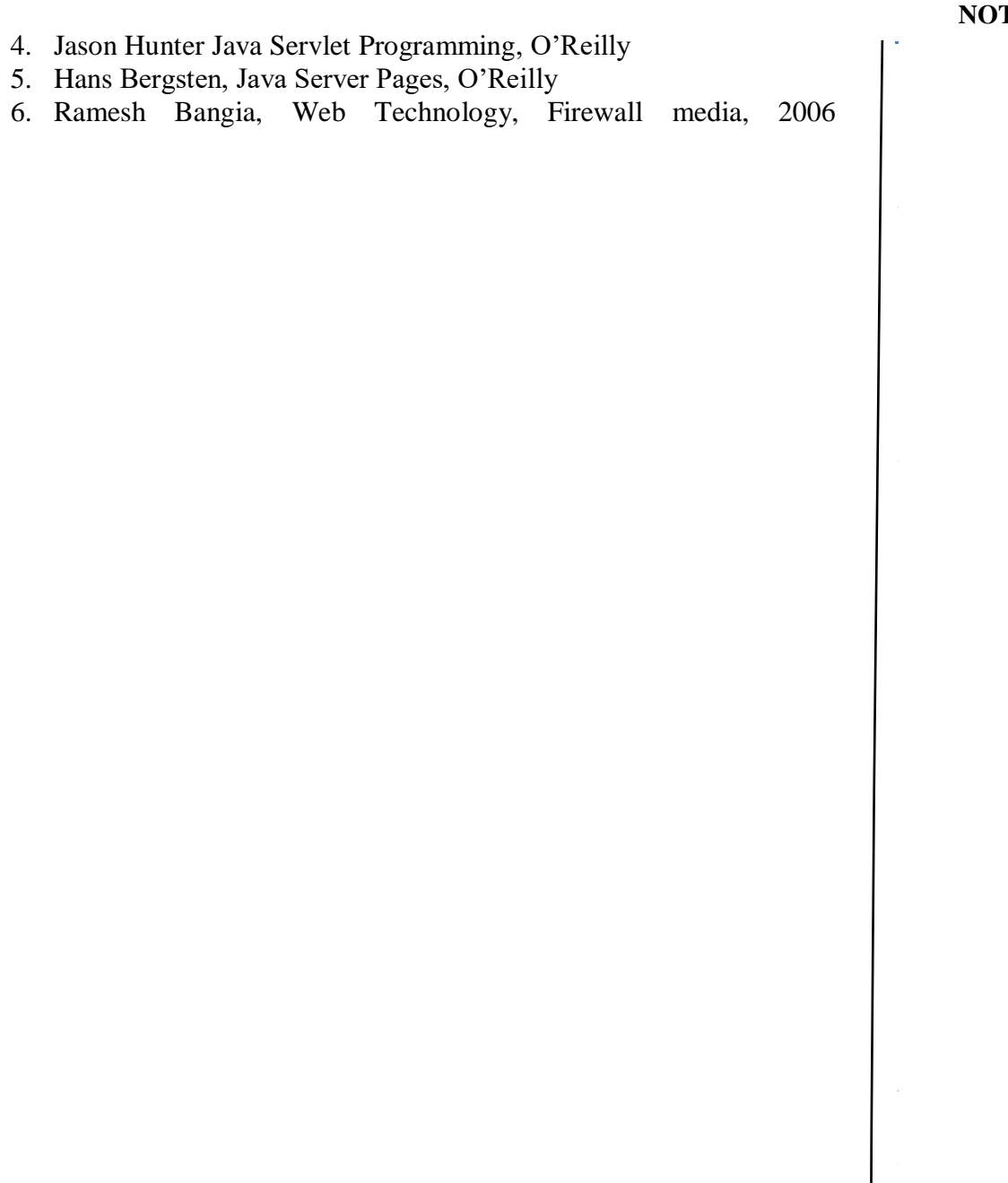

*T*

#### **NOTES**

## **UNIT 3 XML - eXtensible Markup Language**

# **Structure**

- 4.0 Introduction
- 4.1 Objectives
- 3.2 XML (eXtensible Markup Language)
	- 3.2.1 Document Type Definition (DTD)
	- 3.2.2 XML Schema
	- 3.2.3 Document Object Model (DOM)
	- 3.2.4 Presenting XML
- 3.3 Using XML Processor / Parser
	- 3.3.1 DOM: Document Object Model
	- 3.3.2 SAX Simple API for XML
- 3.4 Check your Progress
- 3.5 Answers to Check Your Progress Questions
- 3.6 Summary
- 3.7 Key Words
- 3.8 Self-Assessment Questions and Exercises
- 3.9 Further Readings

## *n* **3. 0 Introduction**

*o*

documents, spreadsheets, and other forms of documents is that they mix *the structure with formatting.* This makes it difficult to manage content and design, because the two are intermingled. XML is one of the most widely between computers, between people. It is a text-based markup language One of the difficulties with HTML documents, word processor used formats for sharing structured information today; between programs derived from SGML Standard Generalized Markup Language.

#### *d* **3. 1 Objectives**

After going through the unit you will be able to;

Understand XML (eXtensible Markup Language) Know about Document Type Definition (DTD) and XML Schema *i* Use of XML Processor / Parser Implement SAX Simple API for XML Explain about Document Object Model (DOM) Know how to Present XML

*p e*

*e*

*s i d e b a r*

*c o*

*e*

*A*

*s i d e b a r*

#### **NOTES**

## **3. 2 XML**

XML stands for eXtensible Markup Language. It is designed to transport and store data. It is a markup language much like HTML but unlike HTML, XML was designed to carry data, not to display data XML tags are not predefined. You must define your own tags d designed to be self-descriptive.

#### **XML Benefits**

XML provides the following benefits, they are,

#### **XML Holds Data, Nothing More**

XML does not really do much of anything. Rather, developers can create XML-based languages that store data in a structure way. Applications can then use this data to do any number of things.

#### **XML Separates Structure from Formatting**

One of the difficulties with HTML documents, word processor documents, spreadsheets, and other forms of documents is that they mix structure with formatting. This makes it difficult to manage content and design, because the two are intermingled.

As an example, in HTML, there is a  $\langle u \rangle$  tag used for underlining text. Very often, it is used for emphasis, but it also might be used to mark a book title. It would be very difficult to write an application that searched through such a document for book titles.

In XML, the book titles could be placed in  $\lt$ book title $>$  tags and the emphasized text could be place in <em> tags. The XML document does not specify how the content of either tag should be displayed. Rather, the formatting is left up to an external stylesheet. Even though the book titles and emphasized text might appear the same, it would be relatively straight forward to write an application that finds all the book titles. It would simply look for text in <br/> <br/> <br/> <br/> <br/> <br/> <br/>tags. It also becomes much easier to reformat a document; for example, to change all emphasized text to be italicized rather than underlined, but leave book titles underlined.

#### **XML Promotes Data Sharing**

Very often, applications that hold data in different structures must share data with one another. It can be very difficult for a developer to map the different data structures to each other. XML can serve as a go between. Each application's data structure is mapped to an agreed-upon XML

application only has to know two structures, its own and the XML structure, to be able to share data with many other applications. structure. Then all the applications share data in this XML format. Each

## **XML** is Free

text editor or one of the many freely available XML authoring tools, such as *h*<sub>1</sub> *h h h*<sub>2</sub> *h h h h h address*, *h h h in y wes development tools*, *sden ds Dreamweaver* and Visual Studio .NET have built-in XML support. There are also many free XML parsers, such as Microsoft's MSXML *s* apache.org). XML doesn't cost anything to use. It can be written with a simple as XML Notepad. In addition, many web development tools, such as (downloadable from microsoft.com) and Xerces (downloadable at

## *d* **XML is Human-Readable**

*b* doesn't sound so exciting, but compare it to data stored in a database. It is not easy to browse through a database and read different segments of it as *r* you would a text file. Take a look at the XML document below. XML documents are (or can be) read by people. Perhaps this

When talking about XML, here are some terms that would be helpful:

*n* • XML: eXtensible Markup Language, a standard created by the *t* W3Group for marking up data.

*n* within a document; DTDs can be "internal" (within a document) or *t* "external" (links to another document). • DTD: Document Type Definition, a set of rules defining relationships

"parse" the code according to the XML standard. A parser is needed to *s* DTD. • XML Parser: Software that reads XML documents and interprets or perform actions on XML, such as comparing an XML document to a

*d* XML documents, at a minimum, are made of two parts: the prolog and the administrative metadata about the rest of document. It will have information such as what version of XML is used, the character set standard used, and the DTD, either through a link to an external file or internally. Content is usually divided into two parts that of the structural content. The prolog or head of the document usually contains the markup and content contained in the markup, which is usually plain text.

## *s* **XML Documents**

*a* An XML document is made up of the following parts.

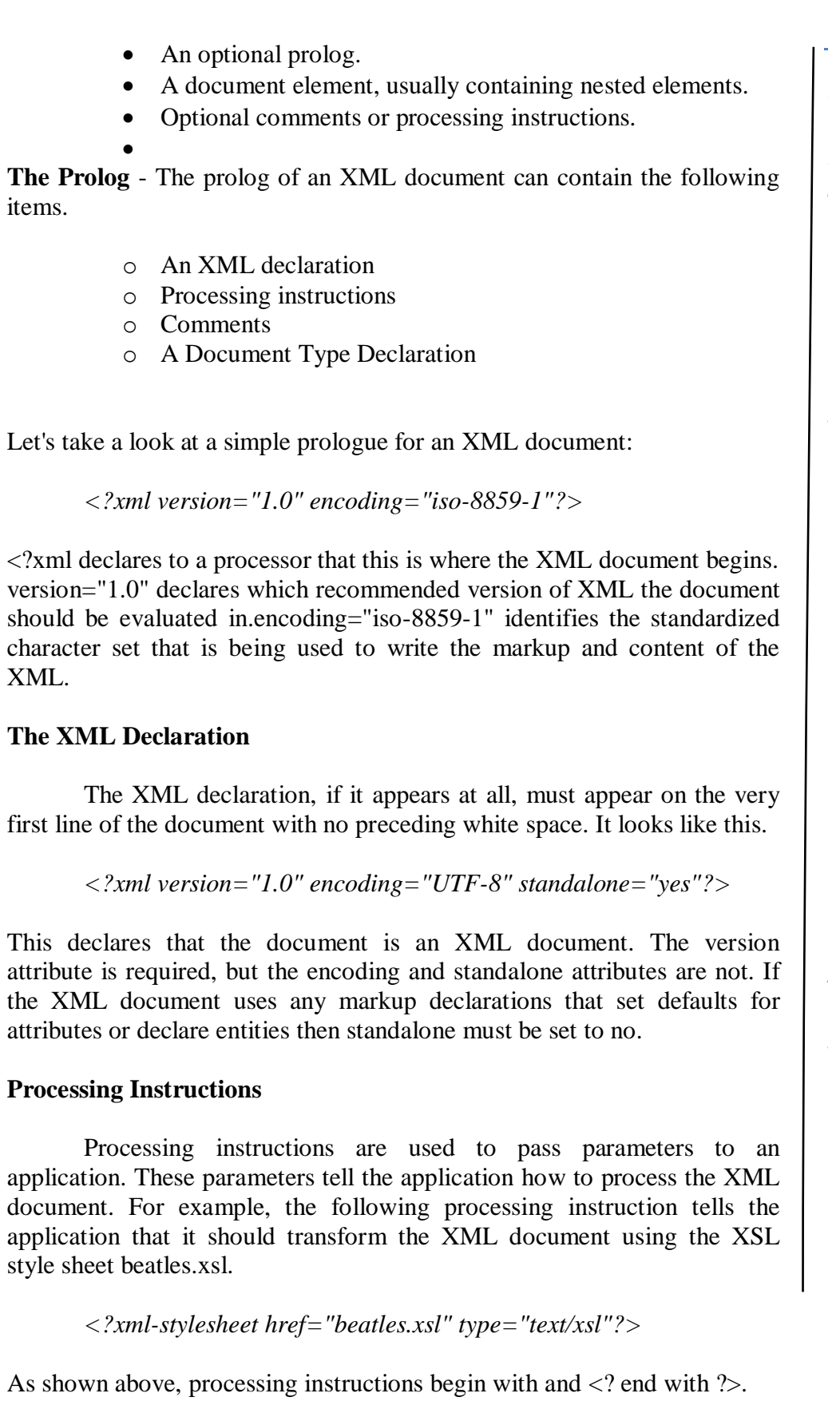

## **Comments**

HTML, they begin with <!-- and end with -->. Comments can appear throughout an XML document. Like in

*e* <!--This is a comment-->A Document Type Declaration

The Document Type Declaration (or DOCTYPE Declaration) has three roles.

- It specifies the name of the document element.
- It may point to an external Document Type Definition (DTD).
- It may contain an internal DTD.

*b* <!DOCTYPE beatles>If a DOCTYPE Declaration points to an external DTD, it must either specify that the DTD is on the same system as the *r*the keywords SYSTEM and PUBLIC. It then points to the location of the URI. Here are a couple of examples. XML document itself or that it is in some public location. To do so, it uses DTD using a relative Uniform Resource Indicator (URI) or an absolute

### *t* Syntax

*n* <!--DTD is on the same system as the XML document--> *t* <!DOCTYPE beatles SYSTEM "dtds/beatles.dtd">Syntax *.* <!--DTD is publicly available--> second declaration above, public identifiers are divided into three parts: <!DOCTYPE beatles PUBLIC "-//Webucator//DTD Beatles 1.0//EN" "http://www.webucator.com/beatles/DTD/beatles.dtd"> As shown in the

An organization (e.g, Webucator) *i* A name for the DTD (e.g, Beatles 1.0) *d* A language (e.g, EN for English)

## *e b* **Elements**

document element. The document element usually contains other Every XML document must have at least one element, called the elements, which contain other elements, and so on. Elements are denoted with tags.

Elements have a few particular rules:

*p e*

*e*

*s i d e b a r*

*c o*

*e*

*A*

*s i d e b a r*

1. Element names can be any mixture of characters, with a few exceptions. However, element names are case sensitive, unlike HTML. For instance, <elementname> is different from <ELEMENTNAME>, which is different from <ElementName>.

Note: The characters that are excluded from element names in XML are &,  $\langle \cdot, \cdot \rangle$  and  $\langle \cdot, \cdot \rangle$ , which are used by XML to indicate markup. The character: should be avoided as it has been used for special extensions in XML. If you want to use these restricted characters as part of the content within elements but do not want to create new elements, then you would need to use the following entities to have them displayed in XML:

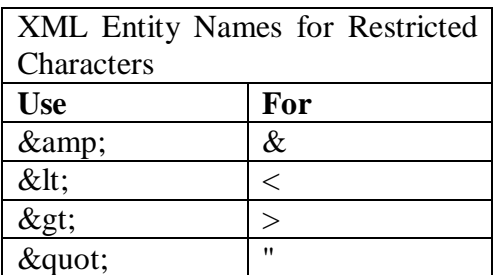

2. Elements containing content must have closing and opening tags.

 $\leq$ elementName> (opening)  $\leq$ elementName> (closing) Note that the closing tag is the exact same as the opening tag, but with a backslash in front of it.

The content within elements can be either elements or character data. If an element has additional elements within it, then it is considered a parent element; those contained within it are called child elements. For example,

 $\leq$ elementName>This is a sample of  $\leq$  anotherElement> simple XML</anotherElement>coding</elementName>.

So in this example, <elementName> is the parent element.  $\alpha$  <anotherElement is the child of elementName, because it is nested within elementName.

Elements can have attributes attached to them in the following format: <elementName attributeName="attributeValue" >

For example *dde.xml*

 $\langle$  2xml version="1.0"?> <note> <to>DDE</to> <from>Student</from>

```
 <heading>Greetings</heading>
 <body> Happy New Year </body>
     </note>
```
## **Empty Elements**

XHTML, there is an img element that is used to display an image. It does In XML, empty elements must be closed, but they do not require a separate close tag. Instead, they can be closed with a forward slash at the Not all elements contain other elements or text. For example, in not contain any text or elements within it, so it is called an empty element. end of the open tag as shown below.

the code below.  $\langle \text{img src} = \text{image/}$  paul.jpg"/ $\rangle$ The above code is identical in funciton to

*b* <*img src="images/paul.jpg"></img>Attributes*

XML elements can be further defined with attributes, which appear inside *r* of the element's open tag as shown below.

## *c* **Syntax**

```
n
<name title="Sir">
n
</name>CDATA
 <firstname>Paul</firstname>
 <lastname>McCartney</lastname>
```
document that should not be parsed by the XML parser. These sections it contains content that appears to be XML, but is not meant to be The syntax for CDATA sections is shown below. Sometimes it is necessary to include sections in an XML might contain content that will confuse the XML parser, perhaps because interpreted as XML. Such content must be nested in CDATA sections.

## *d* **Syntax**

*e* <![CDATA[ This section will not get parsed by the XML parser. *r* ]]>White Space

In XML data, there are only four white space characters.

Tab Line-feed Carriage-return

*p e*

*e*

*s i d e b a r*

*c o*

*e*

*A*

*s i d e b a r*

#### **NOTES**

#### Single space

There are several important rules to remember with regards to white space in XML.

White space within the content of an element is significant; that is, the XML processor will pass these characters to the application or user agent. White space in attributes is normalized; that is, neighboring white spaces are condensed to a single space. White space in between elements is ignored.

#### **xml:space Attribute**

The xml:space attribute is a special attribute in XML. It can only take one of two values: default and preserve. This attribute instructs the application how to treat white space within the content of the element. Note that the application is not required to respect this instruction.

#### **XML Syntax Rules**

XML has relatively straightforward, but very strict, syntax rules. A document that follows these syntax rules is said to be well-formed.

- o There must be one and only one document element.
- o Every open tag must be closed.
- o If an element is empty, it still must be closed.
	- Poorly-formed: <tag>
	- $\blacksquare$  Well-formed: <tag></tag>
	- Also well-formed:  $\langle \text{tag } \rangle$
- o Elements must be properly nested.
	- Poorly-formed:  $\langle a \rangle \langle b \rangle \langle a \rangle \langle b \rangle$
	- $\blacksquare$  Well-formed: <a><br/>b></a>
- o Tag and attribute names are case sensitive.
- o Attribute values must be enclosed in single or double quotes.

## **3.2.1 Document Type Definition (DTD)**

A Document Type Definition (DTD) is a type of schema. The purpose of DTDs is to provide a framework for validating XML documents. By defining a structure that XML documents must conform to, DTDs allow different organizations to create shareable data files

#### **The building blocks of XML documents**

XML documents (and HTML documents) are made up by the following building blocks:

- Elements
- $\bullet$  Tag
- Attributes
- Entities
- PCDATA and
- CDATA

*h* **Elements -** Elements are the main building blocks of both XML and HTML documents.

*s* XML elements could be "note" and "message". Elements can contain text, other elements, or be empty. Examples of empty HTML elements are "hr", "br" and "img". Examples of HTML elements are "body" and "table". Examples of

## *b* **Declaring an Element**

In the DTD, XML elements are declared with an element declaration. An element declaration has the following syntax:

*o* <!ELEMENT element-name (element-content)>

## *t* **Empty elements**

*t* parentheses: Empty elements are declared with the keyword EMPTY inside the

<!ELEMENT element-name (EMPTY)>

example:<!ELEMENT img (EMPTY)>

## **Elements with data**

parentheses: Elements with data are declared with the data type inside

*a* <!ELEMENT element-name (#CDATA)>

or

*r* <!ELEMENT element-name (#PCDATA)>

or

*i* <!ELEMENT element-name (ANY)>example:<!ELEMENT note *s* (#PCDATA)>

*p e*

*e*

*s i d e b a r*

*c o*

*e*

*A*

*s i d e b a r*

#### **NOTES**

#CDATA means the element contains character data that is not supposed to be parsed by a parser.#PCDATA means that the element contains data that IS going to be parsed by a parser.The keyword ANY declares an element with any content. If a #PCDATA section contains elements, these elements must also be declared.

### **Elements with children (sequences)**

Elements with one or more children are defined with the name of the children elements inside the parentheses:

<!ELEMENT element-name (child-element-name)> Or <!ELEMENT element-name (child-element-name,child-element $name(\ldots)$ 

example: <!ELEMENT note (to,from,heading,body)>

When children are declared in a sequence separated by commas, the children must appear in the same sequence in the document. In a full declaration, the children must also be declared, and the children can also have children. The full declaration of the note document will be:

<!ELEMENT note (to,from,heading,body)> <!ELEMENT to (#CDATA)> <!ELEMENT from (#CDATA)> <!ELEMENT heading (#CDATA)> <!ELEMENT body (#CDATA)>

## **Wrapping**

If the DTD is to be included in your XML source file, it should be wrapped in a DOCTYPE definition with the following syntax:

```
<!DOCTYPE root-element [element-declarations]>example: <?xml 
version="1.0"?>
<!DOCTYPE note [
  <!ELEMENT note (to,from,heading,body)>
  <!ELEMENT to (#CDATA)>
 <!ELEMENT from (#CDATA)>
<!ELEMENT heading (#CDATA)>
  <!ELEMENT body (#CDATA)>
\geq<note>
  <to>Tove</to>
  <from>Jani</from>
```
*T* </note> <heading>Reminder</heading> <body>Don't forget me this weekend</body>

*p* **Tags -** Tags are used to markup elements.

element, and an ending tag like  $\leq$  element\_name> mark up the end of an *h* element. A starting tag like <element name> mark up the beginning of an

## **Examples:**

A body element: <br/>body>body text in between</body>. *i A message element: <message>some message in between</message>*

Attributes - Attributes provide extra information about elements.

<sup>2</sup>
come in name/value pairs. The following "img" element has an additional *r*information about a source file: Attributes are placed inside the start tag of an element. Attributes

*<img src="computer.gif" />* 

The name of the element is "img". The name of the attribute is "src". The value of the attribute is "computer.gif". Since the element itself is empty it is closed by a " /".

*n* **PCDATA -** PCDATA means parsed character data.

Think of character data as the text found between the start tag and the end tag of an XML element.

be treated as markup and entities will be expanded. PCDATA is text that will be parsed by a parser. Tags inside the text will

*d* **CDATA -** CDATA also means character data.

the text will NOT be treated as markup and entities will not be expanded. CDATA is text that will NOT be parsed by a parser. Tags inside

## **Entities**

*s* are references to entities.Entities as variables used to define common text. Entity references

*p e*

*e*

*s i d e b a r*

*c o n*

*e*

*A*

*s i d e b a r*

Most of you will known the HTML entity reference: " " that is used to insert an extra space in an HTML document. Entities are expanded when a document is parsed by an XML parser.

The following entities are predefined in XML:

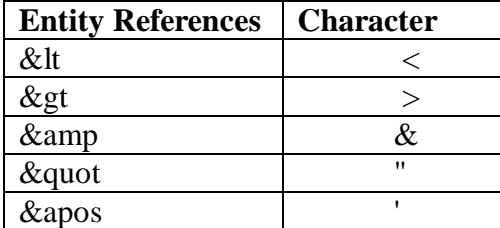

## **Creating DTDs**

DTDs are simple text files that can be created with any basic text editor. Although they look a little cryptic at first, they are not terribly complicated once you get used to them.

A DTD outlines what elements can be in an XML document and the attributes and subelements that they can take.

A DTD can be declared inline in your XML document, or as an external reference.

### **Internal DTD**

```
\langle 2xml version="1.0"?>
<!DOCTYPE note [
  <!ELEMENT note (to,from,heading,body)>
  <!ELEMENT to (#PCDATA)>
  <!ELEMENT from (#PCDATA)>
  <!ELEMENT heading (#PCDATA)>
  <!ELEMENT body (#PCDATA)>
><note>
<to>Tove</to>
<from>Jani</from>
<heading>Reminder</heading>
<body>Don't forget me this weekend!</body>
\langlenote>
```
## **External DTD**

This is the same XML document with an external DTD: (Open it in IE5)

**NOTES**

 $\langle$ ?xml version="1.0"?> <!DOCTYPE note SYSTEM "note.dtd"> <note> <to>Tove</to> *e* <from>Jani</from> *t* <body>Don't forget me this weekend!</body> *h* </note> <heading>Reminder</heading>

This is a copy of the file **"note.dtd"** containing the Document Type Definition:

```
\langle?xml version="1.0"?>
d
<!ELEMENT note (to,from,heading,body)>
e
<!ELEMENT to (#PCDATA)>
b
<!ELEMENT from (#PCDATA)>
a
<!ELEMENT body (#PCDATA)>
<!ELEMENT heading (#PCDATA)>
```
## **Limitations of DTD**

DTDs do not have built-in datatypes.

DTDs do not support user-derived datatypes.

DTDs allow only limited control over cardinality (the number of occurrences of an element within its parent).

DTDs do not support Namespaces or any simple way of reusing or importing other schemas.

## **3.2.2 XML Schema**

*A*

based languages and data models. An XML schema defines element and the structure that those documents must adhere to and the type of content *e* XML Schema is an XML-based language used to create XMLattribute names for a class of XML documents. The schema also specifies that each element can hold.

said to be instances of that schema. If they correctly adhere to the schema, then they are valid instances. This is not the same as being well formed. A does necessarily adhere to any particular schema. So, an XML document *s* can be well formed without being valid, but it cannot be valid unless it is XML documents that attempt to adhere to an XML schema are well-formed XML document follows all the syntax rules of XML, but it well formed.

*p e*

*e*

*s i d e b a r*

*c o*

*e*

*A*

*s i d e b a r*

#### **NOTES**

An XML schema describes the structure of an XML instance document by defining what each element must or may contain. An element is limited by its type. For example, an element of complex type can contain child elements and attributes, whereas a simple-type element can only contain text.

## **The <schema> Element**

The <schema> element is the root element of every XML Schema:

```
<?xml version="1.0"?>
<xs:schema>
...
...
</xs:schema>
```
The <schema> element may contain some attributes. A schema declaration often looks something like this:

*<?xml version="1.0"?> <xs:schema xmlns:xs="http://www.dde,org/2001/XMLSchema" targetNamespace="http://www.w3schools.com" xmlns="http://www.w3schools.com" elementFormDefault="qualified"> ... ...*

$$
\langle x s : s chema \rangle
$$

#### **Defining a Simple Element**

The syntax for a simple element is:

<xs:element name="aaa" type="bbb"/>

where aaa is the name of the element and bbb is the data type of the element.

XML Schema has a lot of built-in data types. The most common types are:

xs:string xs:decimal xs:integer xs:boolean xs:date xs:time

## *[* **Example:**

Few of XML elements:

```
e
<name>Rahul</name>
t
<currentdate>2007-05-15</currentdate>
\langle age>15<\rangleage>
```
The corresponding simple element definitions:

```
s
<xs:element name="age" type="xs:integer"/>
<xs:element name="name" type="xs:string"/>
<xs:element name="currentdate" type="xs:date"/>
```
Default Values for Simple Elements

Simple elements may have a specified default value OR a fixed specified value .A default value is automatically assigned to the element when no other value is specified for example to set the "orange" default value .

```
c
<xs:element name="fruit" type="xs:string" default="orange"/>
```
## **Fixed Values for Simple Elements**

A fixed value is also automatically assigned to the element, and it cannot *n* "apple": further specify another value. In the following example the fixed value is

*<xs:element name="fruit" type="xs:string" fixed="apple"/>*

#### *A* **XSD Complex Elements:**

*s* A complex element contains other elements or attributes.

## *d* **Complex Element**

 $\bullet$ 

It is an XML element that contains other elements and/or attributes. They *b* are of four types:

- empty elements
- elements that contain only other elements
- elements that contain only text
- elements that contain both other elements and text

Note: Each of these elements may contain attributes as well!

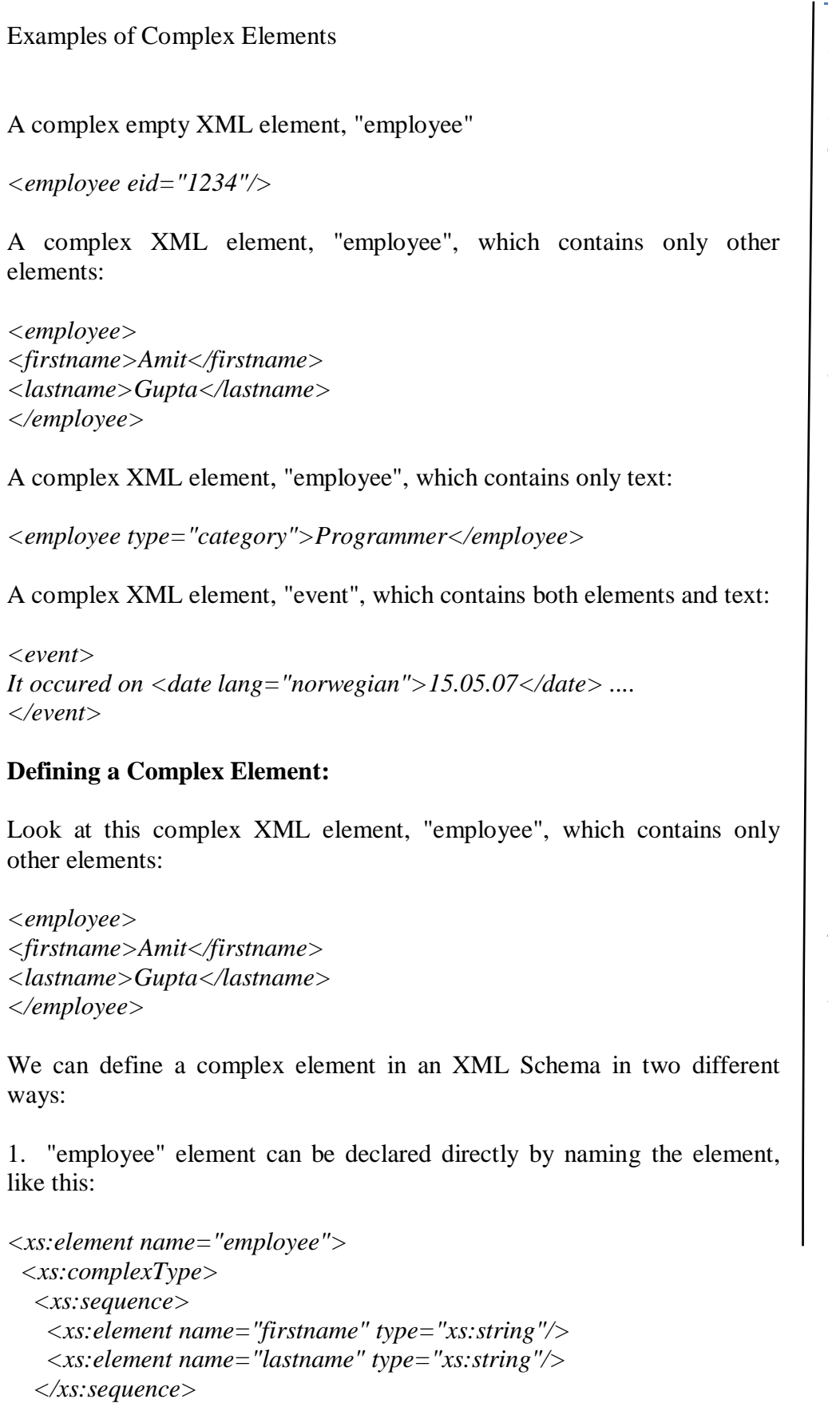

 *</xs:complexType> </xs:element>*

In the above described method only "employee" element can use the specified complex type. Note that the child elements, "firstname" and "lastname", are surrounded by the <sequence> indicator. This means that the child elements must appear in the same order as they are declared.

*t* 2. "employee" element can have a type attribute refering to the name of the complex type to use:

```
s
<xs:complexType name="personinfo">
<xs:element name="employee" type="personinfo"/>
  <xs:sequence>
   <xs:element name="firstname" type="xs:string"/>
 <xs:element name="lastname" type="xs:string"/>
```
 *</xs:sequence>*

*a </xs:complexType>*

*c* complex type, like this: Using the method described above, several elements can refer to the same

```
n
<xs:element name="employee" type="personinfo"/>
e
<xs:element name="teammember" type="personinfo"/>
n
<xs:complexType name="personinfo">
A
</xs:complexType>
<xs:element name="employer" type="personinfo"/>
  <xs:sequence>
   <xs:element name="firstname" type="xs:string"/>
   <xs:element name="lastname" type="xs:string"/>
  </xs:sequence>
```
## *s* **Attributes**

Simple elements do not contain attributes. If an element has attributes, declared as a simple type. then it is of a complex type element. But the attribute itself is always

The syntax for defining an attribute is:

<*xs:attribute name="aaa" type="bbb"/>*

*s* where aaa is the name of the attribute and bbb specifies the data type of the attribute.

XML Schema has a lot of built-in data types. The most common types are:

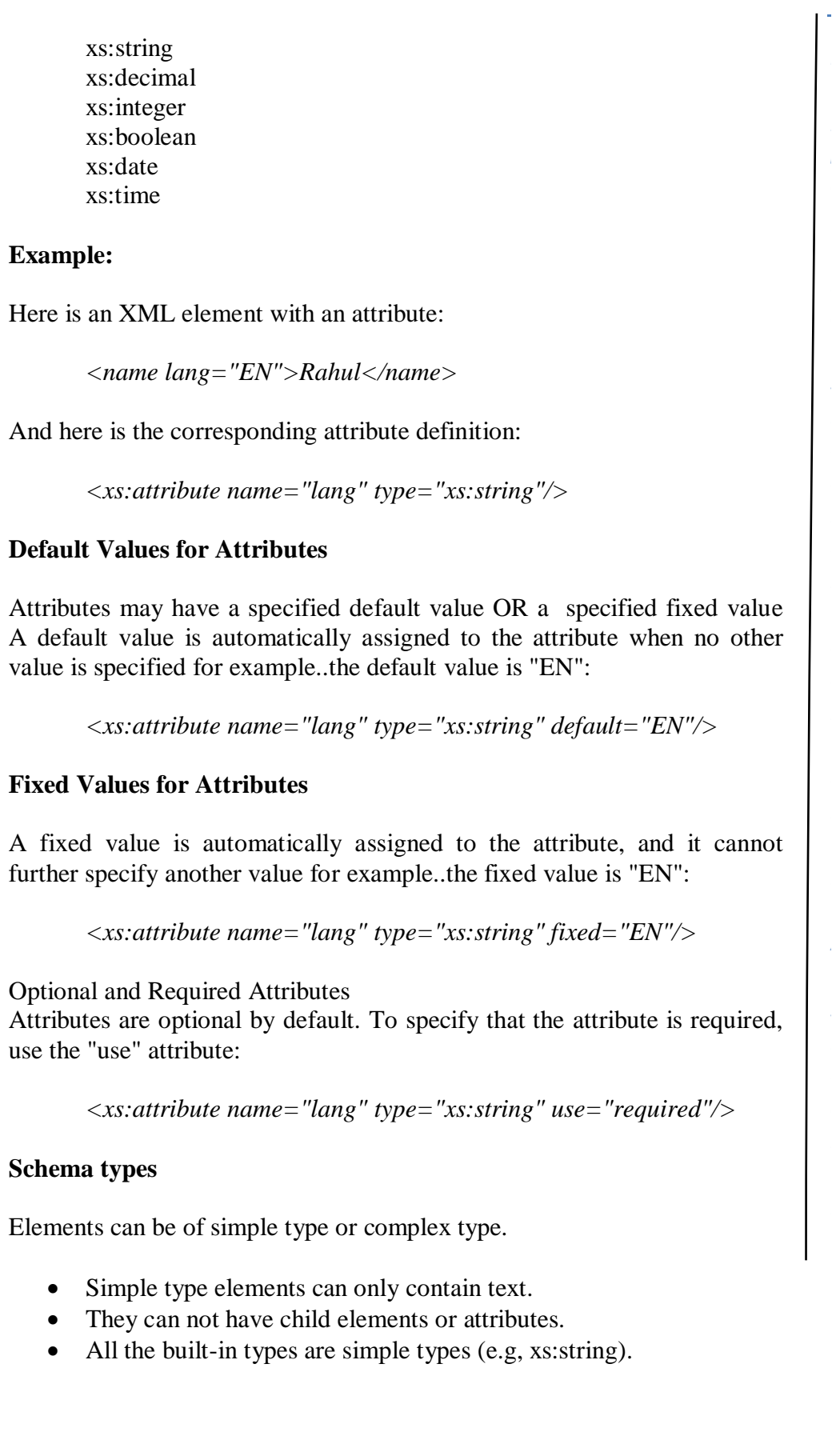

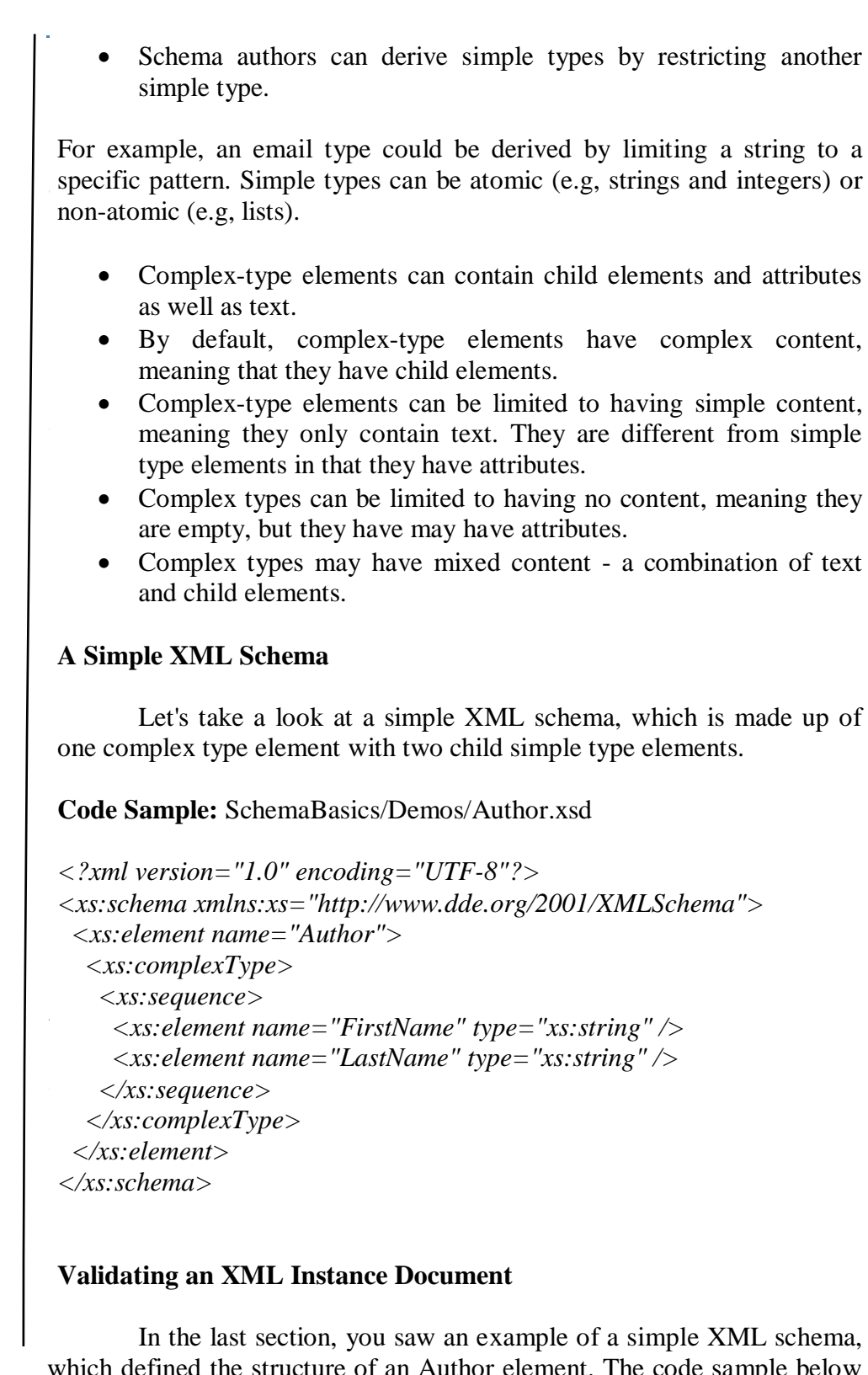

*s* shows a valid XML instance of this XML schema. whe code sample below

Code Sample: SchemaBasics/Demos/MarkTwain.xml

*p e*

*e*

*s i d e b a r*

*c o*

*e*

*A*

*s i d e b a r*

#### **NOTES**

```
<?xml version="1.0"?>
<Author xmlns:xsi="http://www.w3.org/2001/XMLSchema-
instance" 
xsi:noNamespaceSchemaLocation="Author.xsd">
   <FirstName>Mark</FirstName>
   <LastName>Twain</LastName>
</Author>
```
## **3.2.3 Document Object Model (DOM)**

Document Object Model: DOM is a platform- and language-neutral interface that provides a standard model of how the objects in an XML object are put together and a standard interface for accessing and manipulating these objects and their inter-relationships.

The DOM is an interface that exposes an XML document as a tree structure comprised of nodes. The DOM allows you to programmatically navigate the tree and add, change and delete any of its elements. The DOM programming interface standards are defined by the World Wide Web Consortium (W3C). The W3C site provides a comprehensive reference of the XML DOM.

#### **3.2.4 Presenting XML**

XML is about defining data. With XML you can define documents that are understood by computers. But to make these documents understandable to humans, you need to show them. You can present XML by the following ways,

### **Presenting XML document with JavaScript**

#### *note.xml*

```
\langle 2xml version="1.0" encoding="ISO8859-1" ?>
<note>
  <to>Tove</to>
  <from>Jani</from>
  <heading>ALAGAPPA UNIVERSITY</heading>
  <body>Directorate of Distance Education</body>
\langlenote>
```
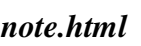

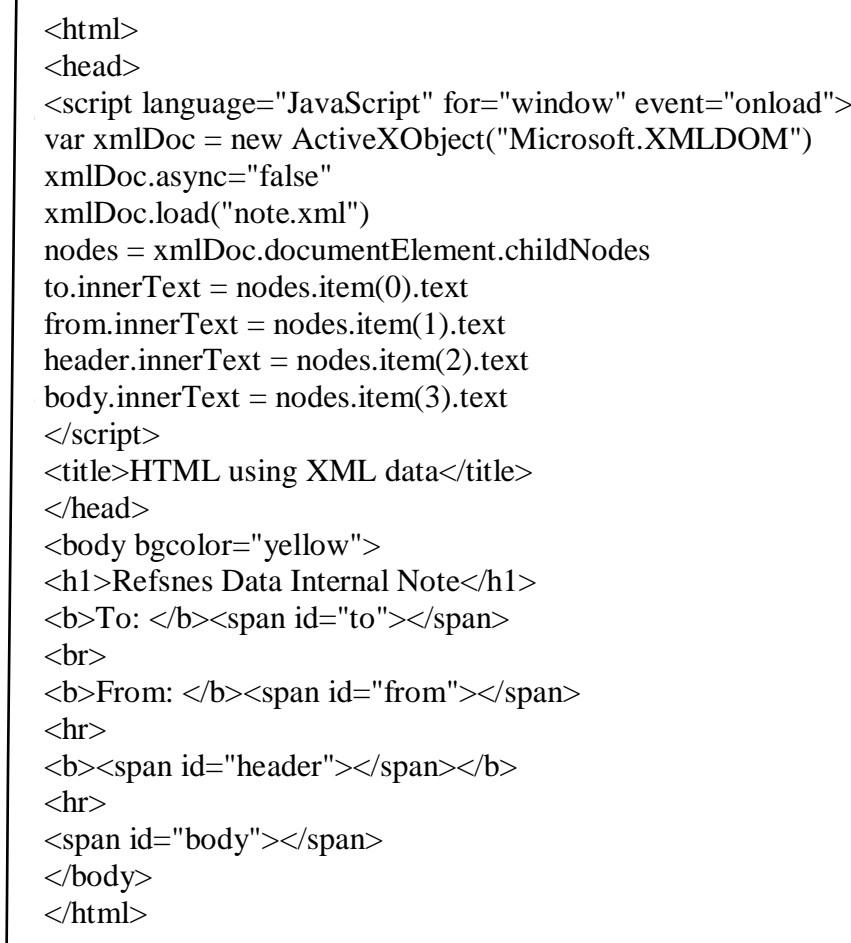

## **Output :**

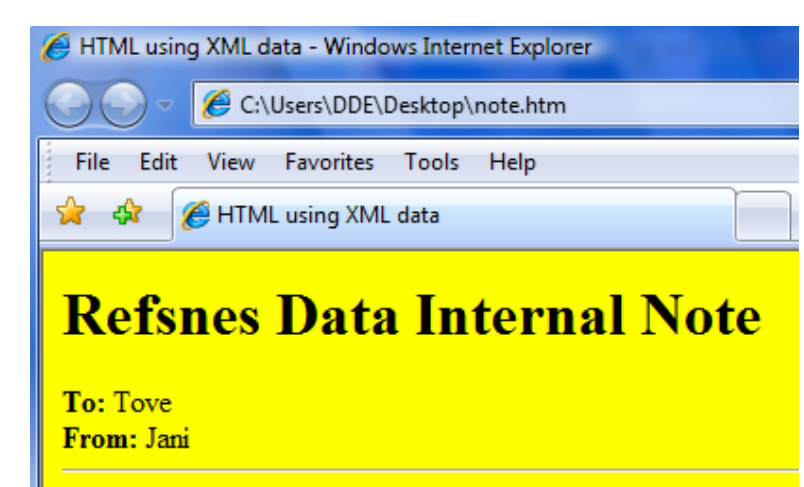

## **ALAGAPPA UNIVERSITY**

Directorate of Distance Education

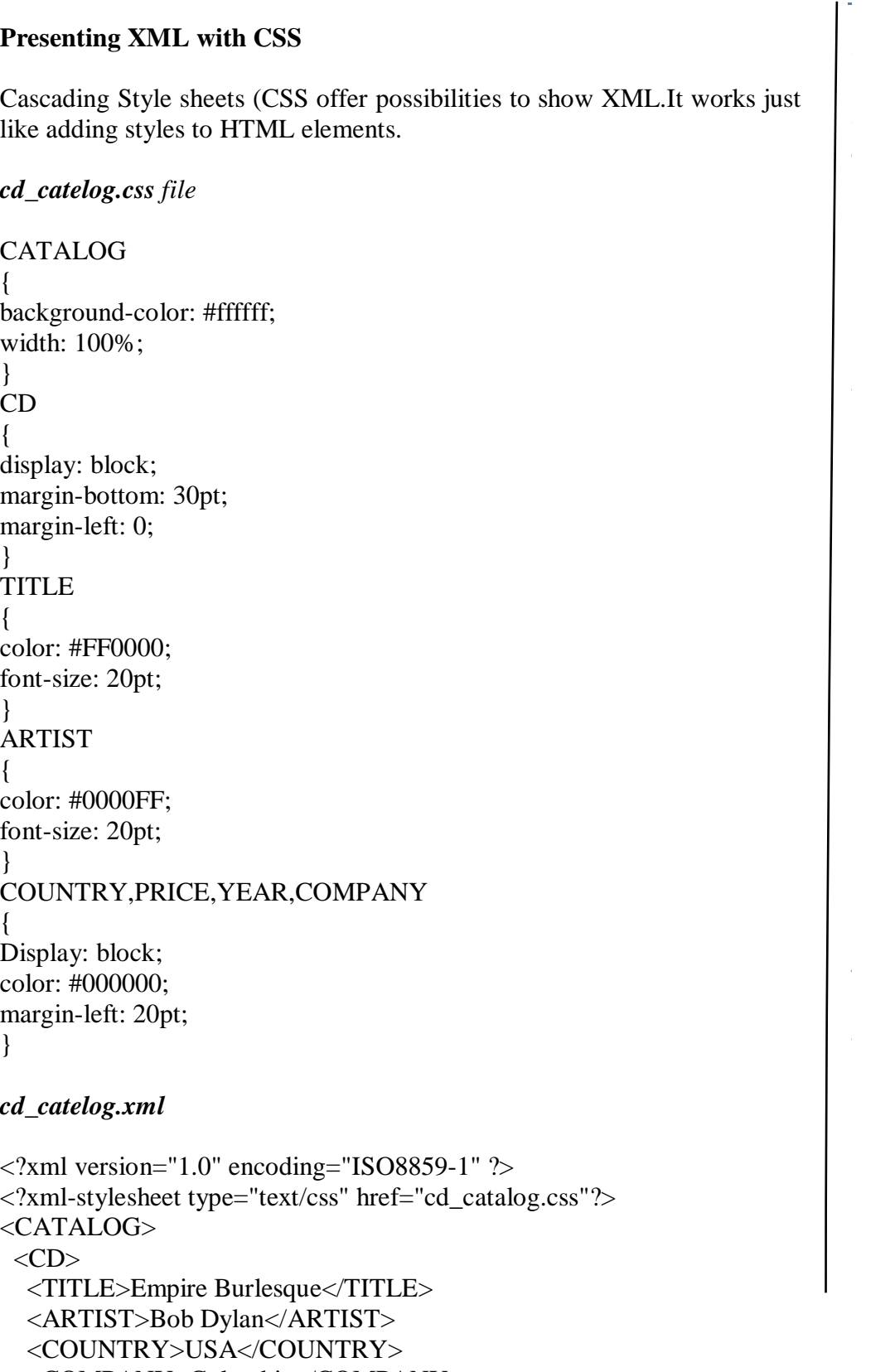

<COMPANY>Columbia</COMPANY>

```
 <PRICE>10.90</PRICE>
```

```
 <YEAR>1985</YEAR>
```
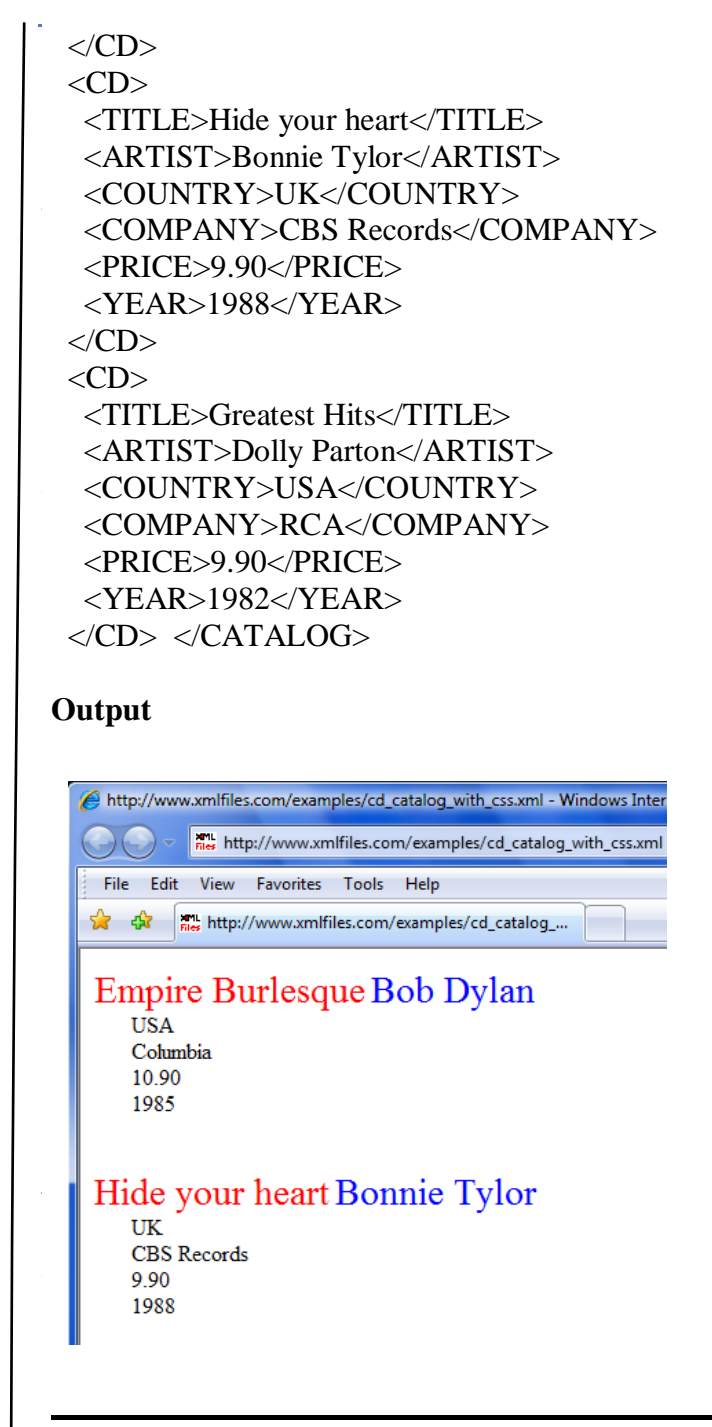

## *b* **3.3 Using XML Processor / Parser** *a*

*i* XML processor takes the XML document and DTD and processes the *s* information so that it may then be used by applications requesting the An XML parser is a necessary piece of the XML puzzle. The information.

*p e*

*e*

*s i d e b a r*

*c o*

*e*

*A*

*s i d e b a r*

#### **NOTES**

The parser is a software module that reads the XML document to find out the structure and content of the XML document. The structure and content can be derived by the processor because XML documents contain self-explanatory data. To manipulate an XML document, XML parser is needed. The parser loads the document into the computer's memory. Once the document is loaded, its data can be manipulated using the appropriate parser.

### **3.3.1 DOM: Document Object Model**

The XML Document Object Model (XML DOM) defines a standard way to access and manipulate XML documents using any programming language (and a parser for that language).

The DOM presents an XML document as a tree-structure (a node tree), with the elements, attributes, and text defined as nodes. DOM provides access to the information stored in your XML document as a hierarchical object model.

The DOM converts an XML document into a collection of objects in a object model in a tree structure (which can be manipulated in any way). The textual information in XML document gets turned into a bunch of tree nodes and an user can easily traverse through any part of the object tree, any time. This makes easier to modify the data, to remove it, or even to insert a new one. This mechanism is also known as the random access protocol.

DOM is very useful when the document is small. DOM reads the entire XML structure and holds the object tree in memory, so it is much more CPU and memory intensive. The DOM is most suited for interactive applications because the entire object model is present in memory, where it can be accessed and manipulated by the user.

#### **3.3.2 SAX Simple API for XML**

This API was an innovation, made on the XML-DEV mailing list through a product collaboration, rather than being a product of the W3C.

SAX (Simple API for XML) like DOM gives access to the information stored in XML documents using any programming language (and a parser for that language).

This standard API works in serial access mode to parse XML documents. This is a very fast-to-execute mechanism employed to read and write XML data comparing to its competitors. SAX tells the application, what is in the document by notifying through a stream of parsing events. Application then processes those events to act on data.

implements the technique to register the handler to invoke the callback methods whenever an event is generated. Event is generated when the parser encounters a new XML tag or encounters an error, or wants to tell anything else. SAX is memory-efficient to a great extend. SAX is also called as an event-driven protocol, because it

SAX is very useful when the document is large.

# **Using SAX Parser**

*s* object. When the parser's parse() method is invoked, the reader invokes These callback methods are defined by the interfaces ContentHandler, ErrorHandler, DTDHandler, and EntityResolver. At the very first, create an instance of the SAXParserFactory class which generates an instance of the parser. This parser wraps a SAXReader one of the several callback methods (implemented in the application).

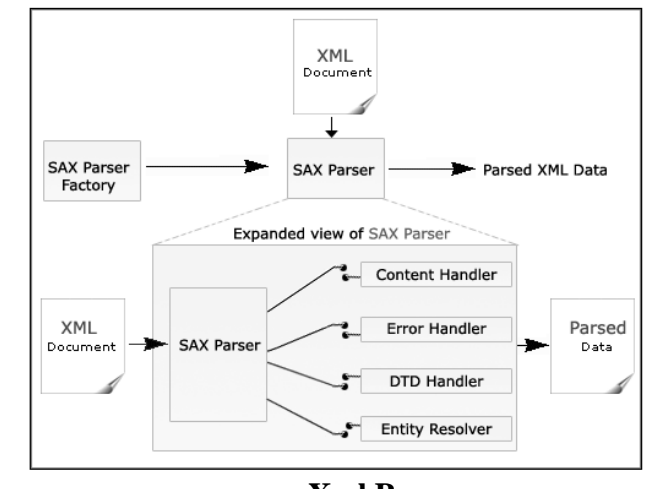

**Xml Parser**

## *s* **Brief description of the key SAX APIs:**

# *d* SAXParserFactory

determined by the system property, using the class *a* javax.xml.parsers.SAXParserFactory. SAXParserFactory object creates an instance of the parser

#### SAXParser

**SEAR ALTER INCREASE INCREASE INCREASE INCREASE IN A Default Handler object is passed to the** method on the handler object. The SAXParser interface defines several kinds of parse() methods. parser. This parser processes the XML file and invokes the appropriate

*p e*

*e*

*s i d e b a r*

*c o*

*e*

*A*

*s i d e b a r*

#### **NOTES**

#### SAXReader

The SAXParser wraps a SAXReader (may use SAXParser's getXMLReader() and configure it). It is the SAXReader which carries on the conversation with the SAX event handlers you define.

### DefaultHandler

Not shown in the diagram, a DefaultHandler implements the ContentHandler, ErrorHandler, DTDHandler, and EntityResolver interfaces (with null methods).You override only the ones you're interested in.

#### ContentHandler

Methods like startDocument, endDocument, startElement, and endElement are invoked when an XML tag is recognized. This interface also defines methods characters and processingInstruction, which are invoked when the parser encounters the text in an XML element or an inline processing instruction, respectively.

## ErrorHandler

Methods error, fatalError, and warning are invoked in response to various parsing errors. The default error handler throws an exception for fatal errors and ignores other errors (including validation errors). To ensure the correct handling, you'll need to supply your own error handler to the parser.

### DTDHandler

Defines methods you will rarely call. Used while processing a DTD to recognize and act on declarations for an unparsed entity.

#### EntityResolver

The resolveEntity method is invoked when the parser needs to identify the data referenced by a URI. .

DOM reads the entire XML structure and holds the object tree in memory, so it is much more CPU and memory intensive. For that reason, the SAX API is preferred for server-side applications and data filters that do not require any memory intensive representation of the data.

#### **3.4 Check Your Progress**

<sup>1.</sup> Write True or False for the following:

(a) In XML data contains only four white space characters.

(b) XML documents, at a minimum, are made of three parts.

(c) ErrorHandler deals fatalError.

## *e* **3.5 Answers to Check Your Progress Questions**

1. (a) True (b) False (c) True

## *e* **3.6 Summary**

*h*

*c*

*n*

language much like HTML but unlike HTML, XML was designed to carry data, not to display data XML tags are not predefined. The XML Document Object Model (XML DOM) defines a standard way to access and manipulate XML documents using any programming language (and a parser for that language). XML is designed to transport and store data. It is a markup

## **3.7 Keywords**

**XML** stands for eXtensible Markup Language.

**DOM** presents an XML document as a tree-structure (a node tree), with the elements, attributes, and text defined as nodes

## *t* **3.8 Self-Assessment Questions and Exercises**

- 1. What is XML. What are its characteristics?
- 2. Explain about DTD.
- 3. Brief description about key SAX APIs.

# *d* **3.9 Further Readings**

- 1. Heather Williamson, XML: The Complete Reference, Tata Mgraw Hill (2001)
- 2. Chris Bates, Web Programming, Building Internet Applications, 2nd Edition, Dreamtech
- 3. Patrick Naughton and Herbert Schildt, The complete Reference Java 2, 5th Edition, Tata McGraw Hill.
- *s* 4. Jason Hunter Java Servlet Programming, O'Reilly
- 5. Hans Bergsten, Java Server Pages, O'Reilly
- *a* 6. Ramesh Bangia, Web Technology, Firewall media, 2006.

*p*

*A*

#### **NOTES**

#### **BLOCK – II JAVA BEANS**

## **UNIT 4 INTRODUCTION TO JAVA BEANS**

## **Structure**

4.0 Introduction 4.1 Objectives 4.2 Software Component Model – Java Beans 4.3 Advantages of Java Beans, 4.4 BDK (Bean Development Kit) 4.4.1 Writing Simple Bean 4.5 Introspection 4.6 Bean Info Interface 4.7 Using Bound properties 4.8 Check Your Progress 4.9 Answers to Check Your Progress 4.10 Summary 4.11 Key words 4.12 Self-Assessment Questions and Exercises 4.13 Further Readings

#### **4.0 Introduction**

This Unit gives an overview of the software component models, features of a software component and an overview of the JavaBeans Technology. A software component model is a specification for how to develop reusable software components and how these component objects can communicate with each other. Java promises a truly open cross platform execution environment for permitting the creation of applications once with deployment everywhere. However, the Java component model, JavaBeans, will provide these benefits too real people, the non-programmers of the world, finally fulfilling the promise of software component technology.

#### **4.1 Objectives**

At the end of this unit you will be able to know,

- Introduction to Software Component Models
- Introduction to JavaBeans
- Working with Beans Development Kit(BDK)
- How to build simple Bean
- Bean Introspection
- About using Bound Properties
- Bean customization
- Java Beans API

### **4.2 Software Component Model – Java Beans**

reusable software components and how these component objects can communicate with each other. We can now focus on how component *a* models work in a general sense. A Java Bean has been defined as 'a reusable software component that can be manipulated visually in a builder A software component model is a specification for how to develop tool.". Simply, a Java Bean is a software Component.

## *o* **4.3 Advantages of Javabeans** *n*

*A*

*b*

*r*

- Portable : Written in java with no platform-native code
- Lightweight: It should be possible to implement a component as small as a push button or as large as a complete spreadsheet or word processor.
- Simple to create: it should be a simple job to create a java component with our implementing countless methods.
- Hostable in other component models : It should be possible to use JavaBeans as a first-class ActiveX, OpenDoc, or other component
- Able to access remote data: A Java component may use any of the standard distributed objects (Remote Method Invocation RMI) or distributed data mechanisms to access remote data.

## *a* **4.4 BDK (Bean Development Kit)**

*i* components may be built into an application using an appropriate building environment. The BDK is delivered separately from the JDK. You can JavaBeans are reusable software components written in Java. These download the BDK freely from the JavaBeans web site. This site contains
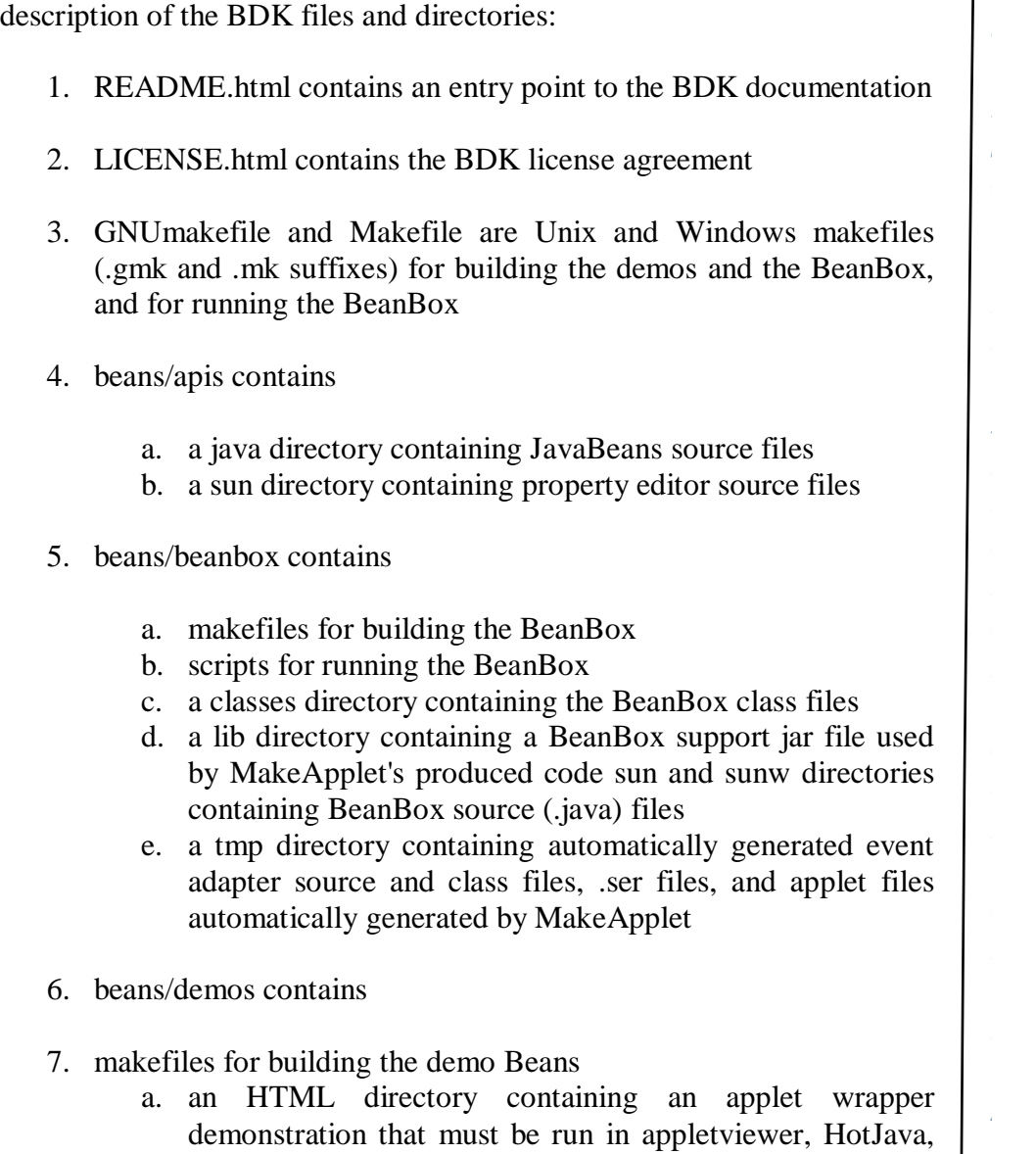

instructions for installing the BDK on your system. Here is a general 1.

- or JDK1.1-compliant browsers b. a sunw directory containing
- c. a wrapper directory containing a Bean applet wrapper
- d. a demos directory containing demo source file
- 8. beans/doc contains
	- a. demos documentation
	- b. a javadoc directory containing JavaBeans and JavaBeansrelated class and interface documentation
	- c. miscellaneous documentation
- 9. beans/jars contain jar files for demo Beans

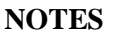

# **Starting the BDK**

1. Type the cd c:\bdk\beanbox to change to the correct bean directory after downloading BDK Package.

2. Type run to execute batch file that starts the BDK. Three windows show in the following figure will appear.

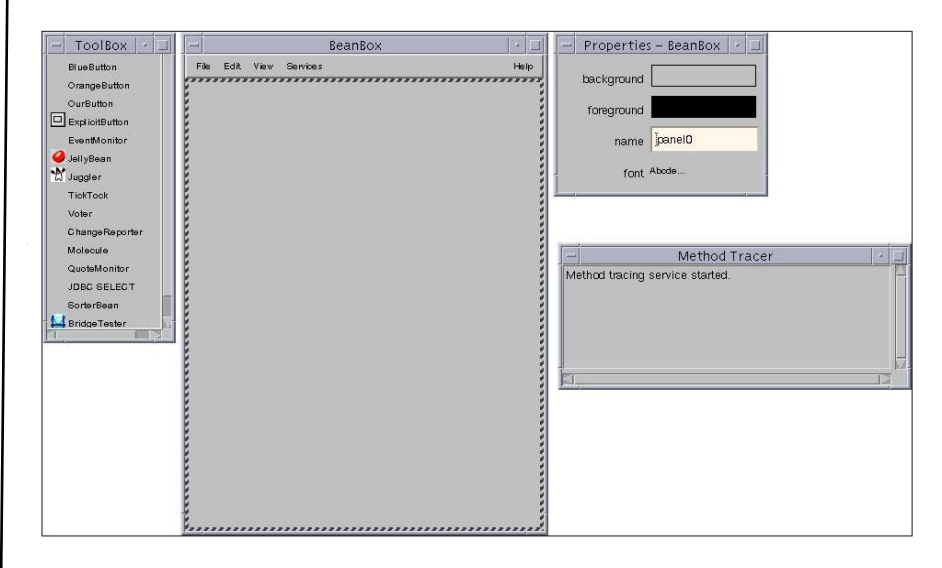

# *o* **Adding beans to the canvas**

**the ToolBox window, then click on the location in the BeanBox** canvas where you want the new bean to appear. The bean that appears on the BeanBox canvas is the current selected bean (shown by a hatched border around the bean) and its properties appear in the Properties sheet. To add beans to the BeanBox canvas, click on the bean's name or

values or by special editors (eg for colours). For example, in the diagram *s* current selected bean. The properties in the Properties sheet can be edited by typing new below, we have added two ExplicitButton beans and a Juggler bean to the canvas. Click on the left hand bean labeled Press. This bean becomes the

*A*

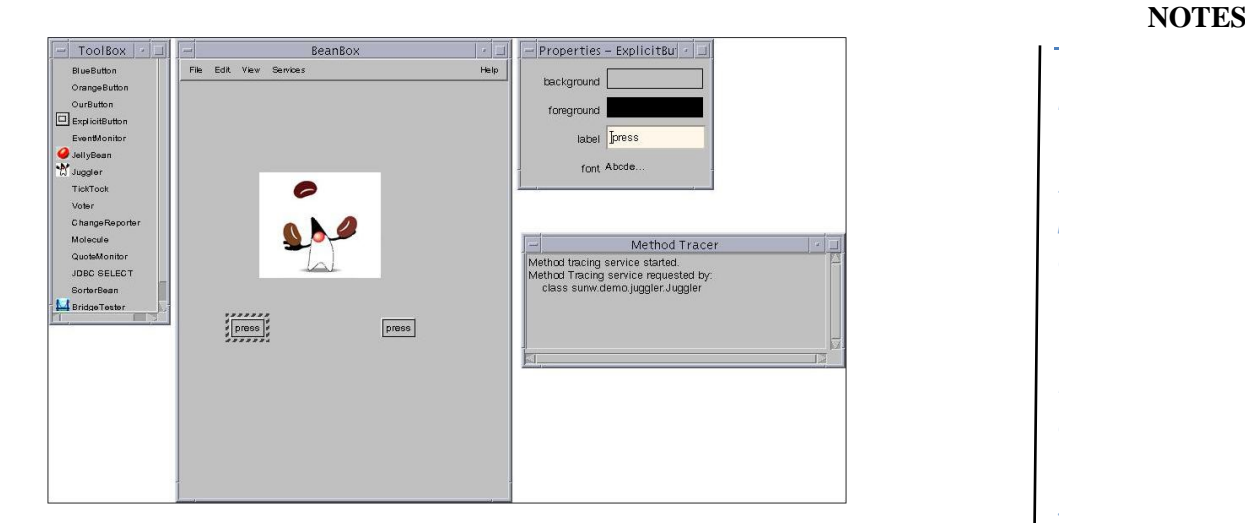

In the Properties sheet, change the name in the label from Press to Stop. The name on the selected button changes to Stop when you press the Return key

### **Writing up events**

We can connect events from a selected bean to another bean. Let us wire up the Stop button to stop the juggler. Select the Stop button and choose Edit->Events->button push->actionPerformed.

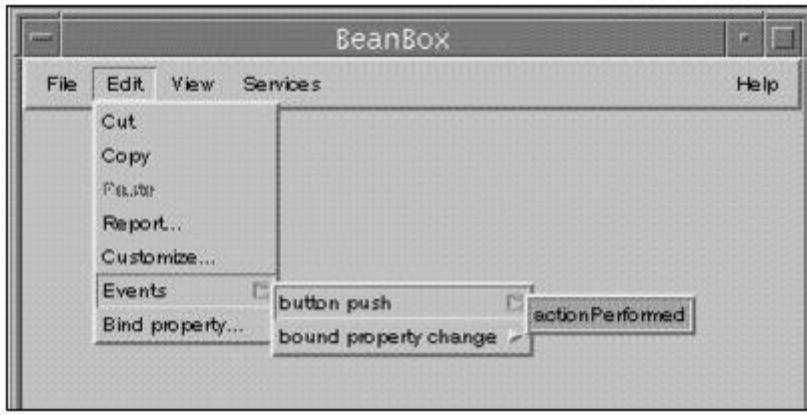

Now as you move the mouse, a red line attached to the Stop button moves with it. Move the mouse to the Juggler bean and click the mouse button. A new EventTargetDialog window which lists available events appears.

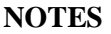

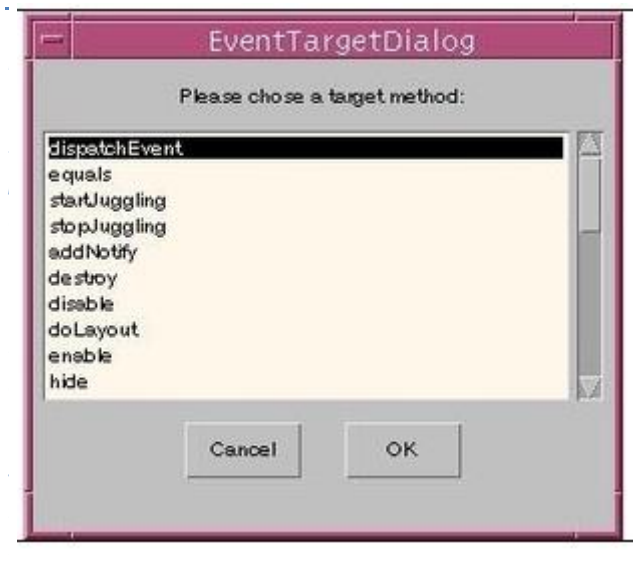

Scroll down and choose stopJuggling. Click on OK. The actionPerformed event from the Stop button will now cause the stopJuggling method of the Juggler bean to be called. In order to cause this to happen, the BeanBox generates adapter code, compiles it and loads it automatically. So clicking on the Stop button now stops the Juggler.

*o n* >Events->button push->actionPerformed and this time select startJuggling *t* from the EventTargetDialog window. You can similarly set up a Start button to restart the Juggler. Choose the other Press button on the canvas, rename it Start, choose Edit-

# *t* **4.4.1 Writing a Simple Bean**

*n*

*A s* java.io.Serializable interface. In fact, any Java class that implements the Serializable interface is a minimal JavaBean by default. A very simple Bean, such as one that merely displays a red rectangle, extends the AWT component java.awt.Canvas. The Bean itself needs only to define a constructor that sets the size of the rectangle and sets the background color to red. In this section you will learn more about creating Beans and the BeanBox. The easiest way to learn to build a Bean is to start with a basic Bean, then add a property to it. The simplest Bean must implement the

rectangle, the Bean displays a smaller rectangle in green. In addition to the constructor, the Bean includes a simple property called color that it initially Let's begin with a simple Bean that defines a rectangle of a certain size and background color (red) in its constructor. Within this red sets to green. Notice that the color property is declared private.

*A*

### **NOTES**

The Bean includes two public methods, one to get the value of the color property and the other to set the value of color. Because the color property is private, it cannot be accessed directly; it can only be accessed via these getter and setter methods. Let's take a look at the code for a SimpleBean JavaBean:

```
import java.awt.*;
import java.io.Serializable;
public class SimpleBean extends Canvas 
           implements Serializable {
  private Color color = Color.green;
  //getter method
  public Color getColor() {
       return color;
  }
  //setter method
  public void setColor(Color newColor) {
       color = newColor;repaint();
 }
  //override paint method
  public void paint (Graphics g) 
{
       g.setColor(color);
       g.fillRect(20,5,20,30);
  }
  //Constructor: sets inherited properties
  public SimpleBean() 
{
       setSize(60,40);setBackground(Color.red);
  }
}
```
### **The Serializable Interface**

First, a Bean must implement the Serializable interface. Objects that support this interface can save and restore their state from disk. Beans that have been customized (usually by editing their properties in builder tools) must be able to save and restore themselves on request. To implement the Serializable interface, import the java.io.Serializable package and declare that your Bean implements Serializable in the class definition. Because this Bean is also visible, it extends the AWT component java.awt.Canvas.

### **The Color Property**

*T* The color property is a private instance variable that we initialized to *y* green:

private Color  $color = Color.get$ :

Get and Set Methods

Note that the names of the getter and setter methods follow a particular *s* followed by the name of the property, with the initial letter of the property *i* name capitalized. (It is important that this format be followed so that the Bean introspection tools work.) There must be get and set methods to access each private variable. format. The method names begin with either "get" or "set" and are

*e b* Thus, get and set methods have the following format:

> *public <returntype> get<Propertyname> public void set<Propertyname> (parameter)*

For the SimpleBean color property, we define the following pair of methods:

*public Color getColor() { ... } public void setColor(Color c) { ... }*

Testing and Editing your Bean

*A* appear on the palette of ToolBox components. This Bean is almost ready to be dropped into the BeanBox, where it will

### **Dropping into the BeanBox**

First, you compile the Java source code. Next, create an executable JAR file. Here are the steps to do this:

Compile the source code for the Bean and generate the SimpleBean.class: javac SimpleBean.java

*i* Create a manifest file in a text editor.

The manifest file specifies the name of the class file and indicates that it is a JavaBean. The manifest file becomes part of the JAR file. You

 $\overline{\phantom{a}}$ 

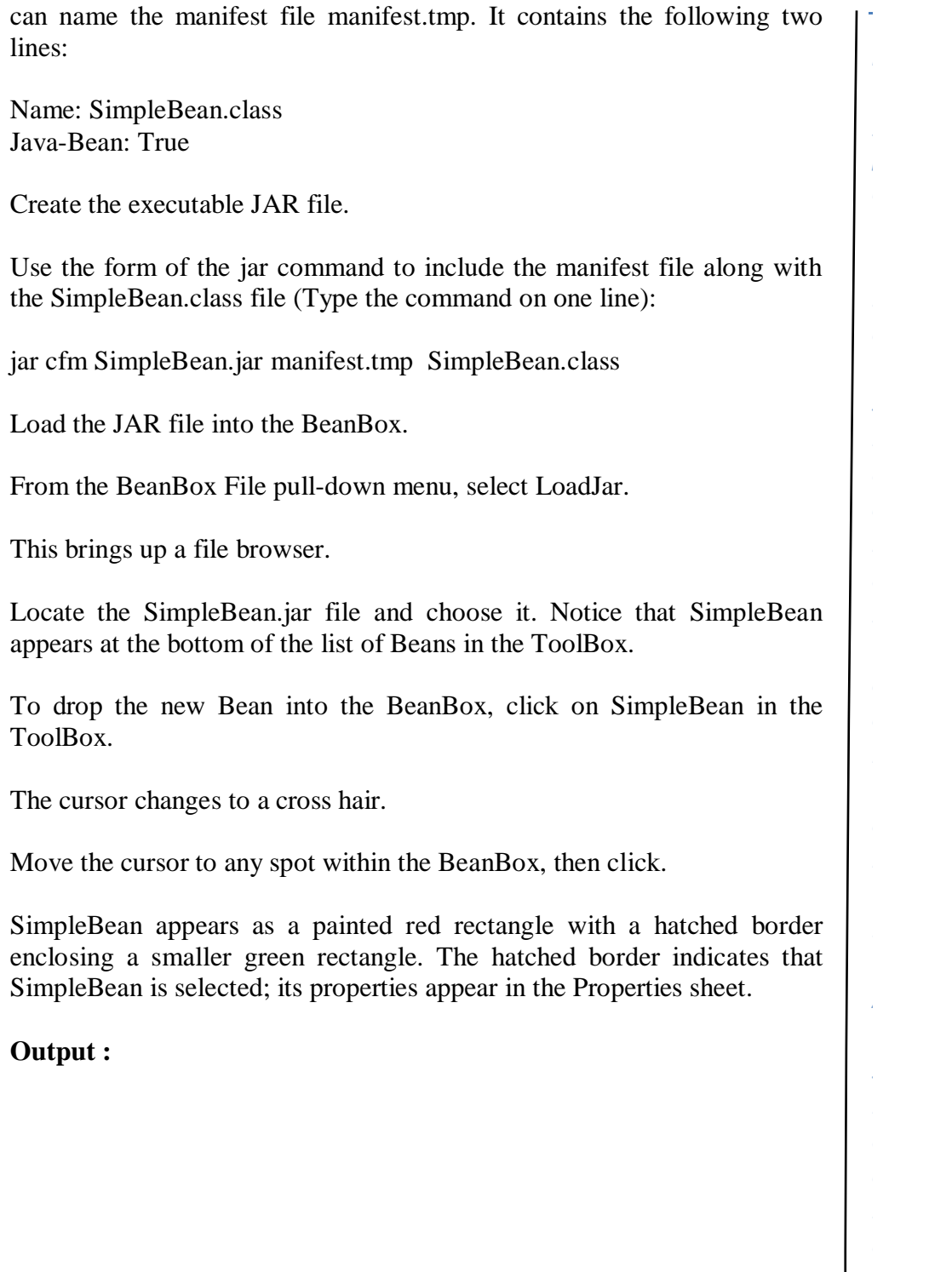

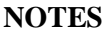

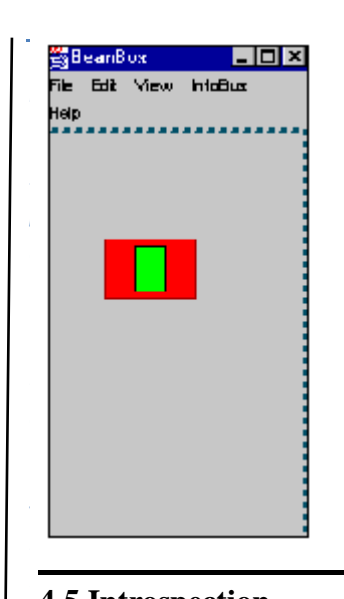

### **4.5 Introspection**

pattern of a bean in order to reveal bean's properties, events, and methods. *c* and properties. Introspection is the automatic process that analyzes the design This process is used to control publishing and discovery of bean operations

*n*growing in numbers to answer the demand for centralized deployment of applets, classes, and source code in general. Any developer who has spent time hunting through these sites for licensable Java code to incorporate into a program has undoubtedly struggled with issues of how to quickly and cleanly integrate code from one particular source into an *.* application.The way of implementing introspection provides great Java object repository sites existing on the Internet are continuously advantages, including:

#### *A* Portability

anywhere", therefore you can write components once, reuse them everywhere. No extra specification files required to be maintained independently from your component code. You do not require any dealing with platform-specific issues. Everything is java works on the principle "write once run

# Reuse

and extend the appropriate classes to make possible to your expectations. To provide the potential of reusing your component simply follow the JavaBeans design conventions, implement the appropriate interfaces

*A*

### **NOTES**

# **4.6 The BeanInfo (in the API reference documentation) interface**

The JavaBeans API architecture supplies a set of classes and interfaces to provide introspection.

The BeanInfo Interface of the java.beans package defines a set of methods that allow bean implementors to provide explicit information about their beans. By specifying BeanInfo for a bean component, a developer can hide methods, specify an icon for the toolbox, provide descriptive names for properties, define which properties are bound properties, and much more.

The getBeanInfo(beanName) (in the API reference documentation) of the Introspector (in the API reference documentation) class can be used by builder tools and other automated environments to provide detailed information about a bean. The getBeanInfo method relies on the naming conventions for the bean's properties, events, and methods. A call to getBeanInfo results in the introspection process analyzing the bean's classes and superclasses.

BeanInfo defines methods that return descriptors for each property, method, or eventthat is to be exposed in a builder tool. Here's the prototypes for these methods:

*PropertyDescriptor[] getPropertyDescriptors(); MethodDescriptor[] getMethodDescriptors(); EventSetDescriptor[] getEventSetDescriptors();*

Each of these methods returns an array of descriptors for each item that is to be exposed in a builder tool.

The Introspector class provides descriptor classes with information about properties, events, and methods of a bean. Methods of this class locate any descriptor information that has been explicitly supplied by the developer through BeanInfo classes. Then the Introspector class applies the naming conventions to determine what properties the bean has, the events to which it can listen, and those which it can send.

The following example represents code to perform introspection:

import java.beans.BeanInfo; import java.beans.Introspector; import java.beans.IntrospectionException; import java.beans.PropertyDescriptor;

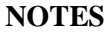

```
This example creates a non-visual bean and displays the following
s
name 
        public class SimpleBean
        {
            private final String name = "SimpleBean";
            private int size;
            public String getName()
            {
              return this.name;
            }
            public int getSize()
           \left\{ \right. return this.size;
            }
            public void setSize( int size )
            {
             this.size = size;
            }
            public static void main( String[] args ) throws 
        IntrospectionException
           \{BeanInfo info = Introspector.getBeanInfo( SimpleBean.class );
              for ( PropertyDescriptor pd : info.getPropertyDescriptors() )
                 System.out.println( pd.getName() );
            }
        }
properties derived from the BeanInfo object: 
class 
size
```
# *d* **4.7 Using Bound Properties** *e*

*A*

another JavaBean when there is a change to the value of that property. The *i* might have a button in one JavaBean that, when pressed, causes another Bean to display some information. A bound property gives a JavaBean the capability of notifying JavaBean that is notified can then react to the change. For example, you

*A*

Because other Beans are notified when there is a change to a Bean's bound property, there has to be a means for Beans to communicate. Beans communicate using events. A change to a bound property causes an event to be fired. These events are referred to as property change events.

When you set up a bound property, you also set up other Beans as interested listeners to changes in the bound property. Then, whenever the value of the bound property of the first JavaBean changes, notification is sent to those Beans that have registered as interested listeners.

Let's look at the Bean MyButton.java first, which uses bound properties. MyButton includes code to notify other interested Beans when its properties change. Once we're done with MyButton, we'll set up a listener Bean that responds to changes in MyButton's properties.

### **Setting Up Bound Properties**

These are the basic steps for setting up bound properties in a Bean:

Import the java.beans package to gain access to certain convenience classes defined by the package. MyButton imports the package as follows:

import java.beans.\*; *Instantiate the java.beans.PropertyChangeSupport class. private PropertyChangeSupport changes = new PropertyChangeSupport(this);*

MyButton creates a new object, called changes, which instantiates the PropertyChangeSupport class. The changes variable holds a collection of listener objects that will be notified about property changes to the bound property.

### **Implement the methods defined by the PropertyChangeSupport class.**

The PropertyChangeSupport class includes methods to add and remove listener objects, specifically PropertyChangeListener objects. MyButton includes the following code to implement the add and remove listener methods.

*Note that the parameter l refers to the property change listener Bean that registers or removes its interest as a property change listener.*

```
public void addPropertyChangeListener(
        PropertyChangeListener l)
```

```
{
```
*e*

### **NOTES**

public void removePropertyChangeListener( *p* { For those properties that you want to be bound properties, modify the Bean's setter methods to include code to fire a property change event when the property value changes. *.* to property change events in MyButton. *A* public abstract void propertyChange(PropertyChangeEvent evt) Beans that fire property change events call the propertyChange method to notify property change listeners of changed properties. changes.addPropertyChangeListener(l); } PropertyChangeListener l) changes.removePropertyChangeListener(l); } **Modify the Bean's setter methods for the bound properties.**  public void setFont(Font f)  $\{$ Font old =  $getFont$ ; super.setFont(f); sizeToFit(); changes.firePropertyChange( "font", old, f); } **Setting Up a Property Listener** Now we set up a listener Bean that receives and perhaps responds Implement the PropertyChangeListener interface. There is one method in this interface, the propertyChange method:

method define the actions you want to take as a result of the property In the listener Bean's implementation of the propertyChange change.

Fou make the connection octween the source Bean—the Bean that<br>
fires the property change event—and the listener Bean that reacts to the You make the connection between the source Bean—the Bean that

*A*

changed property in the BeanBox (or in another builder tool). You can also manually make this connection by writing a special adapter class.

For example, the listener Bean MyChangeReporter includes a method reportChange whose parameter is a PropertyChangeEvent object. The method extracts the property name and new value from the passed object, formats its text window, and displays the information.

```
public void reportChange(PropertyChangeEvent evt)
{
String text = evt.getPropertyName()+ " := " + evt.getNewValue();
int width = getSize().width - 10;
Font f = getFont();
 if (f := null){
  // Trim the text to fit.
   FontMetrics fm = getFontMetrics(f):
   while (fm\text{.stringWidth}(text) > width){
         text = text.substring(0, text.length()-1);
  }
}
  setText(text);
}
```
You can also make the connection between the source and listener Beans in the code itself. To do this, write an adapter class to catch the property change event. You set up the adapter class to call the correct method within the listener object. Set up the listener Bean to call the listener registration method on the source Bean. For example, our listener invokes the following method on MyButton:

MyButton.addPropertyChangeListener(PropertyChangeListener);

### **Connecting the Beans in the BeanBox**

The BeanBox recognizes when a Bean correctly defines a bound property—that it can broadcast property change events—and the BeanBox includes a propertyChange interface item for that Bean. The propertyChange interface item appears in the Events menu for the selected Bean that defines a bound property. Select Events in the Bean Edit menu. Once you select propertyChange, connect the source Bean to the listener Bean. Extending the rubber band line from the source Bean to the listener Bean. An EventTargetDialog appears. Select the appropriate listener method (in our example, this is the reportChange method).

### **NOTES**

### *T* **4.8 Check Your Progress**

# *p* **Write True or False for the following:**

- 1. Is Java Bean and EJB are same?
- 2. There are two basic kinds of session bean: stateless and stateful?

# *h e* **4.9 Answers to Check Your Progress Questions**

*s* 1. No 2. True

*y*

*e*

*c*

*d*

# *d* **4.10 Summary**

In this unit we discussed about software component model. We discussed about how to write a simple bean and its properties. We discussed about Introspection and customization.

# *o* **4.11 Key Words**

**Bean Class:** This class has to implement the bean's business methods in the remote interface apart from some other callback methods. An entity bean must implement javax.ejb.EntityBean and a session bean must *t* extend javax.ejb.EnterpriseBean. implement javax.ejb.SessionBean. Both EntityBean and Session Bean

database. This class has to implement java.io.Serializable. Only entity **Primary Key:** This is a very simple class that provides a reference into the beans need a primary key.

# *i* **4.12 Self-Assessment Questions and Exercises**

- 1. What are Java Beans?
- 2. Difference between java bean and bean?
- 3. What is introspection API in java beans?
- 4. What is the purpose of introspection?
- 5. What are the properties of java beans?
- 6. What are externizable interface?
- 7. How to control serialization in java beans?
- 8. What are introspection properties in java beans?
- 9. What is the serializable class in java beans?

*A*

### **NOTES**

10. How to create bound property in bean application?

# **4.13 Further Readings**

- 1. Tom Valesky, Enterprise Java Beans, Pearson Education inc, 2008
- 2. Robert Englander, Developing Java Beans, O'Reilly Media

# **UNIT 5**

# **CONSTRAINED PROPERTIES and EJB**

# **Structure**

*[*

*p*

*i d*

*t* 5.0 Introduction

5.1 Objectives

5.2 Constrained properties

- 5.3 Bean Customization
- *s* 5.4 Persistence
	- 5.4.1 Controlling serialization
	- 5.4.2 Serialization Interface
	- 5.4.3 Externalization Interface

*e* 5.5 Java Beans API

*b* 5.6 Introduction to EJB's

- 5.7 Check Your Progress
- 5.8 Answers to Check Your Progress
- 5.9 Summary
- 5.10 Keywords
- 5.11 Self-Assessment Questions and Exercises
- 5.12 Further Readings

# *e* **5.0 Introduction** *n*

Bean or the source Bean itself--can veto a property change. Customization mechanism that makes persistence possible is called serialization. Object **internation** may have personally possible to cancel striangle experimentally evidence in the serialization means converting an object into a data stream and writing it to storage. Constrained properties are bound properties that go one step further. With a constrained property, an outside object--either a listener provides a means for modifying the appearance and behavior of a bean within an application builder so it meets your specific needs. The

*e b* provides the infrastructure for building enterprise-level server-side distributed Java components. Enterprise JavaBeans (EJB) is a comprehensive technology that

# *s* **5.1 Objectives**

*r*

*i*

After going through the unit, you will be able to know about;

*A*

### **NOTES**

- Various Constrained properties
- Bean Customization
- Bean Persistence
- Controlling serialization
- Understanding Serialization Interface
- Externalization Interface
- Java Beans API
- Introduction to EJB's

### **5.2 Constrained Properties**

. The JavaBeans API provides an event mechanism for handling constrained properties that is similar to the one used for bound properties.

To implement a constrained property, you must have:

A source Bean that defines a constrained property.

Listener objects that implement the VetoableChangeListener interface.

A PropertyChangeEvent object that contains the property name, its old value, and its new value. (Note that this is the same object used by bound properties.) Setting Up Constrained Properties

A source Bean sets up constrained properties as follows:

Implements a mechanism to allow listener objects who have implemented the VetoableChangeListener interface to register and unregister their interest in receiving property change notification. Rather than receive notification that a property has already changed, these listeners receive notification that a change to a property has been proposed.

The Bean accomplishes this using the VetoableChangeSupport utility class, which it either inherits or instantiates. The utility class includes methods to add and remove VetoableChangeListener objects to a listener list, plus a method that fires property change events and also catches and responds appropriately to veto responses.

*fireVetoableChange(<property name>,* 

 <*old value>, <new value>); addVetoableChangeListener(listener); removeVetoableChangeListener(listener);*

**Pries proposed property change events to interested insteriers.**<br> **P** Because these changes may be vetoed, the source Bean fires the event hefore Fires proposed property change events to interested listeners. before the change takes place. Source Beans fire the PropertyChangeEvent by calling the listener's vetoableChange method.

value should any one of the listeners veto the change. To do this, the and passes the listeners the original property value. Provides a means for listener objects to keep the original property source Bean issues the vetoableChange call to all listeners a second time,

# *i* **Example**

*[*

*e* it calls priceInCents. The Bean begins by instantiating two new objects: a VetoableChangeSupport object vetos to maintain the list of vetoable listeners and a PropertyChangeSupport object changes to hold the list of The JellyBean JavaBean implements a constrained property, which property change listeners. It does this as follows:

*c o private VetoableChangeSupport vetos = t private PropertyChangeSupport changes = e new VetoableChangeSupport(this); new PropertyChangeSupport(this);*

Then, JellyBean implements the VetoableChangeSupport interface methods to register and unregister constrained property change listeners:

*A s public void addVetoableChangeListener( VetoableChangeListener l) { vetos.addVetoableChangeListener(l); }*

*i public void removeVetoableChangeListener( d VetoableChangeListener l) { vetos.removeVetoableChangeListener(l);*

*e }*

*a* constrained properties of the Bean. It's possible to specify that the listener these two methods can include an additional String parameter containing *s* followed by the listener object. For example, to add a listener Bean for a *a* The above add and remove listener methods apply to all be attuned only to a specific constrained property within the Bean. If so, the property name. The property name appears first in the parameter list, specific property:

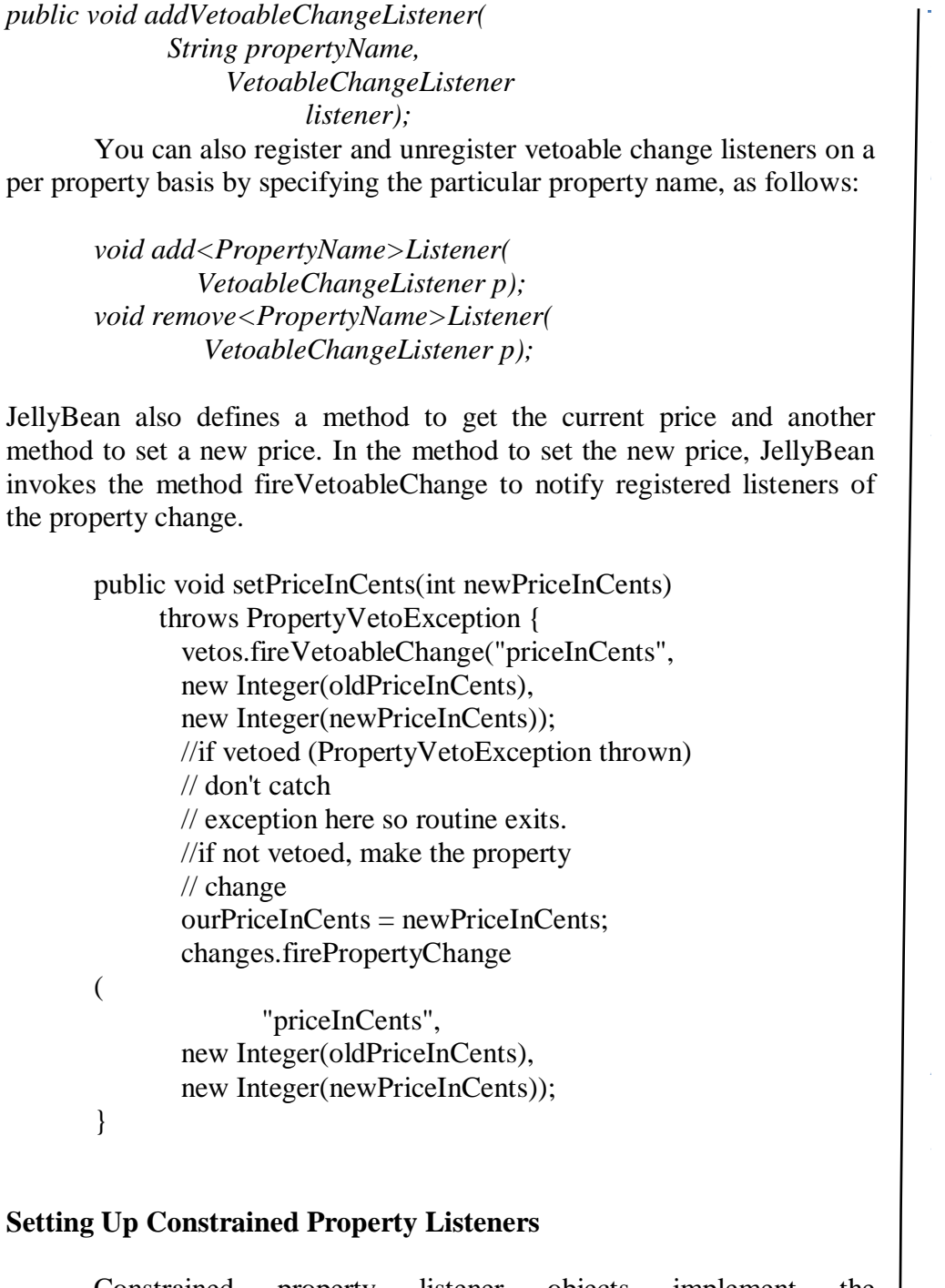

Constrained property listener objects implement the VetoableChangeListener interface, which includes the vetoableChange method. When the source Bean fires a constrained property change event, it calls vetoableChange method on each registered listener. The listener uses this method to receive the change event and to accept or reject proposed changes. If they reject a proposed change, they throw a PropertyVetoException.

*e*

*i*

*e*

*i*

*i*

# **NOTES**

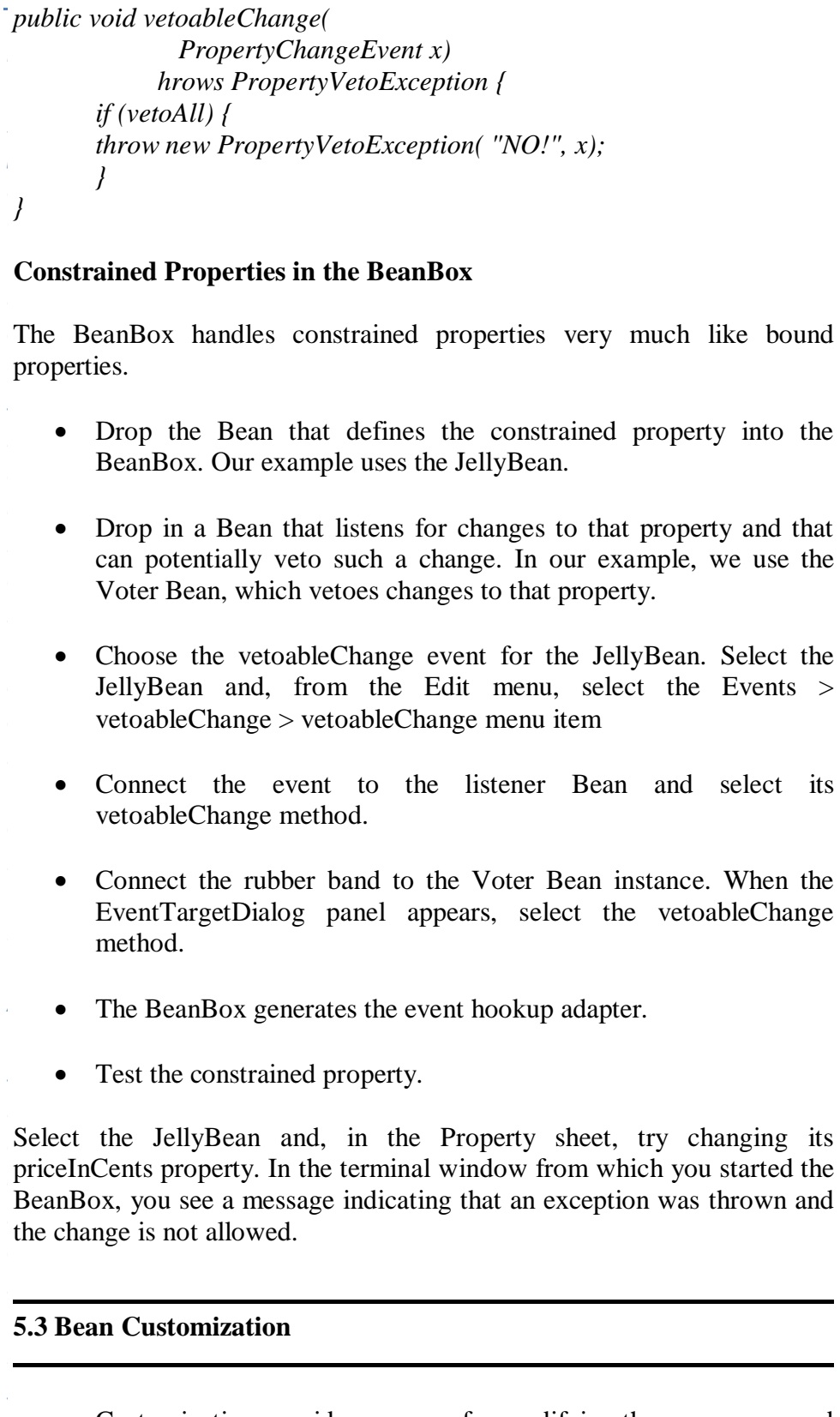

behavior of a bean within an application builder so it meets your specific Customization provides a means for modifying the appearance and

*A*

needs. There are several levels of customization available for a bean developer to allow other developers to get maximum benefit from a bean's potential functionality.

A bean's appearance and behavior can be customized at design time within beans-compliant builder tools. There are two ways to customize a bean:

By using a property editor. Each bean property has its own property editor. The NetBeans GUI Builder usually displays a bean's property editors in the Properties window. The property editor that is associated with a particular property type edits that property type.

By using customizers.

Customizers give you complete GUI control over bean customization. Customizers are used where property editors are not practical or applicable. Unlike a property editor, which is associated with a property, a customizer is associated with a bean.

When you use a bean Customizer, you have complete control over how to configure or edit a bean. A Customizer is an application that specifically targets a bean's customization. Sometimes properties are insufficient for representing a bean's configurable attributes. Customizers are used where sophisticated instructions would be needed to change a bean, and where property editors are too primitive to achieve bean customization.

All customizers must:

- Extend java.awt.Component or one of its subclasses.
- Implement the java.beans.Customizer interface This means implementing methods to register PropertyChangeListener objects, and firing property change events at those listeners when a change to the target bean has occurred.
- Implement a default constructor.
- Associate the customizer with its target class via BeanInfo.getBeanDescriptor.

### **5.4 Bean Persistence**

A bean has the property of persistence when its properties, fields, and state information are saved to and retrieved from storage. Component

components to be stored in a non-volatile place for later retrieval. models provide a mechanism for persistence that enables the state of

*p* serialization. Object serialization means converting an object into a data that bean can then "reconstitute" it by deserialization. The object is then The mechanism that makes persistence possible is called stream and writing it to storage. Any applet, application, or tool that uses restored to its original state.

Microsoft Windows machine, the serialized file can be sent with e-mail to window to the exact state which existed on the Microsoft Windows *i* machine. For example, a Java application can serialize a Frame window on a a Solaris machine, and then a Java application can restore the Frame

*d* <sup>r</sup> reconstitute" it by deserialization. Any applet, application, or tool that uses that bean can then

*a* serialization by implementing either the java.io.Serializable(in the API API reference documentation) interface. These interfaces offer you the *o* choices of automatic serialization and customized serialization. If any *n* class in a class's inheritance hierarchy implements Serializable or Externalizable, then that class is serializable. All beans must persist. To persist, your beans must support reference documentation) interface, or the java.io.Externalizable(in the

# *e* **5.4.1 Controlling Serialization**

You can control the level of serialization that your Beans undergo:

exclude fields you do not want serialized by marking with the transient (or Automatic: implement Serializable. Everything gets serialized.Selectively static) modifier

Complete control: implement Externalizable, and its two methods.

# *i* **5.4.2 The Serializable Interface** *d*

# **Default Serialization: The Serializable Interface**

*a* using the Java Object Serialization tools. Serializable declares no **Bean class is serializable. Marking your class with Serializable means you** default serialization. Here are some important points about *a* The Serializable interface provides automatic serialization by methods; it acts as a marker, telling the Object Serialization tools that your are telling the JVM that you have made sure your class will work with working with the Serializable interface:

*A*

# Classes that implement Serializable must have a no−argument constructor. This constructor will be called when an object is "reconstituted" from a .ser file.

- There is no need to implement Serializable in your class if if it is already implemented in a superclass.
- All fields but static and transient are serialized. Use the transient modifier to specify fields you do not want serialized, and to specify classes that are not serializable.

The BeanBox writes serialized Beans to a file with a .ser extension. The OurButton demo Bean uses default serialization to make its properties persist. OurButton only added Serializable to its class definition to make use of default

# **Serialization:**

public class OurButton extends Component implements Serializable,...

If you drop an OurButton instance into the BeanBox, the properties sheet displays OurButton's properties. To ascertain that serialization is working

- 1. Change some OurButton properties. For example change the font size and colors.
- 2. Serialize the changed OurButton instance by selecting the File|SerializeComponent... BeanBox menu item. A file browser will pop up.
- 3. Put the .ser file in a JAR file with a suitable manifest (need to explain how to do this).
- 4. Clear the BeanBox form by selecting the File|Clear menu item.
- 5. Reload the serialized instance by selecting the File|LoadJar menu item.

The OurButton instance will appear in the BeanBox with your property changes intact. By implementing Serializable in your class, simple, primitive properties and fields can be serialized. For more complex class members, different techniques must be used.

# **Selective Serialization Using the transient Keyword**

To exclude fields from serialization in a Serializable object from serialization, mark the fields with the transient modifier.

transient int Status;

Default serialization will not serialize transient and static fields.

### **NOTES**

*[*

*e*

### **NOTES**

Selective Serialization: writeObject and readObject()

If your serializable class contains either of the following two methods (the signatures must be exact), then the default serialization will not take place.

*p private void writeObject(java.io.ObjectOutputStream out) throws e IOException;*

*t private void readObject(java.io.ObjectInputStream in) throws h IOException, ClassNotFoundException;*

own implementations of the writeObject() and readObject() methods. Implement writeObject when you need to exercise greater control over what gets schanzed, when you heed to schanze objects that denant<br>serialization cannot handle, or when you need to add data to the **expansion stream that is not an object data member.** You can control how more complex objects are serialized, by writing your what gets serialized, when you need to serialize objects that default

Implement readObject() to reconstruct the data stream you wrote with writeObject().

# **Example:** The Molecule Demo Bean

*o* Fire Molecule defino keeps a version number in a static field. Since static fields are not serialized by default, writeObject() and readObject() are implemented to serialize this field. Here is the writeObject() and reactorylect() and readObject() implementations in Molecule.java: The Molecule demo keeps a version number in a static field. Since

```
private void writeObject(java.io.ObjectOutputStream s)
.
throws java.io.IOException
```
*A* s.writeInt(ourVersion); { s.writeObject(moleculeName);

*s* private void readObject(java.io.ObjectInputStream s) *i* throws java.lang.ClassNotFoundException,java.io.IOException *d*

```
// Compensate for missing constructor.
{
```
reset();

}

 $if$  (s.readInt()  $!=$  ourVersion)

*r* { throw new IOException("Molecule.readObject: version mismatch");

*i* moleculeName = (String) s.readObject(); }

}

These implementations limit the fields serialized to our Version and

*A*

moleculeName.Any other data in the class will not be serialized. It is best to use the ObjectInputStream's defaultWriteObject() and defaultReadObject before doing your own specific stream writing. For example:

```
private void writeObject(java.io.ObjectOutputStream s)
throws java.io.IOException 
{
//First write out defaults
s.defaultWriteObject();
//...
}
private void readObject(java.io.ObjectInputStream s)
throws java.lang.ClassNotFoundException,
java.io.IOException {
//First read in defaults
s.defaultReadObject();
/...
}
```
# **5.4.3 The Externalizable Interface**

Use the Externalizable interface to serialize (write) your Beans in a specific file format. Externalizable gives you complete flexibility in specifying the serialized format. You need to implement two methods: readExternal() and writeExternal(). Externalizable classes must also have a no−argument constructor.

**Example:** The BlueButton and OrangeButton Demo Beans

When you run the BeanBox, you will see two Beans named BlueButton and OrangeButton in the ToolBox. These two Beans are actually serialized instances of the ExternalizableButton class.

ExternalizableButton implements the Externalizable interface. This means it does all its own serialization, by implementing Externalizable.readExternal() and Externalizable.writeExternal(). The BlueButtonWriter program is used by the buttons makefile to create an ExternalizableButton instance, change its background property to blue, and write the Bean out to the file BlueButton.ser.

OrangeButton is created the same way, using OrangeButtonWriter. The button makefile then puts these .ser files in buttons.jar, where the ToolBox can find and reconstitute them.

### *[* **5.5 The JavaBeans API**

*T*

*a*

*p* java.beans package. In addition, it employs interfaces and classes from *divaliberals* package. In addition, it employs The JavaBeans API includes several interfaces and classes in the

*t The Java event model: java.util.EventObject, java.awt.event h Object serialization: java.io.Serializable, java.io.Object\* e Reflection: java.lang.reflect* 

*s* model. JDK 1.1 provides base-level support for this event model outside *interface. e* java.util.EventObject, and java.util.TooManyListenersException. *b* JDK 1.1 introduced the subject-observer or source-target event the AWT package, specifically, in the java.util package. The relevant class, and exception are java.util.EventListener,

*a* communication strategies above and beyond either GUI or JavaBeans *c* cooling unit controllers. Ideally, however, nongraphical event-driven scenarios should take advantage of the JavaBeans framework, because the JavaBeans component API is now well known and supported by many *t* IDEs. With this approach, programmers can use event-driven contexts, for example, thermostats communicating with heating and

*e* graphical components. The source-target event model is ideally suited for graphical events such as mouse pointer motion, mouse button clicks, key *.* activity, and high-level component operations such as pressing a *A* AWT components employ the JavaBeans framework for asynchronous AWT components are rany compliant savabeans components. While the AWT components include support for the original JDK 1.0 event model, *i* components created to use the JavaBeans framework cannot use the older model. *e* In most cases, however, the JavaBeans API is used for designing command button and selecting items from a drop-down list. In fact, all event communication, as well as for configuration support; that is, all AWT components are fully compliant JavaBeans components. While the

indispensable for basic JavaBeans functionality. When programmers assemble, configure, and connect Beans using an IDE, the JavaBeans able to save the worksheet's state at the end of the day and restore it at the *s* external storage. Object serialization is another core Java API area that is components must be "live," dynamically created objects. The IDE must be start of a subsequent session. That is, a Bean's state must persist via

JavaBeans components, like all other user-defined data types in the

*A*

Java environment, support persistence by implementing the Serializable interface. Serializable is a tagging interface; that is, it marks an object as suitable for serialization by the Java runtime environment.

Before attempting to write an object to disk (or send it over the network) as a serialized byte stream, the Java interpreter verifies that the object implements Serializable. Take for example, a worksheet such as the one with connected, operational Progress and ProgressTarget Beans shown in the previous example. For an IDE to save the state of the worksheet, it would use selected java.io.Object\* classes to serialize the subsequently deserialize the worksheet contents (along with other IDEand project-related information).

Reflection is the third indispensable API (java.lang.reflect) for the JavaBeans architecture. With reflection, it's straightforward to examine any object dynamically, to determine (and potentially invoke) its methods.

### **5.6 Introduction to Enterprise JavaBeans (EJB)**

The EJB technology provides a distributed component architecture that integrates several enterprise-level requirements such as distribution, transactions, security, messaging, persistence, and connectivity to mainframes and Enterprise Resource Planning (ERP) systems.

Thus, an Enterprise Java Bean is a remote object with semantics specified for creation, invocation and deletion. The EJB container is assigned the system-level tasks mentioned above. What a web container does for Java servlets and JSPs in a web server, the EJB container is for EJBs.

### **EJB Architecture**

Any distributed component technology should have the following requirements:

1. There should be a mechanism to create the client-side and server-side proxy objects. A client-side proxy represents the server-side object on the client-side. As far as the client is concerned, the client-side proxy is equivalent to the server-side object. On the other hand, the purpose of the server-side proxy is to provide the basic infrastructure to receive client requests and delegate these request to the actual implementation object

2. We need to obtain a reference to client-side proxy object. In

obtain a reference to the proxy. order to communicate with the server-side object, the client needs to

system that a specific component is no longer in use by the client. 3. There should be a way to inform the distributed component

*e* interface. These interfaces specify the bean contract to the clients. However, a bean developer need not provide implementation for these interfaces. The home interface will contain methods to be used for *s* methods that a bean is able to serve to clients. One can consider using the home interface to specify a remote object capable of creating objects to a factory of remote objects. These are regular Java interfaces extending to a factory of remote objects. These are regular Java interfaces extending the javax.ejb.EJBHome and javax.ejb.EJBObject interfaces respectively. In order to meet these requirements, the EJB architecture specifies two kinds of interfaces for each bean. They are home interface and remote creating remote objects. The remote interface should include business conforming to the remote interface. That is, a home interface is analogous

*a* beans - session beans, entity beans, and message-driven beans. A bean implement one of these bean interfaces depending upon the type of the bean. For instance, for session beans, he has to implement the *n* javax.ejb.SessionBean interface. The EJB architecture expects him to *the specified* in the home and remote interfaces. During the deployment time, **experience** and the should specify the home and remote interfaces and bean implementation class to define a bean. The EJB container relies on specific method names and uses delegation for invoking methods on bean *.* instances. As discussed below, the EJB architecture specifies three types of developer has to specify the home and remote interfaces and also he has to implement the methods specified in the bean interface and the methods

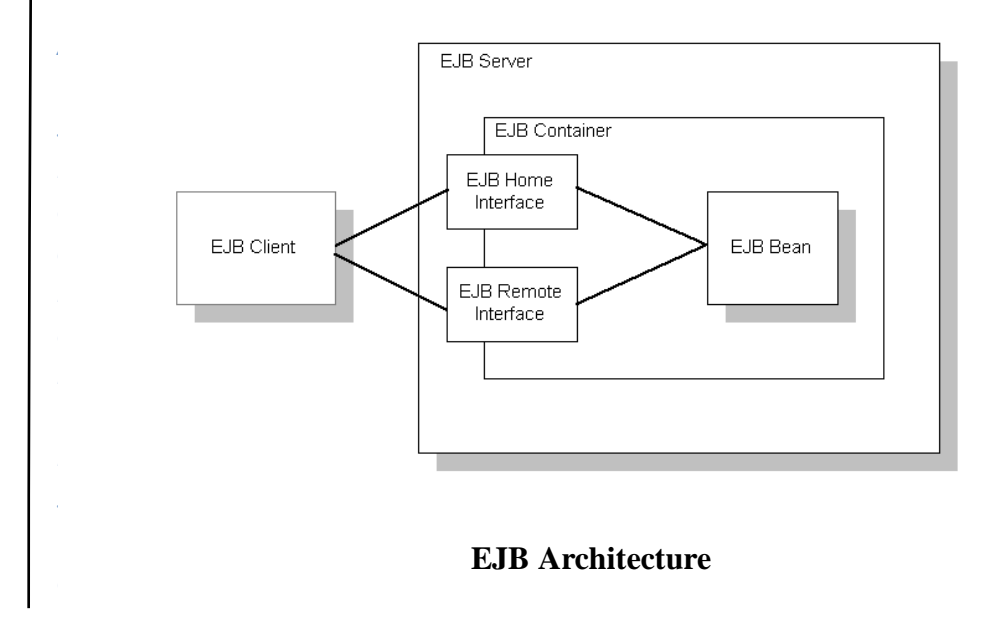

*A*

Thus, regarding the first requirement, the EJB container generates the proxy objects for all beans. For the second one, the EJB container for each bean implement a proxy object to the home interface and publishes in the JNDI implementation of the J2EE platform. One can use JNDI to look for this and obtain a reference. As this object implements the home interface only, he can use one of the creation methods of the home object to get a proxy to the remote interface of the bean. When one invokes a creation method on the home proxy object, the container makes sure that a bean instance is created on the EJB container runtime and its proxy is returned to the client. Once the client gets hold of the proxy for the remote interface, it can directly access the services of the bean.

Finally, once the client decides to stop accessing the services of the bean, it can inform the EJB container by calling a remote method on the bean. This signals the EJB container to disassociate the bean instance from the proxy and that bean instance is ready to service any other client

### **Types of Enterprise JavaBeans**

Enterprise JavaBeans server-side components come in two fundamentally different types:

- entity beans and
- session beans.

Basically, entity beans model business concepts that can be expressed as nouns. For example, an entity bean might represent a customer, a piece of equipment, an item in inventory. Thus entity beans model real-world objects. These objects are usually persistent records in some kind of database.

Session beans are for managing processes or tasks. A session bean is mainly for coordinating particular kinds of activities. That is, session beans are plain remote objects meant for abstracting business logic. The activity that a session bean represents is fundamentally transient. A session bean does not represent anything in a database, but it can access the database.

Thus an entity bean has persistent state whereas a session bean models interactions but does not have persistent state.

### **Session Beans**

Session beans are transaction-aware. In a distributed component environment, managing transactions across several components mandates distributed transaction processing. The EJB architecture allows the

bean developer to specify transactions across bean methods. Session beans are client-specific. That is, session bean instances on the server side are *y* specific to the client that created them on the client side. This eliminates the need for the developer to deal with multiple threading and concurrency. container to manage transactions declaratively. This mechanism lets a

### *Session beans can be either stateful or stateless*.

a client. Conversational state is not written to a database but can store *s* method call can rely on this state. Maintaining a conversational state *i* allows a client to carry on a conversation with a bean. As each method on *d e* change can affect subsequent method calls. **Stateful session** beans maintain conversational state when used by some state in private variables during one method call and a subsequent the bean is invoked, the state of the session bean may change and that

Each method is completely independent and uses only data passed in its parameters. One can specify whether a bean is stateful or not in the bean's **Stateless session** beans do not maintain any conversational state. deployment descriptor.

# *o* **Entity Beans**

*c*

dentity. This is because an entity bean encapsulates persistent data. The EJB architecture lets a developer to register a primary key class to encapsulate the minimal set of attributes required to represent the identity *.* of an entity bean. Clients can use these primary key objects to accomplish Since entity beans represent persistent state, entity beans can be shared programmatically control transactions. *i* Unlike session beans, entity beans have a client-independent the database operations, such as create, locate, or delete entity beans. across different clients. Similar to session beans, entity beans are also transactional, except for the fact that bean instances are not allowed to

*d* how they manage persistence. There are two types of entity beans and they are distinguished by

### *a* **Container-managed**

*r* I in the anti-<br>
note implement the persistence logic. The developer relies on the deployment descriptor to specify attributes whose persistence should be fields map to the database and automatically takes care of inserting, Beans have their persistence automatically managed by the EJB container. This is a more sophisticated approach and here the bean developer does managed by the container. The container knows how a bean instance's

*A*

updating, and deleting the data associated with entities in the database.

### **Bean Managed**

Beans using bean-managed persistence do all this work explicitly: the bean developer has to write the code to manipulate the database. The EJB container tells the bean instance when it is safe to insert, update, and delete its data from the database, but it provides no other help. The bean instance has to do the persistence work itself.

### **Writing Stateful Session Bean**

A Session Bean is composed of the following parts:

- 1. Remote Interface: The Remote Interface is the client view of the bean.
- 2. Home Interface: The Home Interface contains all the methods for the bean life cycle (creation, suppression) used by the client application.
- 3. Bean Class: The bean implementation class implements the business methods.
- 4. Deployment Descriptor: The deployment descriptor contains the bean properties that can be edited at assembly or deployment time.

Steps involved in developing the Stateful Session Bean can be summarized in following steps:

- Define Home Interface
- Define Remote Interface
- Develop EJB class
- Write deployment descriptors
- Package, deploy and test the application
- Define Home Interface

The Session bean's home interface defines one or more create(...) methods and each create method must be named create and must match one of the ejbCreate methods defined in the enterprise Bean class. The return type of a create method is the Bean's remote interface type.

In case of Stateless Session Bean there is one create method with no arguments. A remote home interface extends the javax.ejb.EJBHome interface, while a local home interface extends the javax.ejb.EJBLocalHome interface.

### **NOTES**

Here is the source code of our home interface:

*y* /\* *p* \*/ \* TestSessionBeanHome.java

*p*ackage examples;

*[*

*e*

*a* } *r*

*c*

*t* /\*\* *h* \* Home interface for TestSessionBean. *e* \*/

public interface TestSessionBeanHome *i* extends javax.ejb.EJBHome

*d* { public examples.TestSessionBean create() throws javax.ejb.CreateException,java.rmi.RemoteException;

### **Define Remote Interface**

*o n* client. There should be an implementation in the Bean class for the all the functions defined in the remote interface. *e* As mentioned earlier, Remote Interface is the client view of the bean and the functions defined in the remote interface is visible to the

Here is the source code of our Remote Interface:

```
.
/*
A
package examples;
i
/**
d
* Remote interface for TestSessionBean.
e
*/
public interface TestSessionBean
r
i
s
a
* TestSessionBean.java
*
*/ 
   extends javax.ejb.EJBObject
{
   /**
    * The method that returns Hello Message
    */
   public java.lang.String SayHello( )
     throws java.rmi.RemoteException;
```
*A*

### **NOTES**

}

### **Define Enterprise Bean Class**

In the EJB class we write all the business methods along with required that is necessary to implement. In the EJB class methods are defined public. The Session Bean interface methods that the EJB provider must must be defined in the Session bean class are:

*public void setSessionContext(SessionContext ic);*

This method is used by the container to pass a reference to the SessionContext to the bean instance.

*public void ejbRemove();*

This method is invoked by the container when the instance is in the process of being removed by the container.

*public void ejbPassivate();*

This method is invoked by the container when it wants to passivate the instance.

```
 public voidejbActivate();
```
This method is invoked by the container when the instance has just been reactivated.

A stateful session Bean with container-managed transaction demarcation can optionally also implements the javax.ejb.SessionSynchronization interface.

The Session Synchronization interface methods that must be developed are:

*public void afterBegin();*

This method notifies a session Bean instance that a new transaction has started.

*public void afterCompletion(boolean committed);*

This method notifies a session Bean instance that a transaction commit

been committed or rolled back. protocol has completed and tells the instance whether the transaction has

*y public void beforeCompletion();*

This method notifies a session Bean instance that a transaction is about to **EXECUTE:** This include notines a session Bean instance that a transaction is<br>be committed. Here is the source code of our Session Bean class:

```
t
/*
h
* SessionBean.java
e
*
package examples;
i
mport java.rm...comoteException;
import javax.ejb.EJBException;
import javax.ejb.SessionBean;
import javax.ejb.SessionContext;
public class MyTestSessionBean implements SessionBean
c
o
{
t
e
t
{
A
{
s
i
d
e
b
a
r
i
s
a
}*/ 
 import java.rmi.RemoteException;
 {
   public void ejbCreate() throws CreateException 
   }
   public void setSessionContext( SessionContext aContext ) throws 
 EJBException {
   }
   public void ejbActivate() throws EJBException 
   }
   public void ejbPassivate() throws EJBException 
  }
   public void ejbRemove() throws EJBException
 \mathcal{L} }
   /**
   * The method that returns Hello Message
   *
   */
   public String SayHello()
 {
     String msg="Hello! I am Session Bean";
     System.out.println(msg);
     return msg;
   }
```
*A*

### **NOTES**

### **5.7 Check Your Progress**

### **Write True or False for the following:**

1. EJB2.0 components are based on distributed objects?

### **5.8 Answers to check Your Progress**

1. True

### **5.9 Summary**

We discussed about introduction to Enterprise java beans, enterprise java beans architecture and the types of Enterprise java beans. The JavaBeans API includes several interfaces and classes in the java.beans package. Enterprise JavaBeans (EJB) is a comprehensive technology that provides the infrastructure for building enterprise-level server-side distributed Java components.

### **5.10 Glossary**

**EJB Container:** The environment that surrounds the beans on the EJB server is often referred to as the container. The container acts as an intermediary between the bean class and the EJB server. The container manages the EJB objects and EJB homes for a particular type of bean and helps these constructs to manage bean resources and apply the primary services relevant to distributed systems to bean instances at run time. An EJB server can have more than one container and each container in turn can accommodate more than one enterprise bean.

**Remote Interface:** This interface for an enterprise bean defines the enterprise bean's business methods that clients for this bean can access. The remote interface extends javax.ejb.EJBObject, which in turn extends java.rmi.Remote.

**Home interface:** This interface defines the bean's life cycle methods such

 $interface$ java.rmi.Remote. as creation of new beans, removal of beans, and locating beans. The home extends javax.ejb.EJBHome, which in turn extends

**Deployment Descriptors:** Much of the information about how beans are above. There are some common primary services related with distributed *that are being handled automatically by EJB server. But still EJB* server needs to know beforehand how to apply the primary services to each bean class at runtime. Deployment descriptors exactly do this all managed at runtime is not supplied in the interfaces and classes mentioned systems apart from some specific services such as security, transactions, important task.

*s* **JAR Files:** Jar files are ZIP files that are used specifically for packaging *d* file containing one or more enterprise beans includes the bean classes, remote interfaces, home interfaces, and primary keys for each bean. It also contains one deployment descriptor. *a* Java classes that are ready to be used in some type of application. A Jar

**Deployment** is the process of reading the bean's JAR file, changing or database, defining access control in the security domain, and generating *o* vendor-specific classes needed to support the bean in the EJB environment. Every EJB server product comes with its own deployment *t e* adding properties to the deployment descriptor, mapping the bean to the tools containing a graphical user interface and a set of command-line programs.

# *t* **5.11 Self-Assessment Questions and Exercises**

- 1. What is Enterprise JavaBean?
- 2. What is the relationship between Enterprise JavaBeans and JavaBeans?
- 3. What is an entity?

*n*

*A*

*s i d e b a r*

> *i s*

*a*

- 4. What is EJB object?
- 5. How to implement a bound property in your bean application?
- 6. What is entity reference?
- 7. What is entity bean?
- 8. What is bean customization?
- 9. Why are component architectures useful?
- 10. Why a component architecture for the Java platform?
- 11. Difference between java Beans and Enterprise Java Beans?
- 12. What is EJB server?
*p*

*A*

#### **NOTES**

## **5.12 Further Readings**

- 1. Andrew Lee Rubinger, and Bill Burge, Enterprise Java Beans 3.1. 6<sup>th</sup> edition, O'Reilly Sep 2010.
- 2. Ed Roman, Mastering Enterprise JavaBeans and the Java 2 platform, Enterprise edition,Wiley Computer Publishing.

## **BLOCK – III SERVLETS**

## **UNIT 6 Web Servers and Servlets**

## **Structure**

*y p*

*t*

- 6.0 Introduction
- *s* 6.1 Objectives
- *i* 6.2 Web Servers and Servlets
- 6.3 Tomcat web server
- *d* 6.4 Introduction to Servlets
- *e* 6.5 Lifecycle of a Servlet
- *b* 6.6 JSDK (Java Servlet Development Kit)
- *a* 6.7 Check Your Progress
- **6.8 Answers to Check Your Progress**
- 6.9 Summary
- *c* 6.10 Keywords
- *o* 6.11 Self-Assessment Questions and Exercises
- *n* 6.12 Further Readings

## *t* **6.0 Introduction** *e*

program and it worked as a user interface and need to be installed on *A* HTML/XHTML that are mostly supported by all the browsers and web Interety displays static content and it also lets the user havigate through<br>the content, but a web application provides a more interactive In client- server computing, each application had its own client each user's personal computer. Most web applications use pages are displayed to the client as static documents. A web page can merely displays static content and it also lets the user navigate through experience.

container. A container is nothing but a piece of software responsible for loading, executing and unloading the Servlets and JSP. While servlets can be used to extend the functionality of any Java- enabled *i* replacement for CGI scripts. Any computer running Servlets or JSP needs to have a server. They are mostly used to extend web servers, and are efficient

server. Servlets are used with web servers and run inside a Java Virtual Java Servlet is a generic server extension that means a java class can be loaded dynamically to expand the functionality of a

*p*

*A*

#### **NOTES**

Machine (JVM) on the server so these are safe and portable. Unlike applets they do not require support for java in the web browser. Unlike CGI, servlets don't use multiple processes to handle separate request. Servets can be handled by separate threads within the same process. Servlets are also portable and platform independent.

## **6.1 Objectives**

After going through this lesson, you would be able to:

- Know about the web servers and its types
- How to install and use TomCat webserver
- Understand the Servlet API
- Know about cookies and session Tracking
- Understand Handling of security issues in servlets

## **6.2 Web Server**

A web server is also known as an HTTP Server. It responds to request from a web browser by returning Html images, applets or other data. It is also responsible for enforcing security policies, storing frequently requested files in cache memory logging request and much more. Example web server is Tomcat web server.

## **6.3 Tomcat Web Server**

Tomcat is an open source web server developed by Apache Group. Apache Tomcat is the servlet container that is used in the official Reference Implementation for the Java Servlet and JavaServer Pages technologies.

Here we are illustrating the installation process only for Windows. Steps involved in installation and configuration process for Tomcat 6.0.10 are illustrated below:

Step 1:

Installation of JDK: Don't forget to install JDK on your system (if not installed) because any tomcat requires the Java 1.5 (Java 5) and Java 1.6 (Java 6) and then set the class path (environment variable) of JDK.

Step 2:

the classpath. Setting the class path variable for JDK: Two methods are there to set

1. Set the class path using the following command.

set PATH="C:\Program Files\Java\jdk1.5.0\_08\bin";%PATH%

2. The other way of setting the class path variable is:

First right click on the My Computer->properties->advance*e* >Environment Variables->path. Set bin directory path of JDK in the path variable.

*i* Step 3:

Now it's time to shift on to the installation process of Tomcat 6.0.10. It takes various steps for installing and configuring the Tomcat *b* 6.0.For Windows, Tomcat comes in two forms : **.**zip file and the Windows installer (**.**exe file). Here we are exploring the installation is the common installation directory as it is pre-specified C:\ as the *c* the **.**exe file. process by using the **.**exe file. The directory C:\apache-tomcat-6.0.10 top-level directory. First unpack the zipped file and simply execute

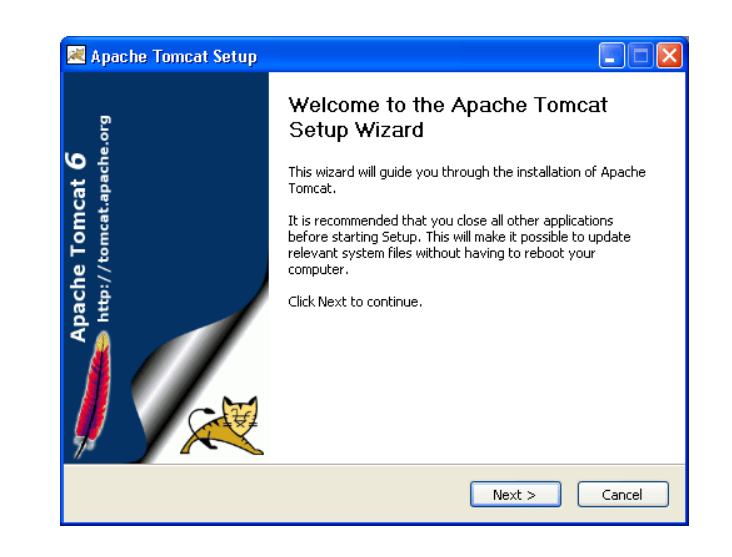

The above shown screen shot is the first one shown in the installation process. Just click on the Next button to proceed the installation process.

*p*

*A*

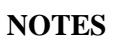

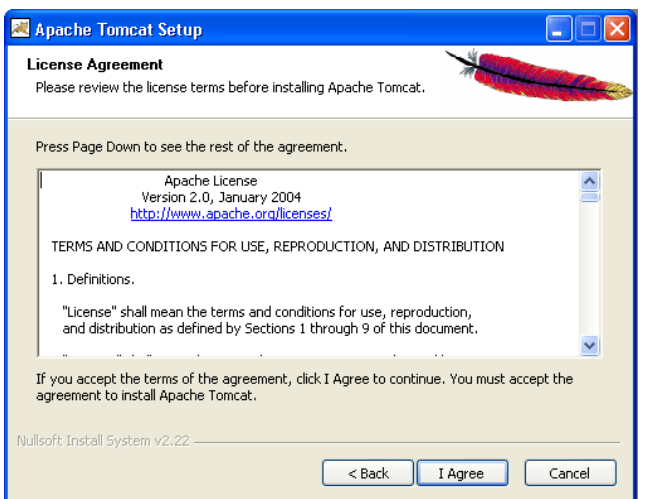

click "I Agree" button to continue the installation process.

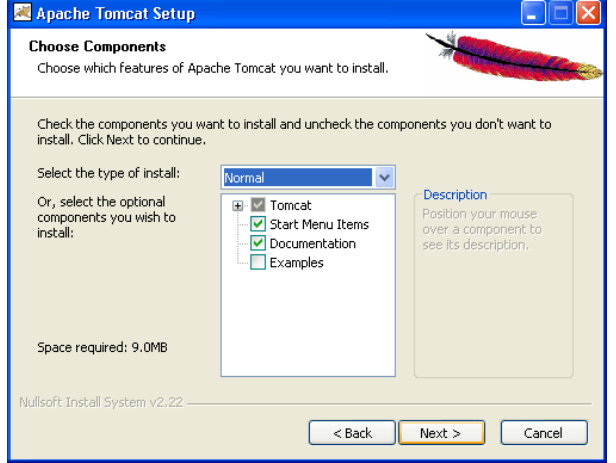

Click next to go with the default components choosen.

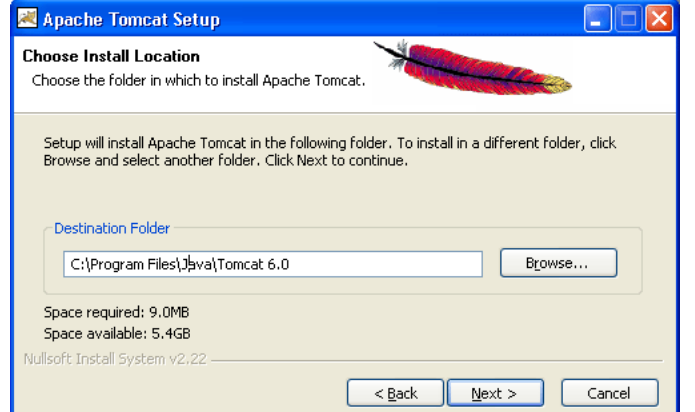

Choose the location for the Tomcat files as per your convenience. You can also choose the default location.

Now choose the port number on which you want to run the tomcat server. Tomcat uses the port number 8080 as its default value. But Most

user is not required to specify the port number at request time. But we are using here the default port number as 8080. Choose the user name and password as per your convenience. We can change the port number even the installation process is over. For that, go to the specified location as " Tomcat 6.0 \conf \server.xml ". Within the of the people change the port number to 80 because in this case the server.xml file choose "Connector" tag and change the port number.

*t* e.g While using the port number 8080, give the following request in the address bar as:

**Default Port:** http//localhost:8080/index.jsp

below in the address bar: In case of port number number 80 just type the string illustrated

New Port: http://localhost/index.jsp

Note that we do no need to specify any port number in the URL.

Now click on the Next button to proceed the installation process.

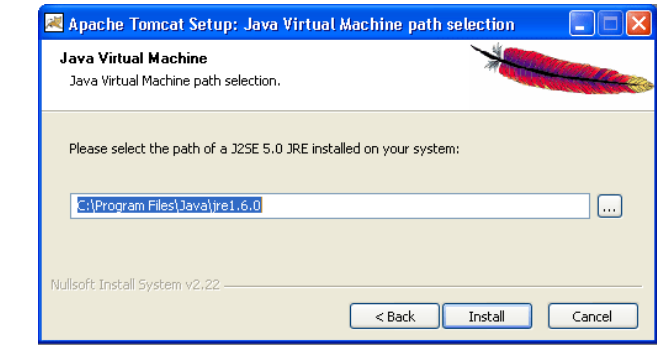

window. This window asks for the location of the installed Java *h*location. The installation process shows the above screen as the next Virtual Machine. Browse the location of the JRE folder and click on the Install button. This will install the Apache tomcat at the specified

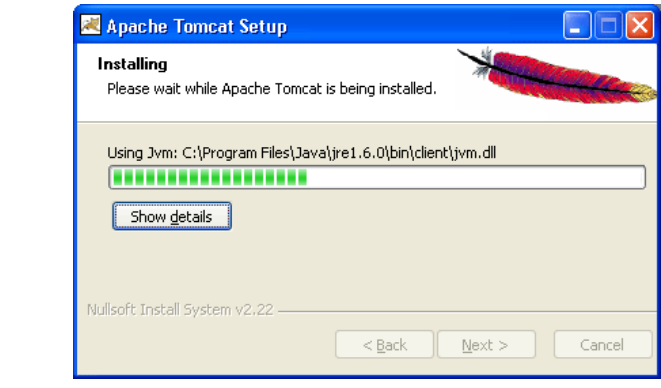

To get the information about installer click on the "Show details" button.

*p*

*A*

**NOTES**

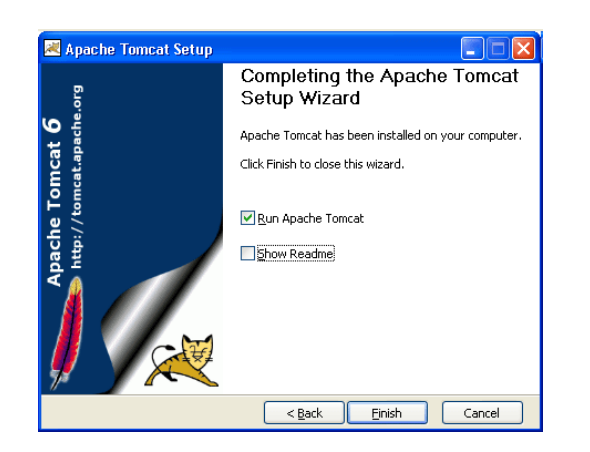

After completion of installation process it will display the window like the above one.

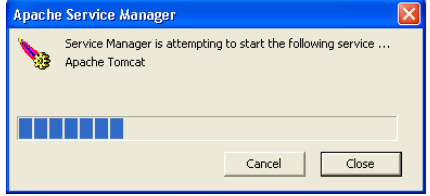

On clicking at Finish button, a window like the above one will display a message printed on the window given below.

**DEL AREA** 5:19 PM

After successfully installing, a shortcut icon to start the tomcat server appears in the icon tray of the task bar as shown above. Double clicking the icon displays the window of Apache Manager for Tomcat. It will show the "Startup type" as manual since we have changed the destination folder for tomcat during the installation process. Now we can configure the other options like "Display name" and "Description" .We can also start, stop and restart the service from here.

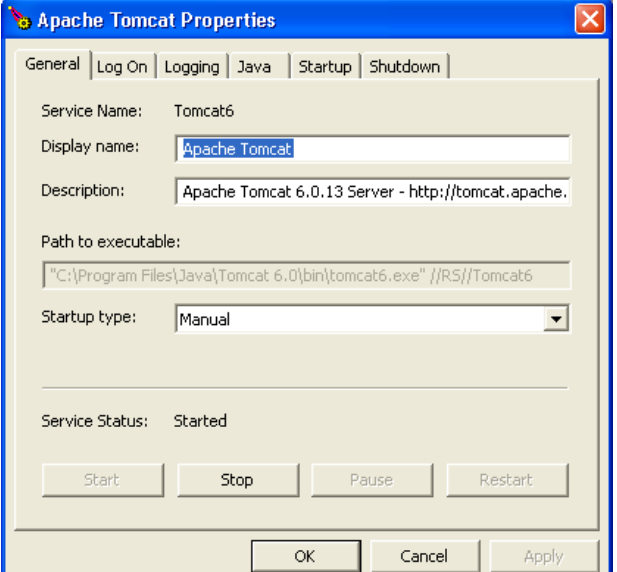

shown below will appear. If installation process completes successfully then a window as

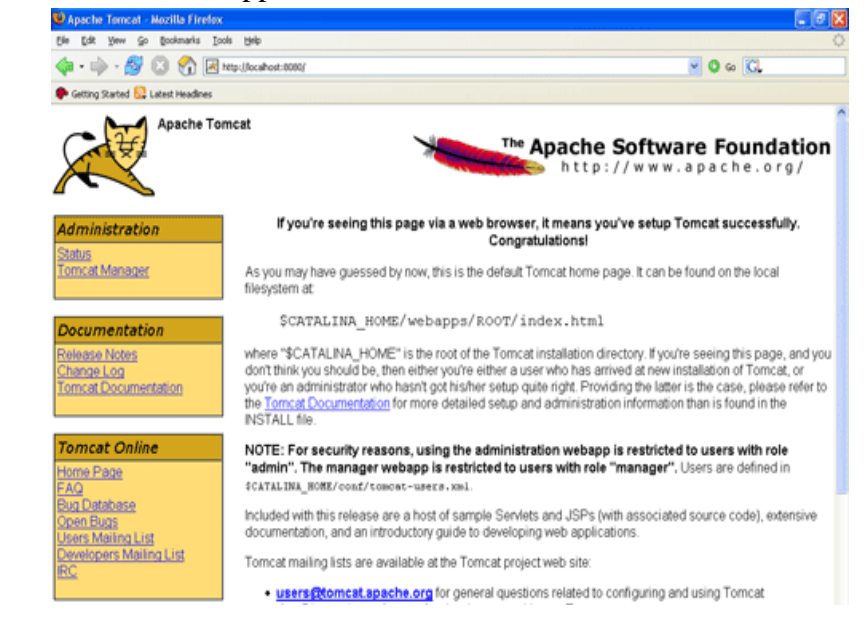

*r* Now , set the environment variable for tomcat :

*c* Step 4:

environment variable JAVA\_HOME is to specify the location of the java run time environment needed to support the Tomcat else Tomcat server does not run. *t* installation directory. Note that it should not contain the path up to *.* bin. Setting the JAVA\_HOME Variable: Purpose of setting the This variable contains the path of JDK

*set JAVA\_HOME=C:\Program Files\Java\jdk1.5.0\_08* 

convention Here, we have taken the URI path according to our installation

For Windows XP, Go through the following steps:

*b* Start menu->Control Panel->System->Advanced tab->Environment Variable Value as C:\Program Files\Java\jdk1.6.0 and then click on the *r* and the set of the set of the set of the set of the set the set of the set the SDK path. Variables->New->set the Variable Name as JAVA\_HOME and

For Windows 2000 and NT, follow these steps:

>New->set the Variable Name as JAVA\_HOME and Variable Value Start->Settings->Control Panel->System->Environment Variable-

*p*

*A*

#### **NOTES**

as C:\Program Files\Java\jdk1.6.0 and then click on all the three ok button one by one. It will set the JDK path

Now , Start the Tomcat Server : Start the tomcat server from the bin folder of Tomcat 6.0 directory by double clicking the " tomcat6.exe " file. You can also create a shortcut of this .exe file at your desktop.

Stop the Tomcat Server: Stop the server by pressing the "Ctrl + c" keys.

## **6.4 Introduction to Servlets**

Servlet is a software component written in Java that dynamically extends the functionality of a server. The servlet's work is done behind the scenes on the server and only the results of the servlets processing are returned to the client usually in the form of HTML. Servlets provide a frame work for executing applications that implement the response – request paradigm.

## **Advantages**

The following are the advantages of servlets;

- $\checkmark$  Capable of running in process
- $\checkmark$  Compiled (bytecode)
- $\checkmark$  Crash resistant
- $\checkmark$  Cross platform
- $\checkmark$  Cross server
- $\checkmark$  Durable
- $\checkmark$  Dynamically loaded across network
- $\checkmark$  Extensible (third party component)
- $\checkmark$  Multithreaded
- $\checkmark$  Protocol independent (HTTP, FTP, SMTP)
- $\checkmark$  Secure( memory access, security manager)

## **Characters of servlets**

The following are the characteristics of servlets;

- i) Dynamically built and returns HTML file based on the request.
- ii) Processes user input passed by the html form and returns response.
- iii) Facilitate communication between groups of people.
- iv) Provide user authentication and other security mechanisms.
- v) Interact with server resources such as databases, other applications and network files.

- vi) Process inputs from many clients eg: multiplayer games.
- vii) Allow the server to communicate with the client applet.
- viii) Automatically attach web page design elements.
- ix) Forward request from one server to another.
- x) Partition a single logical service across servers.
- xi) Virtually any other way to enhance or extend a server.

## *h* **6.5 Servlet Life Cycle** *e*

The life cycle of a servlet can be categorized into four parts:

# Loading and Instantiation:

the first request is made. The loading of the servlet depends on the attribute <load-on-startup> of web.xml file. If the attribute <load-onstartup> has a positive value then the servlet is load with loading of the After loading of the servlet, the container creates the instances of the *o* servlet. The servlet container loads the servlet during startup or when container otherwise it load when the first request comes for service.

## *n t* **Initialization**:

method and passes the servlet initialization parameters to the init() method. The init() must be called by the servlet container before the *.* servlet can service any request. The initialization parameters persist throughout the life cycle of the servlet. After creating the instances, the servlet container calls the init() untill the servlet is destroyed. The init() method is called only once

successfully otherwise the servlet container unloads the servlet. The servlet will be available for service if it is loaded

*p*

*A*

**NOTES**

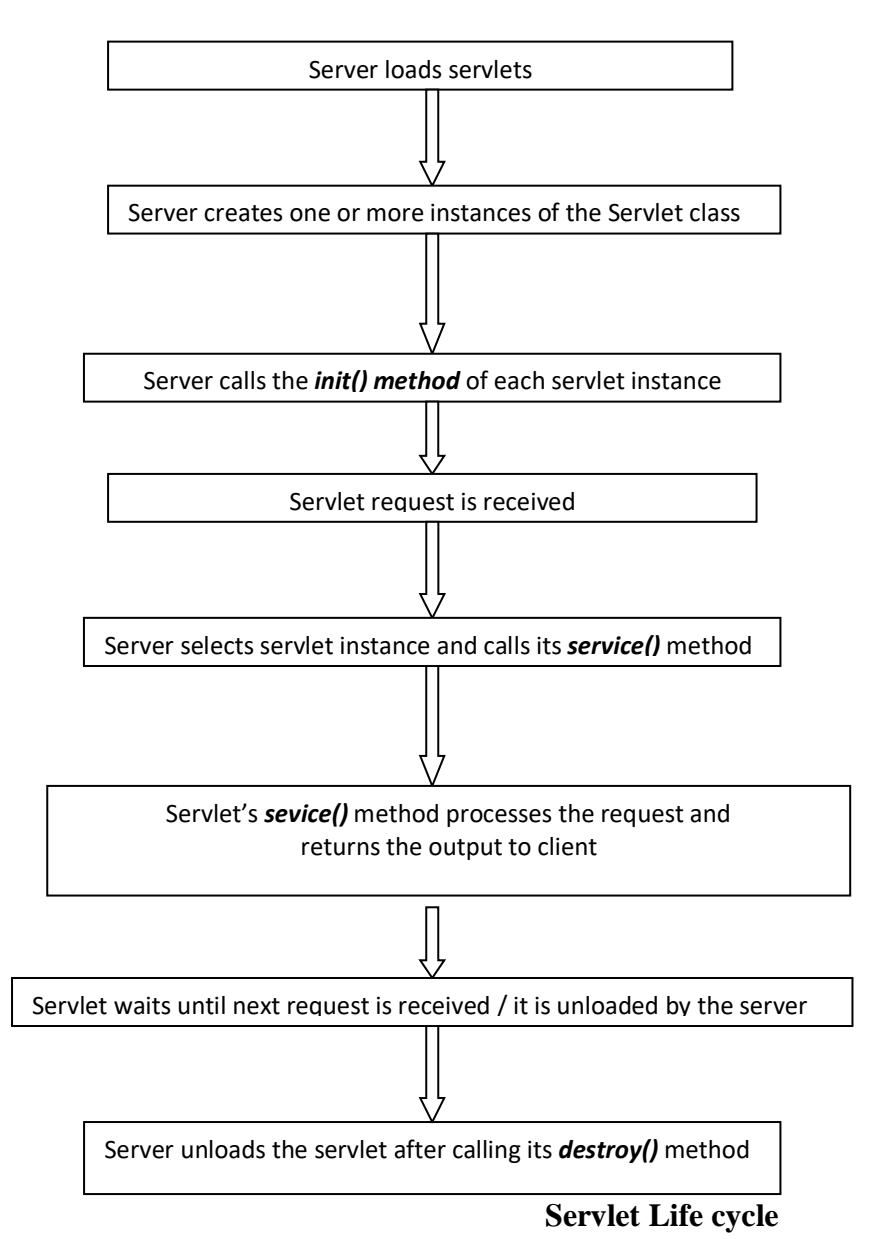

#### *Servicing the Request:*

After successfully completing the initialization process, the servlet will be available for service. Servlet creates seperate threads for each request. The sevlet container calls the service() method for servicing any request. The service() method determines the kind of request and calls the appropriate method (doGet() or doPost()) for handling the request and sends response to the client using the methods of the response object.

#### *Destroying the Servlet:*

If the servlet is no longer needed for servicing any request, the servlet container calls the destroy() method . Like the init() method this method is also called only once throughout the life cycle of the servlet. Calling the destroy() method indicates to the servlet container not to sent

associated with it. Java Virtual Machine claims for the memory associated with the resources for garbage collection. the any request for service and the servlet releases all the resources

## *p e* **6.6 JSDK (Java Servlet Development Kit)**

executed by a web server. The Java Servlet Development Kit (JSDK) is the reference implementation of the Java servlet API. It can be used Servlets are server-side programs. Servlets are loaded and for developing, running, testing, and debugging of Java Servlets.

# *d* **6.7 Check Your Progress**

- 1. Write True or False for the following :
- (a) Tomcat is an open source web server
- (b) The life cycle of a servlet can be categorized into five parts

## *o* **6.8 Answers to Check Your Progress Questions**

1. (a) True (b) False

## *t* **6.9 Summary**

*e*

*n*

*b*

Servlet is a software component written in Java that dynamically **categorized into four parts. The Java Servlet Development Kit (JSDK)** extends the functionality of a server. The life cycle of a servlet can be is the reference implementation of the Java servlet API.

## *d e* **6.10 Key Words**

Web Server **-** A web server is also known as an HTTP Server. It *r* responds to request from a web browser by returning Html images, applets or other data.

*s* **Servlet -** It is a Java class in Java EE that conforms to the Java Servlet API, a protocol by which a Java class may respond to HTTP requests.

*p*

*A*

## **NOTES**

## **6.11 Self-Assessment Questions and Exercises**

- 1) What is a Servlet?
- 2) When init() and destroy() method will be called?
- 3) What is life cycle of servlet?
- 4) How to make a context thread safe?

## **6.12 Further Readings**

- 1. Jason Hunter Java Servlet Programming, second Edition , O'Reilley
- 2. Karl Moss, Java Servlets, Second Edition,McGraw Hill 1999.

#### **UNIT 7 The Servlet API**

# *p* **Structure**

*T*

*e* 7.0 Introduction

- 7.1 Objectives
- 7.2 The Servlet API
	- 7.2.1 The javax.servlet Package
	- 7.2.2 Reading Servlet parameters
	- 7.2.3 Reading Initialization parameters.
- *s* 7.3 Check Your Progress
- 7.4 Answers to Check Your Progress
- 7.5 Summary
- *d* 7.6 Keywords
- 7.7 Self-Assessment Questions and Exercises
- *b* 7.8 Further Readings

## **7.0 Introduction**

and javax.servlet.http. The top level package in javax instead of the Servlets use classes and interfaces from two packages javax.servlet familiar java, to indicate that ther servlet API is a standard extension.

## *n* **7.1 Objectives**

*e*

After going through the unit you will be able to;

- List the advantages of Servlet
- List the characteristics of Servlet
- Understand the life cycle of the servlet
- Work with Java servlet development kit

## *e* **7.2 Servlet API (Application Program Interface)** *b*

Java Servlet API contains two core packages:

- *1. javax.servlet*
- *2. javax.servlet.http*

*p*

*A*

 Servlets implement the javax.servlet.Servlet interface. The javax.servlet package contains the generic interfaces and classes that are implemented and extended by all servlets. While the javax.servlet.http package contains the classes that are used when developing HTTP specific servlets.

The HttpServlet is extended from GenericServlet base class and it implements the Servlet interface. HttpServlet class provides a framework for handling the HTTP requests.

#### **7.2.1 Java.servlet Package**

Java.servlet Package consists of following interfaces and classes,

## **Interface**

#### RequestDispather

Defines a request dispatcher object that receives request from the client and sends them to any resource (such as a servlet, CGI script, HTML file, or JSP file) available on the server.

#### ServletConfig

Defines an object that a servlet engine generates to pass configuration information to a servlet when such servlet is initialized.

#### ServletContext

A servlet engine generated object that gives servlets information about their environment.

#### **ServletRequest**

Defines a servlet engine generated object that enables a servlet to get information about a client request.

#### ServletResponse

Interface for sending MIME data from the servlet's service method to the client.

#### SingleThread

Model Defines a "single" thread model for servlet execution.

#### **Class**

The servlet API provides the following classes

### **GenericServlet class**

forconvenience, the ServletConfig interface. A Generic servlet contains the The GenericServlet class implements the Servlet interface and, following five methods:

#### **init()**

throughout the life of a servlet. By this init() method the servlet get to know that it has been placed into service. The init() method is called only once by the servlet container

### *public void init(ServletConfig config) throws ServletException*

not return within a fix time set by the web server. It throws a object that contains the initialization parameters and servlet's configuration and throws a ServletException if an exception has occurred. The servlet cannot be put into the service if The init() method does ServletException Parameters - The init() method takes a ServletConfig

## *e* **service()**

*A* javax.servlet.ServletRequest and javax.servlet.ServletResponse are passed Once the servlet starts getting the requests, the service() method is called by the servlet container to respond. The servlet services the client's request with the help of two objects. These two objects by the servlet container. The status code of the response always should be set for a servlet that throws or sends an error.

*d throws ServletException, IOException public void service(ServletRequest req, ServletResponse res)* 

Parameters - The service() method takes the ServletRequest object that contains the client's request and the object ServletResponse contains the servlet's response. The service() method throws ServletException and IOExceptions exception.

## **getServletConfig()**

*public ServletConfig getServletConfig()* 

*p*

*A*

This method contains parameters for initialization and startup of the servlet and returns a ServletConfig object. This object is then passed to the init method. When this interface is implemented then it stores the ServletConfig object in order to return it. It is done by the generic class which implements this inetrface. It returns the ServletConfig object

#### **getServletInfo()**

*public String getServletInfo*()

The information about the servlet is returned by this method like version, author etc. This method returns a string which should be in the form of plain text and not any kind of markup. It returns a string that contains the information about the servlet

#### **destroy()**

This method is called when we need to close the servlet. That is before removing a servlet instance from service, the servlet container calls the destroy() method.

## *public void destroy()*

Once the servlet container calls the destroy() method, no service methods will be then called . That is after the exit of all the threads running in the servlet, the destroy() method is called. Hence, the servlet gets a chance to clean up all the resources like memory, threads etc which are being held.

#### **ServletInputStream class**

An input stream for reading servlet requests, it provides an efficient readLine() method.

#### **ServletOutputStream class**

An output stream for writing servlet responses.

## **7.2.2 Reading using Parameters**

In the servlet which will work as a controller here picks the value from the html page by using the method getParameter(). The output will be displayed to you by the object of the PrintWriter class.

This is a very simple example in which we are going to display the name on the browser which we have entered from the Html page.

which will have only one field named as name in which we will enter the name. And we will also have one submit button, on pressing the submit button the request will go to the server and the result will be displayed to To get the desired result firstly we have to make one html form us. The code of the program is given below:

## *h* **Login.html**

```
d
<body>
e
<h2>Login</h2>
b
<p>Please enter your username and password</p>
<form method="GET" action="/htmlform/LoginServlet">
n
</body>
n
LoginServlet.java
import javax.servlet.http.*;
s
response) throws ServletException, IOException {
a
} <html>
<head>
<title>New Page 1</title>
</head>
  \langle p \rangle Username \langle p \rangle type="text" name="username" size="20">\langle p \rangle <p> Password <input type="text" name="password" size="20"></p>
  \langle p \rangle input type="submit" value="Submit" name="B1">\langle p \rangle</form>
 \langle p \rangle \& nbsp; \langle p \rangle</html> 
import java.io.*;
import javax.servlet.*;
public class LoginServlet extends HttpServlet{
public void doGet(HttpServletRequest request, HttpServletResponse 
    response.setContentType("text/html");
   PrintWriter out = response.getWriter();
    String name = request.getParameter("username");
    String pass = request.getParameter("password");
   out.println("<html>");
   out.println("<br/>body>");
   out.println("Thanks Mr." + " " + name + " " + "for visiting Alagappa
University <br/> >" );
   out.println("Now you can see your password : " + " " + pass + "<br/> */>");
   out.println("</body></html>");
   }
```
### **The Servlet API**

**NOTES**

 $\mathbf{I}^*$ 

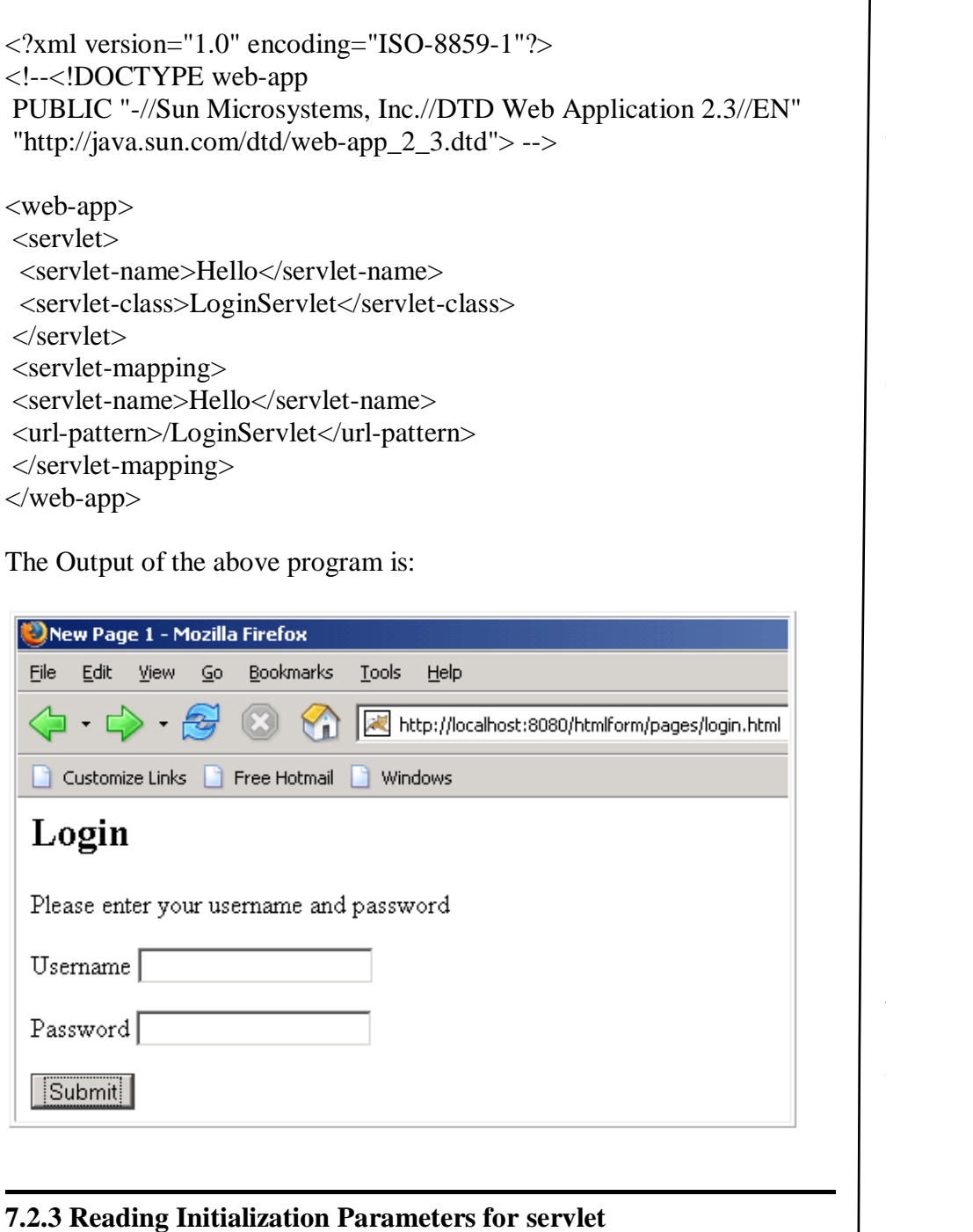

The servlet container supports the ability to store startup and configuration information for a servlet. After the container instantiates the servlet, it makes this information available to the servlet instance. This example demonstrates a servlet that retrieves some initialization parameters in its init() method:

```
public void init() throws ServletException
h
getServletConfig().getInitParameterNames();
The initialization parameters for the servlet are specified in the deployment
descriptor that specifies two initialization parameters:
\cdot // This method is called by the servlet container just before this servlet
 // is put into service.
  {
    getServletContext().log("getinit init");
    // Get the value of an initialization parameter
    String value = getServletConfig().getInitParameter("param1");
    // Get all available intialization parameters
    java.util.Enumeration enum = 
   for (; enum.hasMoreElements(); )
 {
       // Get the name of the init parameter
      String name = (String)enum.nextElement();
       // Get the value of the init parameter
       value = getServletConfig().getInitParameter(name);
    }
    // The int parameters can also be retrieved using the servlet context
    value = getServletContext().getInitParameter("param1");
 }
 descriptor (i.e., web.xml file). Here is an example of a deployment 
 <web-app>
    <servlet>
       <servlet-name>Alagappa University</servlet-name>
       <servlet-class>com.mycompany.MyServlet</servlet-class>
       <init-param>
          <param-name> param1 </param-name>
          <param-value> value1 </param-value>
       </init-param>
       <init-param>
          <param-name> param2 </param-name>
          <param-value> value2 </param-value>
       </init-param>
      ...
     </servlet>
    ...
    ...
 </web-app>
```
## **7.3 Check Your Progress**

*a*

## **The Servlet API**

#### **NOTES**

*p*

*A*

1. Write True or False for the following : (a) Java Servlet API contains two core packages. (b) The javax.servlet package contains the generic interfaces only. 7**.4 Answers to Check Your Progress Questions** 1. (a) True (b) False. **7.5 Summary** It can be used for developing, running, testing, and debugging of Java Servlets. Java.servlet Package consists of interfaces and classes. **7.6 Keywords Session** A session is a persistent network connection between two host.(Client and Server) When the connection is closed the session gets over. **7.7 Self-Assessment Questions and Exercises** 1) What is the difference between applet and servlet? 2) What is servlet API? 3) How to you Initialization Parameters for servlet? 4) Define javax.servlet.http. **7.8 Further Readings** 1. James Goodwill,Developing Java Servlets,Second Edition 2. Callaway, Inside Servlets,Pearson Education India.

## **UNIT 8**

## **The javax.servlet Package**

## **Structure**

*y*

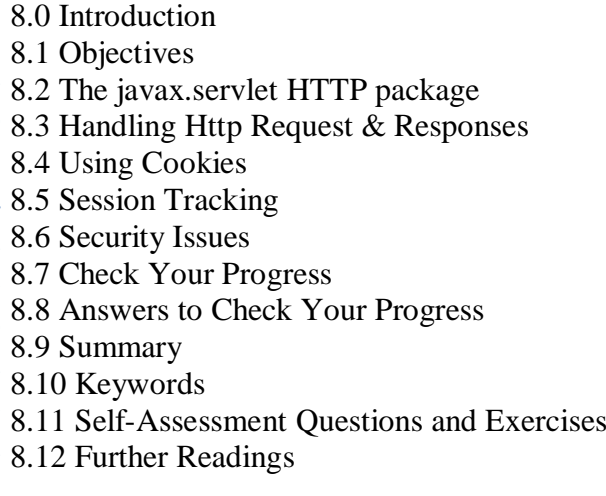

## *o* **8.0 Introduction**

*c*

*n*

*A*

*s*

generic,protocol independent servlets. These classes are extended by the *n* classes in the javax.servlet.http package to add HTTP specific functionality. Most servlets implement it by extending one the two special *.* classes : javax.servlet.GenericServlet or javax.servlet.HttpServlet. The javax.servlet package contains classes to support

## **8.1 Objectives**

At the end of this unit you will be able to know;

- The javax.servlet HTTP package
- Handling Http Request & Responses
- How to use Cookies
- About Session Tracking
- Various Security Issues

*A*

**NOTES**

## **8.2 javax.servlet.http Package**

The javax.servlet.http package contains a number of classes and interfaces that describe and define the contracts between a servlet class running under the HTTP protocol and the runtime environment provided for an instance of such a class by a conforming servlet container.

The class HttpServlet implements the Servlet interface and provides a base developer will extend to implement servlets for implementing web applications employing the HTTP protocol. In addition to generic Servlet interface methods, the class HttpServlet implements interfaces providing HTTP functionality. The basic Servlet interface defines a service method for handling client requests. This method is called for each request that the servlet container routes to an instance of a servlet.

## **INTERFACES**

*HttpServletRequest* - An HTTP servlet request.

*HttpServletResponse* - An HTTP servlet response.

*HttpSession* - The HttpSession interface is implemented by services to provide an association between an HTTP client and HTTP server.

*HttpSessionBindingListener* - Objects implement this interface so that they can be notified when they are being bound or unbound from a HttpSession.

*HttpSessionContex*t- Deprecated.The HttpSessionContext class has been deprecated for security reasons.

#### **CLASSES**

**Cookie** This class represents a "Cookie", as used for session management with HTTP and HTTPS protocols.

**HttpServlet** An abstract class that simplifies writing HTTP servlets.

**HttpSessionBindingEven**t This event is communicated to a HttpSessionBindingListener whenever the listener is bound to or unbound from a HttpSession value.

**HttpUtils** A collection of static utility methods useful to HTTP servlets.

*T*

#### **NOTES**

## *[* **8.3 Handling Http Request & Responses**

## *p* **Http request and response**

generates two obects, first is HttpServletRequest object and the second one is HttpServletResponse object. HttpServletRequest object represents the client's request and the HttpServletResponse represents the servlet's Whenever the user sends the request to the server then server response.

setContentType() method of the response object which sets the content the Html pages. After that it has used the method getWriter() of the response object to retrieve a PrintWriter object. To display the output on the browser we use the println() method of the PrintWriter class. Inside the doGet(() method our servlet has first used the type of the response to text/html. It is the standard MIME content type for

The code the program is given below:

```
import java.io.*;
import javax.servlet.*;
import javax.servlet.http.*;
public class HelloWorld extends HttpServlet{
n
response) throws ServletException,IOException
A
e
} 
  public void doGet(HttpServletRequest request, HttpServletResponse 
 {
   response.setContentType("text/html");
  PrintWriter pw = response.getWriter();
    pw.println("<html>");
  pw.println("<head><title>Hello World</title></title>");
   pw.println("\lt{body}");
   pw.println("<h1>Hello World</h1>");
   pw.println("</body></html>");
   }
```
*web.xml* file for this program:

```
<?xml version="1.0" encoding="ISO-8859-1"?>
<!--<!DOCTYPE web-app
PUBLIC "-//Sun Microsystems, Inc.//DTD Web Application 2.3//EN"
"http://java.sun.com/dtd/web-app_2_3.dtd"> -->
```
*A*

```
<web-app>
<servlet>
  <servlet-name>Hello</servlet-name>
  <servlet-class>HelloWorld</servlet-class>
</servlet>
<servlet-mapping>
<servlet-name>Hello</servlet-name>
<url-pattern>/HelloWorld</url-pattern>
</servlet-mapping>
</web-app>
```
The output of the program is given below:

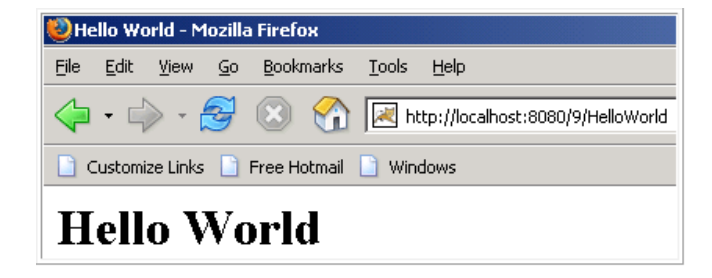

#### **8.4 Using Cookies**

A cookie is a http mechanism that is used for maintaining specific user settings and managing state. A cookie is a simple mechanism which is used to store and retrieve user specified info on the web.

When a httpserver receives an request the server may choose to return some state information that is stored by a cookie enabled client. This state information includes URL range whenever an Client receives http request it checks the URL of the request against the URL range of all stored cookies.

#### **HTTP Header Syntax for Cookies:**

*HTTP//1.0 200 ok Server netscape\_enterprise/7.0 Content type: Text.html Content length: 87 Set\_cookies: customer id=1234;Domain =acmesite.com*

#### **Syntax:**

*Set\_cookies:<name>=<value>;expression=<date> Domain=<Domain\_name>;path=<path>;secure*

**NOTES**

## **For Example,**

*retrieve p* HTTPServletResponse sends a new cookie to the browser. You can set the age of cookie by setMaxAge() method. Here is the code which defines A servlet uses the getCookies() method of HTTPServletRequest to cookies as request. The addCookie() method of cookie and shows how to set the maximum age of cookie.

```
import java.io.*;
import javax.servlet.*;
import javax.servlet.http.*;
```
public class UseCookies extends HttpServlet

```
\mathcal{L}
```
public void doGet ( HttpServletRequest request,

HttpServletResponse response )throws ServletException, IOException

```
{
PrintWriter out;
```

```
 response.setContentType("text/html");
out = response.getWriter(); Cookie cookie = new Cookie("CName","Cookie Value");
 cookie.setMaxAge(100);
response.addCookie(cookie);
 out.println("<HTML><HEAD><TITLE>");
 out.println(" Use of cookie in servlet");
out.println("</TITLE></HEAD><BODY BGCOLOR='cyan'>");
out.println(" <br/>b>This is a Cookie example</b>");
out.println("</BODY></HTML>");
 out.close();
   }
}
```
*A s* cookie class. Here the age of cookie has been set as setMaxAge(100). If its *d* In the above example, a servlet class UseCookies defines the value is set to 0, the cookie will delete immediately. After the time provided been expired, cookie will automatically deleted.

## *e* **Output :**

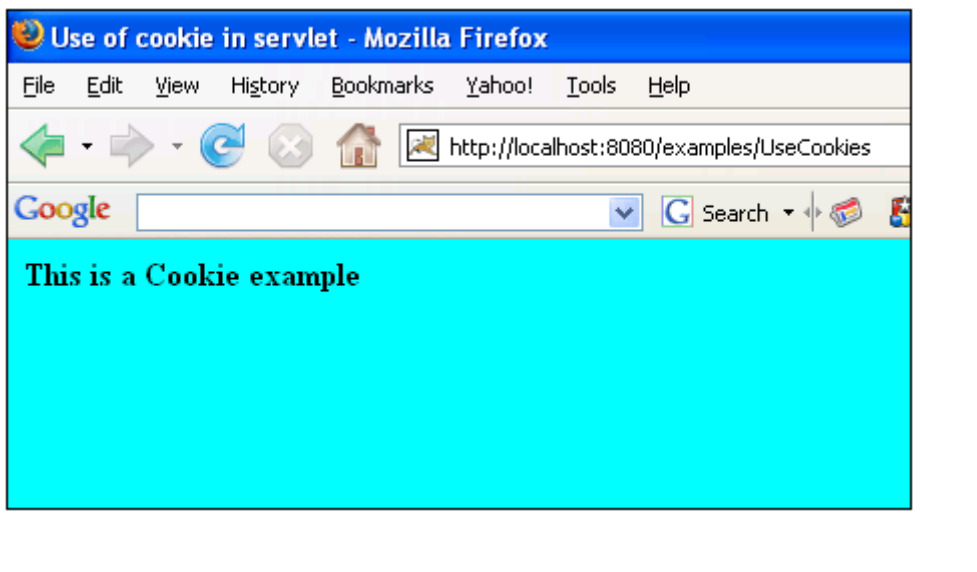

## **8.5 Session Tracking**

 A session is a persistent network connection between two host (Client and Server). When the connection is closed the session gets over. As we know that the Http is a stateless protocol, means that it can't persist the information. It always treats each request as a new request. In Http client makes a connection to the server, sends the request., gets the response, and closes the connection.

In session management client first make a request for any servlet or any page, the container receives the request and generate a unique session ID and gives it back to the client along with the response. This ID gets stores on the client machine. Thereafter when the client request again sends a request to the server then it also sends the session Id with the request. There the container sees the Id and sends back the request. Session Tracking can be done in three ways:

#### **Hidden Form Fields:**

This is one of the way to support the session tracking. As we know by the name, that in this fields are added to an HTML form which are not displayed in the client's request. The hidden form field are sent back to the server when the form is submitted. In hidden form fields the html entry will be like this :  $\langle$ input type = "hidden" name = "name" value="">. This means that when you submit the form, the specified name and value will be get included in get or post method. In this session ID information would be embedded within the form as a hidden field and submitted with the Http POST command.

For example,

*A*

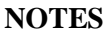

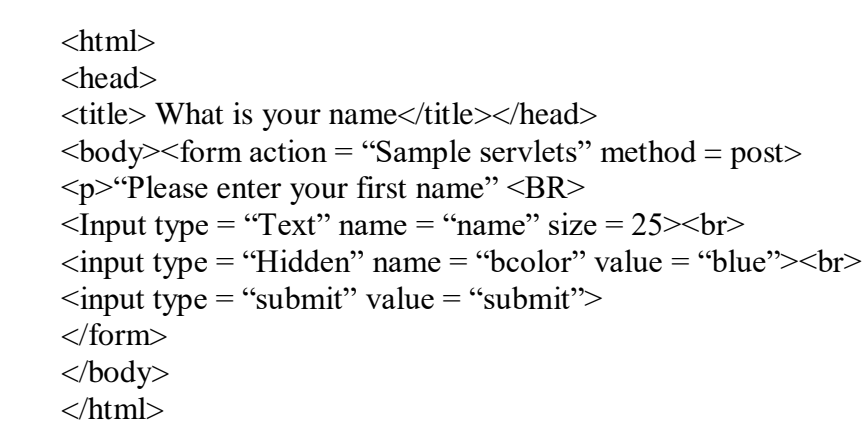

## *i* **URL Rewriting:**

*A*

**e** can be used in place where we don't want to use cookies. It is used to maintain the session. Whenever the browser sends a request then it is always interpreted as a new request because http protocol is a stateless protocol as it is not persistent. Whenever we want that out request object to *c* concept of session tracking. In session tracking firstly a session object is *o* created when the first request goes to the server. Then server creates a token which will be used to maintain the session. The token is transmitted to the client by the response object and gets stored on the client machine. *e* client machine. For example, This is another way to support the session tracking. URL Rewriting stay alive till we decide to end the request object then, there we use the By default the server creates a cookie and the cookie get stored on the

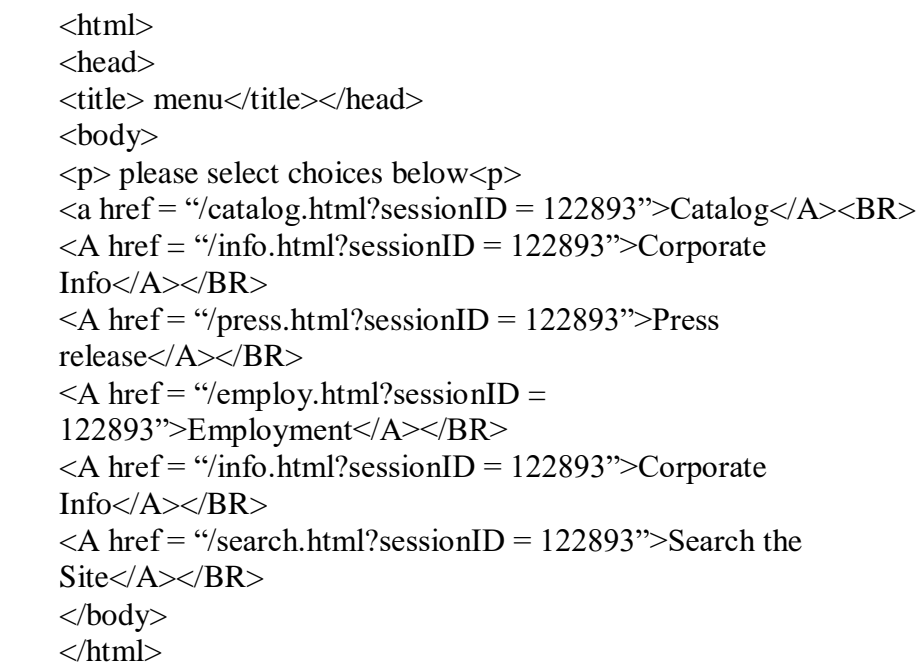

*A*

#### **NOTES**

#### **Disadvantage:**

If a client submits a html form rather than clicking on the hyperlink the state information within rewritten URL is not passed to the Server.

#### **Cookies:**

When cookie based session management is used, a token is generated which contains user's information, is sent to the browser by the server. The cookie is sent back to the server when the user sends a new request. By this cookie, the server is able to identify the user. In this way the session is maintained. Cookie is nothing but a name- value pair, which is stored on the client machine. By default the cookie is implemented in most of the browsers. If we want then we can also disable the cookie. For security reasons, cookie based session management uses two types of cookies.

In this example we are going to make a program in which we will find the session id which was generated by the container.

HttpSession session = request.getSession(); Inside the service method we ask for the session and everything gets automatically, like the creation of the HttpSession object. There is no need to generate the unique session id. There is no need to make a new Cookie object. Everything happens automatically behind the scenes.

As soon as call the method getSession() of the request object a new object of the session gets created by the container and a unique session id generated to maintain the session. This session id is transmitted back to the response object so that whenever the client makes any request then it should also attach the session id with the request object so that the container can identify the session.

The code of the program is given below:

import java.io.\*; import javax.servlet.\*; import javax.servlet.http.\*; public class SessionIdServlet extends HttpServlet{ protected void doGet(HttpServletRequest request, HttpServletResponse response) throws ServletException, IOException{ response.setContentType("text/html"); PrintWriter  $pw =$  response.getWriter(); HttpSession session = request.getSession(); String  $id =$  session.getId();

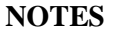

```
pw.println("Session Id is : " + id);
 }}
```
web.xml file for this program:

```
e
<!DOCTYPE web-app PUBLIC "-//Sun Microsystems, Inc.//DTD Web 
<?xml version="1.0" encoding="ISO-8859-1"?>
Application 2.3//EN" "http://java.sun.com/dtd/web-app_2_3.dtd">
<web-app> <servlet>
 <servlet-name>Zulfiqar</servlet-name>
 <servlet-class>SessionIdServlet</servlet-class>
 </servlet>
 <servlet-mapping>
 <servlet-name>Zulfiqar</servlet-name>
 <url-pattern>/SessionIdServlet</url-pattern>
 </servlet-mapping></web-app>
```
*b* The output of the program is given below**:**

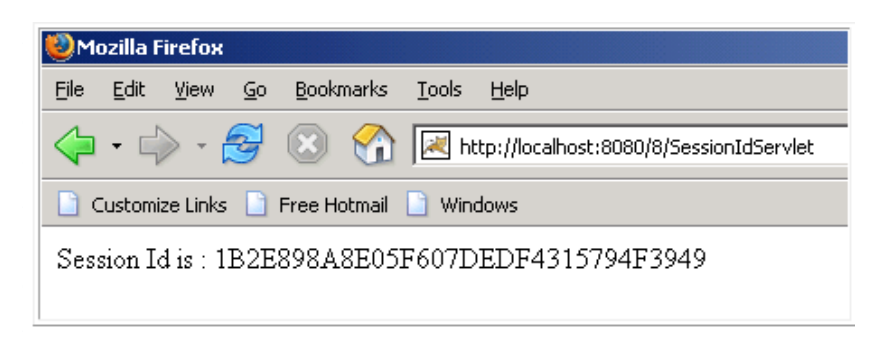

# *.* **8.6 Security Issues**

*A*

*s* about, too. As with Java applets, Java servlets have security issues to worry

## *d* **The Servlet Sandbox**

have written it; a user may have written it; it may have been bought as part and *a* third-party package or downloaded from another web site. Based on the source of the servlet, a certain level of trust should be associated with *i* of trust with different servlets. This concept is similar to how web browsers control applets, and is known as "sandboxing". A servlet can originate from several sources. A webmaster may that servlet. Some web servers provide a means to associate different levels

*A*

#### **NOTES**

A servlet sandbox is an area where servlets are given restricted authority on the server. They may not have access to the file system or network, or they may have been granted a more trusted status. It is up to the web server administrator to decide which servlets are granted this status. Note that a fully trusted servlet has full access to the server's file system and networking capabilities. It could even perform a System.exit(), stopping the web server...

#### **Access Control Lists (ACLs)**

Many web servers allow you to restrict access to certain web pages and servlets via access control lists (ACLs). An ACL is a list of users who are allowed to perform a specific function in the server. The list specifies:

- What kind of access is allowed
- What object the access applies to
- Which users are granted access

Each web server has its own means of specifying an ACL, but in general, a list of users is registered on the server, and those user names are used in an ACL. Some servers also allow you to add users to logical groups, so you can grant access to a group of users without specifying all of them explicitly in the ACL.

ACLs are extremely important, as some servlets can present or modify sensitive data and should be tightly controlled, while others only present public knowledge and do not need to be controlled.

#### **Threading Issues**

A web server can call a servlet's service() method for several requests at once. This brings up the issue of thread safety in servlets.

But first consider what you do not need to worry about: a servlet's init() method. The init() method will only be called once for the duration of the time that a servlet is loaded. The web server calls init() when loading, and will not call it again unless the servlet has been unloaded and reloaded. In addition, the service() method or destroy() method will not be called until the init() method has completed its processing.

Things get more interesting when you consider the service() method. The service() method can be called by the web server for multiple clients at the same time. (With the JSDK 2.0, you can tag a servlet with the SingleThreadModel interface. This results in each call to service() being handled serially. Shared resources, such as files and databases, can still have concurrency issues to handle.)

data from the servlet object, files, or databases, you need to carefully examine what might happen if multiple calls are made to service() at the same time. For example, suppose you had defined a counter in your servlet *p* class that keeps track of how many service() method invocations are currently running: If your service() method uses outside resources, such as instance

private int counter  $= 0$ ;

Next, suppose that your service() method contained the following code:

int myNumber = counter + 1;  $\text{/}$  line 1  $counter = myNumber;$  // line 2

// rest of the code in the service() method

```
counter = counter - 1;
```
What would happen if two service() methods were running at the same time, and both executed line 1 before either executed line 2? Both would *c* updated. have the same value for myNumber, and the counter would not be properly

For this situation, the answer might be to synchronize the access to the *t* counter variable:

```
synchronized(this) {
A
   myNumber = counter + 1;
    counter = myNumber;
   }
  // rest of code in the service() method
  synchronized(this) {
  counter = counter - 1;
 }
```
This ensures that the counter access code is executed only one thread at a time. *e*

## *b* **8.7 Check Your Progress**

*a*

1. Write True or False for the following :

- (a) HttpUtils is an collection of static utility methods.
- (b) A session is a persistent network connection.
- (c) An ACL is a list of Browers.

## *a* **8.8 Answers to Check Your Progress Questions**

*A*

#### **NOTES**

1. (a) True (b) True (c) False.

## **8.9 Summary**

In this you learnt about cookie, session tracking and security issues of javax servlet.

## **8.10 Glossary**

**Cookie -** It is a http mechanism that is used for maintaining specific user settings and managing state.

#### **8.11 Self-Assessment Questions and Exercises**

- 1) How can you set and delete cookie?
- 2) What is session tracking?
- 3) What is the difference between session and Cookie?

## **8.12 Further Readings**

- 1. James Goodwill, Developing Java Servlets, Second Edition
- 2. Callaway, Inside Servlets, Pearson Education India.

## **BLOCK IV**

## **JAVA SERVER PAGES (JSP)**

## **UNIT 9**

#### **Introduction to Jave Server Pages (JSP)**

#### **Structure**

*p*

*h*

*i* 9.0 Introduction

*d* 9.1 Objectives

- *e* 9.2 The Problem with Servlet
- *b* 9.3 The Anatomy of a JSP Page
- 9.4 JSP Processing
- 9.5 JSP Application Design with MVC
- *r* 9.6 Setting Up and JSP Environment
	- 9.6.1 Installing the Java Software Development Kit
	- 9.6.2 Tomcat Server & Testing Tomcat
- *o* 9.7 Check Your Progress
- 9.8 Answers to Check Your Progress Questions
- *t* 9.9 Summary
- *e* 9.10 Key Words
- 9.11 Self-Assessment Questions and Exercises
- *n* 9.12 Further Readings

## **9.0 Introduction**

*A*

developing dynamic web sites. JSP provide excellent server side *i* scripting support for creating database driven web applications. JSP enable the developers to directly insert java code into jsp file, this makes the development process very simple and its maintenance also *b* becomes very easy. Java Server Pages or JSP for short is Sun's solution for

receiving the request very first time and the subsequent calls are served JSP pages are efficient, it loads into the web server's memory on within a very short period of time.

*[*

*p e*

*e*

*s i d e b a r*

*c o*

*e*

*A*

*s i d e b a r*

#### **NOTES**

## **9.1 Objectives**

After going through the unit you will be able to;

- Understand the problems with servlet
- Know the anatomy of servlet page
- Explain about JSP Processing
- Know JSP Application Design with MVC
- Understand how to Setting Up JSP Environment
- Installing the Java Software Development Kit
- Know about Tomcat Server & Testing Tomcat

#### **9.2 Problem with Servlet**

Both Servlet & JSP follows MVC (Model View Controller) pattern using Model 2 architecture ie servlet act the controller, JSP act as the view & java technology classes act as the model.

Servlet often contain both business logic & presentation logic. The main advantage of JSP over servlets is that JSP separates the presentation code (HTML code) from the Java Code. servlet-based approach still has a few problems:

- Thorough Java programming knowledge is needed to develop and maintain all aspects of the application, since the processing code and the HTML elements are lumped together.
- Changing the look and feel of the application, or adding support for a new type of client (such as a WML client), requires the servlet code to be updated and recompiled.
- It's hard to take advantage of web-page development tools when designing the application interface. If such tools are used to develop the web page layout, the generated HTML must then be manually embedded into the servlet code, a process which is time consuming, error prone, and extremely boring.
- It is tedious to use the out.println() statements in the servlet for each line of generated HTML code.
- Also it is difficult to change/debug a servlet as the HTML code is integrated with the java code.

*e*

*n*

#### **NOTES**

*[* a separate process and the Java Code generation a separate process. Instead of embedding HTML in the code, you place all static HTML in *a y*<sub>2</sub>*y* page, just as in a regular web page, and add a rew *y*<sub>2</sub>*y* clements to generate the dynamic parts of the page. The request processing can remain the domain of the servlet, and the business logic can be handled by JavaBeans and EJB components. By implementing JSP you can make the HTML code generation a JSP page, just as in a regular web page, and add a few JSP elements to

## *h* **9.3 The Anatomy of a JSP Page**

*s* a mixture of standard TITML tags, we page<br>
content, and some dynamic content that is specified using JSP Text. A JSP page is a mixture of standard HTML tags, web page constructs. Everything except the JSP constructs is called Template

text. Template text can be any text: HTML, WML, XML, or even plain text. Since HTML is by far the most common web-page language in use but keep in mind that JSP has no dependency on HTML; it can be used with any markup language. Template text is always passed straight template text and dynamic content generated by the JSP elements are merged, and the result is sent as the response to the browser. Everything in the page that isn't a JSP element is called template today, most of the descriptions and examples in this book use HTML, through to the browser. When a JSP page request is processed, the

## *t* **9.4 JSP Processing**

The following steps explain how the web server creates the web page using JSP:

- As with a normal page, your browser sends an HTTP request to the web server.
- The web server recognizes that the HTTP request is for a JSP page and forwards it to a JSP engine. This is done by using the URL or JSP page which ends with .jsp instead of .html.
- The JSP engine loads the JSP page from disk and converts it into a servlet content. This conversion is very simple in which all template text is converted to println( ) statements and all JSP elements are converted to Java code that implements the corresponding dynamic behavior of the page.
*[*

*p e*

*e*

*s i d e b a r*

> *c o*

*e*

*A*

*s i d e b a r*

#### **NOTES**

- The JSP engine compiles the servlet into an executable class and forwards the original request to a servlet engine.
- A part of the web server called the servlet engine loads the Servlet class and executes it. During execution, the servlet produces an output in HTML format, which the servlet engine passes to the web server inside an HTTP response.
- The web server forwards the HTTP response to your browser in terms of static HTML content.
- Finally web browser handles the dynamically generated HTML page inside the HTTP response exactly as if it were a static page

Typically, the JSP engine checks to see whether a servlet for a JSP file already exists and whether the modification date on the JSP is older than the servlet. If the JSP is older than its generated servlet, the JSP container assumes that the JSP hasn't changed and that the generated servlet still matches the JSP's contents. This makes the process more efficient than with other scripting languages (such as PHP) and therefore faster.

So in a way, a JSP page is really just another way to write a servlet without having to be a Java programming wiz. Except for the translation phase, a JSP page is handled exactly like a regular servlet

The key to understanding the low-level functionality of JSP is to understand the simple life cycle they follow.

A JSP life cycle can be defined as the entire process from its creation till the destruction which is similar to a servlet life cycle with an additional step which is required to compile a JSP into servlet.

The following are the paths followed by a JSP

*Compilation Initialization Execution Cleanup*

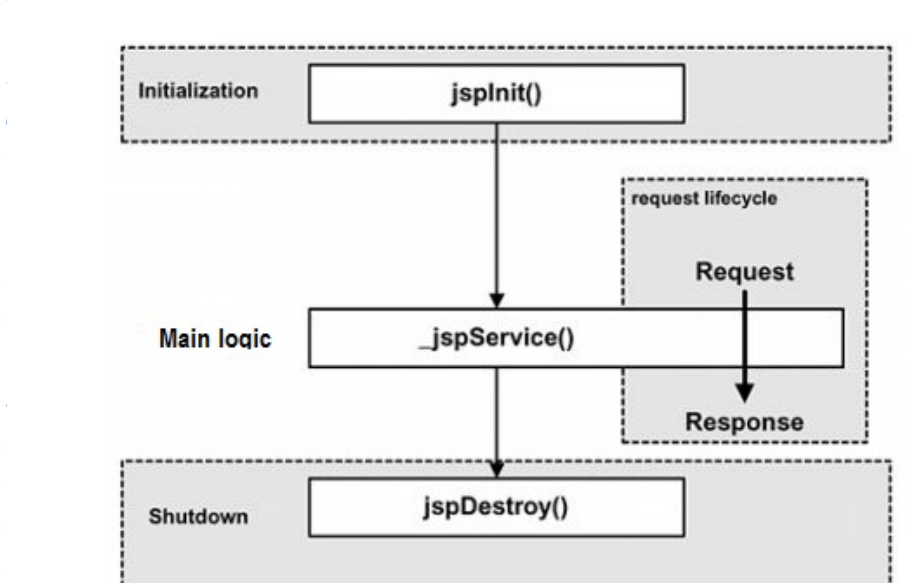

*[* Cycle and they are as follows: The three major phases of JSP life cycle are very similar to Servlet Life

# *r (1) JSP Compilation:*

When a browser asks for a JSP, the JSP engine first checks to see whether it needs to compile the page. If the page has never been compiled, or if the JSP has been modified since it was last compiled, the *t* JSP engine compiles the page.

*e* The compilation process involves three steps:

Parsing the JSP.

*A*

Turning the JSP into a servlet.

Compiling the servlet.

# *i (2) JSP Initialization:*

*d* **EXECUTE:** THE SERVICING A SUBLEM SERVICING SERVICING A SUBLEM SERVICING A SUBLEM SERVICING A SUBLEM SERVICING SERVICING A SUBLEM SERVICING SERVICING SERVICING SERVICING SERVICING SERVICING SERVICING SERVICING SERVICING SE initialization, override the jspInit() method: When a container loads a JSP it invokes the jspInit() method before

```
public void jspInit()
s
}\left\{ \right. // Initialization code...
```
*[*

*p e*

*e*

*s i d e b a r*

*c o*

*e*

*A*

*s i d e b a r*

**NOTES**

Typically initialization is performed only once and as with the servlet init method, you generally initialize database connections, open files, and create lookup tables in the jspInit method.

#### *(3) JSP Execution:*

This phase of the JSP life cycle represents all interactions with requests until the JSP is destroyed.

Whenever a browser requests a JSP and the page has been loaded and initialized, the JSP engine invokes the \_jspService() method in the JSP.

The ispService() method takes an HttpServletRequest and an HttpServletResponse as its parameters as follows:

```
void _jspService(HttpServletRequest request,
           HttpServletResponse response)
{
  // Service handling code...
}
```
The \_jspService() method of a JSP is invoked once per a request and is responsible for generating the response for that request and this method is also responsible for generating responses to all seven of the HTTP methods ie. GET, POST, DELETE etc.

### *(4) JSP Cleanup:*

The destruction phase of the JSP life cycle represents when a JSP is being removed from use by a container.

The jspDestroy() method is the JSP equivalent of the destroy method for servlets. Override jspDestroy when you need to perform any cleanup, such as releasing database connections or closing open files.

The jspDestroy() method has the following form:

```
public void jspDestroy()
{
  // Your cleanup code goes here.
}
```
### **9.5 JSP Application Design with MVC**

The main aim of the MVC architecture is to separate the business logic and application data from the presentation data to the user.

Here are the reasons why we should use the MVC design pattern.

*y* invent a new solution, we just have to follow the pattern and adapt it as necessary. 1. They are resuable : When the problems recurs, there is no need to

 2. They are expressive: By using the MVC design pattern our application becomes more expressive.

### *h* **1). Model:**

displayed. It is model who is aware about all the operations that can be that govern access to and updates of this data. Model is not aware about the presentation data and how that data will be displayed to the browser. The model object knows about all the data that need to be applied to transform that object. It only represents the data of an application. The model represents enterprise data and the business rules

### *a* **2). View :**

view object refers to the model. It uses the query methods of the model to obtain the contents and renders it. The view is not dependent on the business logic. In other words, we can say that it is the responsibility of the of the view's to maintain the consistency in its presentation when the model changes. The view represents the presentation of the application. The application logic. It remains same if there is any modification in the

### *t* **3). Controller:**

go through the controller. The controller is responsible for intercepting responsible for directing the appropriate view to the user. In GUIs, the views and the controllers often work very closely together. Whenever the user sends a request for something then it always the requests from view and passes it to the model for the appropriate action. After the action has been taken on the data, the controller is

*[*

*p e*

*e*

*s i d e b a r*

> *c o*

*e*

*A*

*s i d e b a r*

#### **NOTES**

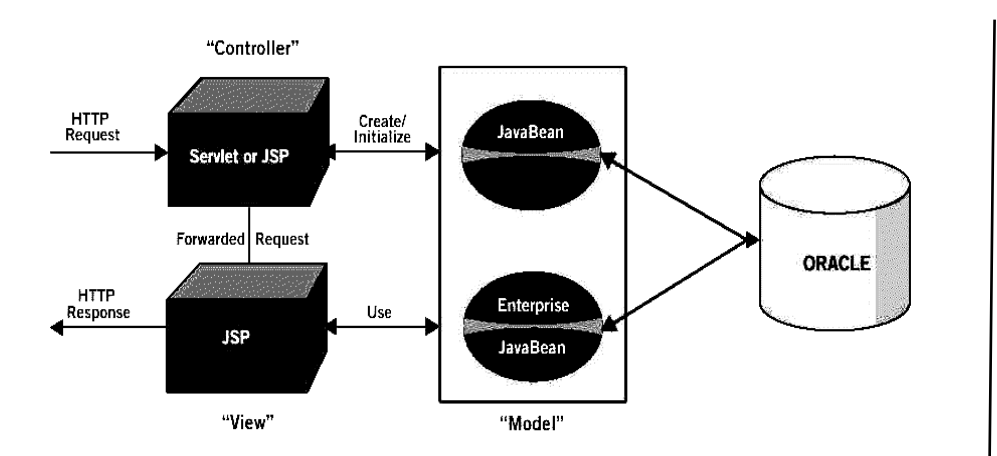

#### **9.6 Setting Up and JSP Environment**

A development environment is where you would develop your JSP programs, test them and finally run them. This chapter will guide you to setup your JSP development environment which involves following steps:

### **9.6.1 Installing Java Software Development Kit**

This step involves downloading an implementation of the Java Software Development Kit (SDK) and setting up PATH environment variable appropriately.

You can downloaded SDK from Oracle's Java site: Java SE Downloads.

Once you download your Java implementation, follow the given instructions to install and configure the setup. Finally set PATH and JAVA HOME environment variables to refer to the directory that contains java and javac, typically java\_install\_dir/bin and java\_install\_dir respectively.

If you are running Windows and installed the SDK in C:\jdk1.5.0\_20, you would put the following line in your C:\autoexec.bat file.

*set PATH=C:\jdk1.5.0\_20\bin;%PATH% set JAVA\_HOME=C:\jdk1.5.0\_20*

Alternatively, on Windows NT/2000/XP, you could also rightclick on My Computer, select Properties, then Advanced, then Environment Variables. Then, you would update the PATH value and press the OK button.

*[* /usr/local/jdk1.5.0\_20 and you use the C shell, you would put the following into your .cshrc file. On Unix (Solaris, Linux, etc.), if the SDK is installed in

*y setenv PATH /usr/local/jdk1.5.0\_20/bin:\$PATH p setenv JAVA\_HOME /usr/local/jdk1.5.0\_20*

Environment (IDE) like Borland JBuilder, Eclipse, IntelliJ IDEA, or Sun ONE Studio, compile and run a simple program to confirm that the Alternatively, if you use an Integrated Development IDE knows where you installed Java.

#### *d* **9.6.2 Tomcat Server and testing Tomcat**

*b* the JavaServer Pages and Servlet technologies and can act as a standalone server for testing JSP and Servlets and can be integrated with the Apache Web Server. Here are the steps to setup Tomcat on Apache Tomcat is an open source software implementation of your machine:

*c* Download latest version of Tomcat from http://tomcat.apache.org/.

Once you downloaded the installation, unpack the binary distribution into a convenient location. For example in C:\apache-tomcat-5.5.29 on windows, or /usr/local/apache-tomcat-5.5.29 on Linux/Unix and create CATALINA\_HOME environment variable pointing to these locations.

*.* Tomcat can be started by executing the following commands on windows machine:

#### *A* **%CATALINA\_HOME%\bin\startup.bat**

or

*d C:\apache-tomcat-5.5.29\bin\startup.bat*

Tomcat can be started by executing the following commands on Unix (Solaris, Linux, etc.) machine:

*\$CATALINA\_HOME/bin/startup.sh*

*s* or

*[*

*p e*

*e*

*s i d e b a r*

*c o*

*e*

*A*

*s i d e b a r*

#### **NOTES**

#### */usr/local/apache-tomcat-5.5.29/bin/startup.sh*

After a successful startup, the default web applications included with Tomcat will be available by visiting http://localhost:8080/. If everything is fine then it should display following result:

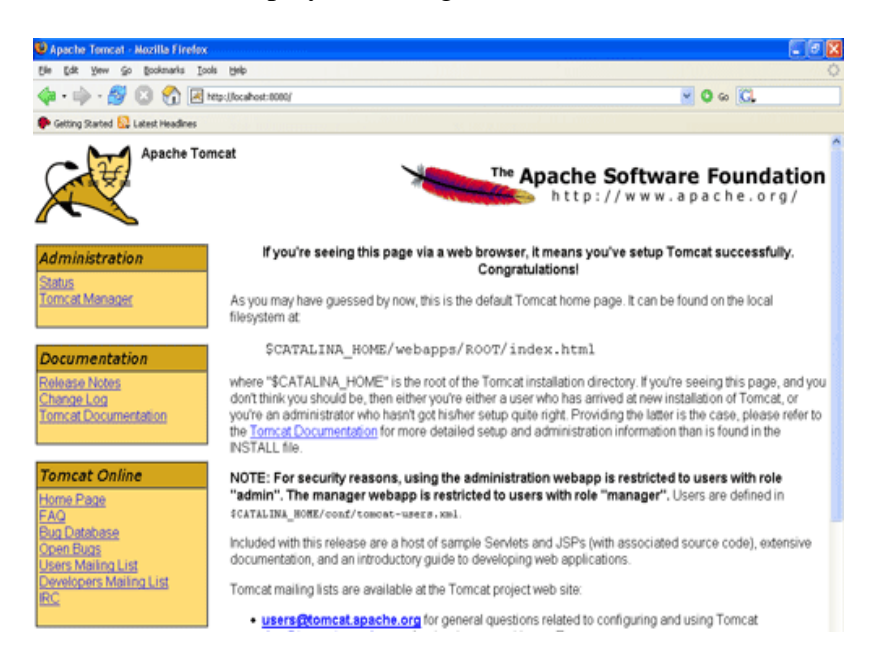

Further information about configuring and running Tomcat can be found in the documentation included here, as well as on the Tomcat web site: http://tomcat.apache.org

Tomcat can be stopped by executing the following commands on windows machine:

> *%CATALINA\_HOME%\bin\shutdown or C:\apache-tomcat-5.5.29\bin\shutdown*

Tomcat can be stopped by executing the following commands on Unix (Solaris, Linux, etc.) machine:

*\$CATALINA\_HOME/bin/shutdown.sh or /usr/local/apache-tomcat-5.5.29/bin/shutdown.sh*

#### **Setting up CLASSPATH**

Since servlets are not part of the Java Platform, Standard Edition, you must identify the servlet classes to the compiler.

*[* If you are running Windows, you need to put the following lines in your C:\autoexec.bat file.

*y set CATALINA=C:\apache-tomcat-5.5.29 p set CLASSPATH=%CATALINA%\common\lib\jspe api.jar;%CLASSPATH%*

Alternatively, on Windows NT/2000/XP, you could also right-click on *h* My Computer, select Properties, then Advanced, then Environment Variables. Then, you would update the CLASSPATH value and press the OK button.

*s* On Unix (Solaris, Linux, etc.), if you are using the C shell, you would *d* put the following lines into your .cshrc file.

*e setenv CATALINA=/usr/local/apache-tomcat-5.5.29 b setenv CLASSPATH \$CATALINA/common/lib/jspa api.jar:\$CLASSPATH*

# *c NOTE:*

*n*

*A*

Assuming that your development directory is C:\JSPDev (Windows) *or /usr/JSPDev (Unix) then you would need to add these directories as* well in CLASSPATH in similar way as you have added above.

#### *t* **9.7 Check Your Progress**

- 1. Write True or False for the following :
	- (a) JSP page which ends with .html.
	- (b) SDK downloaded from Oracle's Java site.
	- (c) The compilation process of JSP involves three steps.

### *d e* **9.8 Answers to Check Your Progress Questions**

*a* 1. (a) False (b) True (c) True.

#### **9.9 Summary**

In this unit your have learnt about the problem with servlet,

*[*

*p e*

*e*

*s i d e b a r*

> *c o*

*e*

*A*

*s i d e b a r*

anatomy of a JSP page, JSP Processing and JSP Application Design with MVC. The main aim of the MVC architecture is to separate the business logic and application data from the presentation data to the user. We have also learnt how to set up Tomcat and JSP Environment in easy steps. We have also learnt JSP Application Development like, Generating Dynamic Content and Scripting Elements.

#### **9.10 Key Words**

### **Expression**

An expression tag contains a scripting language expression that is evaluated, converted to a String, and inserted where the expression appears in the JSP file.

#### **Cookie**

A cookie is a name/value pair that the server passes to the browser in a response header.

### **9.11 Self-Assessment Questions and Exercises**

### *Q: What is an Expression?*

A: An expression tag contains a scripting language expression that is evaluated, converted to a String, and inserted where the expression appears in the JSP file. Because the value of an expression is converted to a String, you can use an expression within text in a JSP file. Like

*<%= someexpression %> <%= (new java.util.Date()).toLocaleString() %>*

You cannot use a semicolon to end an expression

### *Q: What is a Declaration?*

A: A declaration declares one or more variables or methods for use later in the JSP source file. A declaration must contain at least one complete declarative statement. You can declare any number of variables or methods within one declaration tag, as long as they are separated by semicolons. The declaration must be valid in the scripting language used in the JSP file.

**NOTES**

*y*

*e*

*A*

### **NOTES**

*[ <%! int i = 0; %> T <%! int a, b, c; %> <%! somedeclarations %>*

### *p* **9.12 Further Readings**

- Hans Bergsten, Second Edition,Java Server Pages, O'Reilly Media, August 2002.
- Phil Hanna, The Complete reference JSP 2.0, Tata McGraw Hill,Delhi

#### **JSP Application Development**

*p*

*A*

#### **NOTES**

### **UNIT 10 JSP Application Development**

#### **Structure**

10.0 Introduction 10.1 Objectives 10.2 JSP Application Development 10.2.1 Generating Dynamic Content 10.2.2 Using Scripting Elements 10.2.3 Implicit JSP Objects 10.2.4 Conditional Processing 10.2.5 Using an Expression to Set an Attribute 10.2.6 Declaring Variables and Methods 10.3 Check Your Progress 10.4 Answers to Check Your Progress Questions 10.5 Summary 10.6 Key Words 10.7 Self-Assessment Questions and Exercises 10.8 Further Readings

#### **10. 0 Introduction**

If you have had the opportunity to build web applications using technologies such as Common Gateway Interface (CGI) and servlets, you are accustomed to the idea of writing a program to generate the whole page (the static and the dynamic part) using that same program. If you are looking for a solution in which you can separate the two parts, look no further. JavaServer Pages (JSP) is here.

### **10. 1 Objectives**

After going through the unit, you will be able to;

- Write a JSP Application Development Programs
- Generating Dynamic Content
- Using Scripting Elements
- List and understand the types of Implicit JSP Objects
- Know about Conditional Processing
- Using an Expression to Set an Attribute
- Declaring Variables and Methods

*T*

*t*

*e*

### **NOTES**

### *[* **10.2 JSP Application Development**

business logic (middle and back-end tiers). It is a great Rapid Application Development (RAD) approach to Web applications. JSP pages allow you to separate front-end presentation from

### *h* **10.2.1 Generating Dynamic Content**

easily with some second generation solutions, creating dynamic content, with a variety of other technologies: web servers, web browsers, application servers and other development tools. JSP pages are a third generation solution that can be combined and making it easier and faster to build web-based applications that work

### **Creating JSP Page**

such as Notepad on Windows or Emacs on Unix. There are a number of *o* tools that may make it easier for you, such as syntax-aware editors that color-code JSP and HTML elements. Some Interactive Development When working with JSP pages, you just need a regular text editor Environments (IDE) even includes a small web container that allows you to easily execute and debug the pages during development.

page is through the use of JSP expressions. A JSP expression is essentially a Java expression that is automatically converted to a String expressions: The primary method for generating dynamic content on a JSP and written to the output stream. Here are some examples of JSP

*s* The value of Pi is: *<%= Math.PI %>*

*i* A random number between 1 and 100 is:

*<%= (int)(Math.random()\*100)+1 %>*

The value of the "p" request paramter is:

*<%= request.getParameter("p") %>*

*i Today is: <%= new java.text.SimpleDateFormat("EEEE").format(new s java.util.Date()) %>*

#### **JSP Application Development**

*p*

*A*

**NOTES**

Dynamic content can also be generated from a scriptlet by using out to write to the output stream. Here are some examples:

```
< 0/2if (Math.random() > .5)
{
     out.println("<br/>b>You win!</b>");
   } else 
{
      out.println("Sorry, you lose. Try again.");
   }
% >
```
### **10.2.2 Using Scripting Elements**

JSP Scripting allows you to insert Java code into the servlet which is generated from JSP page. These are the forms of scripting elements such as: comment, expression, scriptlet, and declaration and expression language.

### **JSP Comment**

JSP comments are used to explain the complicated logic code or to mark some region inside a JSP page for later changes. Comments in JSP are declared inside a JSP page as follows:

*<%-- This is a JSP comment -- %>* <%-- This is a JSP comment can span in multiple lines --%>JSP comment is stripped off from the page in the response to the web browser.

#### **Expression**

The most simple and basic of JSP scripting is expression. Expression is used to insert values directly to the output. The syntax of the expression is as follows.

### *( Be noted that there is no space between <% and =)*

*<?= expression ?>*

For example, if you want to print out the current date and time you can use the expression as follows:

*<%= new java.util.Date()%>*

The XML syntax of the JSP expression is as follows:

```
[
<jsp:expression> Java Expression </jsp:expression>
```
### *T y* **Scriptlet**

You can insert any plain Java code inside the scriptlet. Because of mixing recommended to use anymore. Here is the syntax of the scriptlet: Scriptlet is similar to the Expression without the equal sign "=". between Java code and HTML is difficult to maintain so scriptlet is not

```
<% // any java source code here %>
```
In this example, we print the greeting based on the current time of the day *i* using scriptlet.

```
d
<%@page contentType="text/html" pageEncoding="UTF-8"%>
```

```
b
<!DOCTYPE HTML PUBLIC "-//W3C//DTD HTML 4.01 
Transitional//EN" "http://www.w3.org/TR/html4/loose.dtd">
<html>
c
<title>JSP syntax</title>
<head> 
</head>
```

```
<br/>body>
```

```
<\!\%// using scriptlet
java.util.Calendar now = new java.util.GregorianCalendar();
String tod = "";
.
if (now.get(now.HOUR_OF_DAY) < 12) 
A
d
%> 
Good <%=tod%>
b
</body> 
a
</html>
       { \text{tod} = \text{"Morning!";} }
      else if 
       (now.get(now.HOUR_OF_DAY) < 18){ \text{tod} = "Afternoon!"; }
      else 
       { \text{tod} = \text{"Evening!";} }
```
The XML syntax of JSP scriptlet is as follows:

*i* <jsp:scriptlet> // Java code of scriptlet </jsp:scriptlet>

#### **JSP Application Development**

*p*

*A*

#### **NOTES**

#### **Using Arrays**

One can easily use scriptlets to loop over arrays. In this example, the user is presented with choice boxes. When s/he presses the submit button, the choices are displayed.

```
 <HTML>
  <BODY BGCOLOR="WHITE">
   <FORM ACTION="choices.jsp">
    <INPUT type="checkbox" name="music" value="Classical"> 
Classical < <b>BR</b> <INPUT type="checkbox" name="music" value="Rock"> Rock<BR>
    <INPUT type="checkbox" name="music" value="Jazz"> Jazz<BR>
    <INPUT type="checkbox" name="music" value="Blues"> 
Blues<sub>BR</sub> <INPUT type="checkbox" name="music" value="DC-GoGo"> DC 
GoGo<BR>
    <INPUT type="submit" value="Submit">
   </FORM>
  < \frac{0}{0} String[] selected = request.getParameterValues("music");
   if (selected != null && selected.length != 0) {
  \% You like the following kinds of music:
     <UL><\!\%for (int i = 0; i < selected.length; i++) {
         out.println("<LI>" + selected[i]);
 }
      % > <UL>
  <\!\% } %>
  </BODY>
  </HTML>
```
#### **Declaration**

If you want to define methods or fields you can use JSP declaration. The JSP declaration is surrounded by the sign  $\langle\%$ ! and  $\%$ . For example, if you want to declare a variable x, you can use JSP declaration as follows:

*<%! int x = 10; %>*The final semicolon is very important.

is declared using Scriptlet is that a variable declare using declaration tag is accessible by all the methods while a variable declared using Scriptlet is only accessible to the method \_jspservice of the generated servlet from JSP page. The difference between a variable using declaration and a variable

We can also declare a method using declaration tag, such as:

*s %> <%! public boolean isInRange(int x,int min,int max) { return x >= min && x <= max; }* 

# *d* **10.2.3 Implicit JSP Objects**

container automatically and the container makes them available to the these objects are created automatically by the container and are accessed using standard variables; hence, they are called implicit objects. The generated servlet code. They are available only within the jspService method and not in any declaration. Implicit objects are used for different purposes. Our own methods (user defined methods) can't access them as they are local to the service method and are created at the conversion time *t* of a jsp into a servlet. But we can pass them to our own method if we wish to use them locally in those functions. Implicit objects in jsp are the objects that are created by the developers, the developers do not need to create them explicitly. Since implicit objects are parsed by the container and inserted into the

access different kind of data in a web application. Those objects are These are some main implicit objects in JSP which you use most: JSP container provides a list of instantiated objects for you to called implicit object because it is automatically available to access.

- request object
- response object
- session object
- out object
- pageContext object
- application object
- config object
- page object
- excpetion object

*p*

#### **The request object**

Each time a client requests a JSP page, the JSP engine creates a new object to represents that request called request object. The request object is an instance of class javax.servlet.http.HttpServletRequest. The request object contains all information about the current HTTP request and the clients. Be noted that request object only available in a scope of the current request. It is re-created each time new request is made. By using methods of the request object, you can access almost information such as HTTP header, query string, cookies...

### **The response object**

JSP also creates the response object which is an instance of class javax.servlet.http.HttpServletResponse. The response object represents the response to the client. By using this object, you can add new cookies, change MIME content type of the page. In addition, the response object also contains sufficient information on the HTTP to be able to return HTTP status codes or make the page redirect to the other page.

#### **The session object**

The session object is used to track information of a particular client between multiple requests. the session object is available in the server so it can helps you to overcome the stateless of HTTP protocol. You can use session object to store a arbitrary information between client requests. The session object is an instance of class javax.servlet.http.HttpSession.

#### **The out object**

The output stream is exposed to the JSP through the out object. the out object is an instance of class javax.servlet.jsp.JspWriter. The out object may refer to an output stream or a filtered stream... You can use the out object methods to send the data into the output stream such as println method. Then JSP take care the rest.

#### **The pageContext object**

The pageContext object represent the entire JSP page. You can use the pageContext object to get page attributes of a page. the pageContext object is an instance of class javax.servlet.jsp.pagecontext.

#### **The application object**

The application object is a representation of JSP page through its

*A*

#### **NOTES**

and removed when the JSP page is removed by jspDestroy() method or *T* JSP page is recompiled. As its name imply, the information of the application object is accessible to any object used within the JSP page. life cycle. The application object is created when a JSP page is initialized

# *p* **The config object**

parameters for the Servlet and JSP engine. The config object is an instance of the class javax.servlet.ServletConfig. The config object allows you to access the initialization

### **The page object**

The page object is an instance of a JSP page. By using the page object, you can call any method of the page's servlet.

# **The exception object**

the previous JSP page. You can use the exception object to generate The exception object contains the exception which is thrown from friendly error message based on erorr condition to the end-user.

### *o n* **10.2.4 Conditional Processing**

correct. It correct then what will be the output, and in case if it is wrong then what output will be displayed to the browser. We make use of the condition to check if the entered value is

conditions. In this program we are making the using of html form. When the user. The code of the program is given below: In this program we are using the switch statement to check the the values are entered in the html form then these values are checked by the controller, then on checking the values the output will be displayed to

*d* <html> <head> *b* <title>Conditional Test</title> </head> <br/>body>  $\frac{1}{2}$   $\frac{1}{2}$  *s* </form>  $\leq$  form method = "get" action = "Conditional.jsp"> Enter the number  $\langle$ input type = "text" name = "number" value = "" $>$ </body>

### **JSP Application Development**

*p*

*A*

```
</html>
<% switch (Integer.parseInt(request.getParameter("number"))) 
{
     case 0: %>
       You have entered the number 0
   <% break;
     case 1: %>
       You have entered the number 1
   <% break;
     default: %>
       You can enter either o or 1
  <\!\!\%}
```
## $% >$

## **Output :**

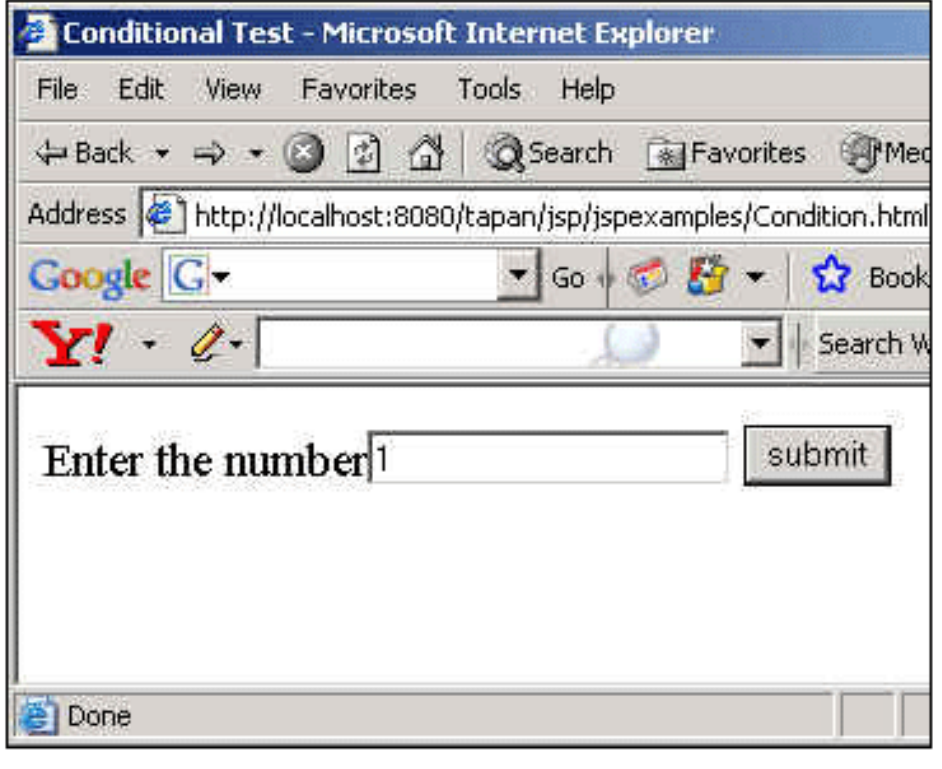

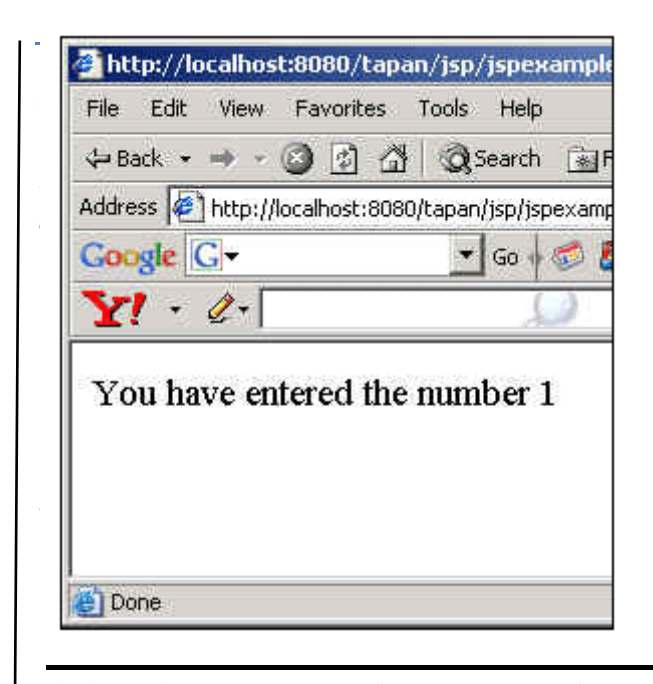

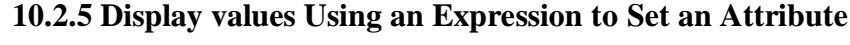

browser using Jsp expression. JSP expressions insert values directly into the output. The syntax to include a JSP expressions in the JSP file is: In this section, We will simply output "Hello JSP" in a web

 $\lt^\mathrm{00}$ *<%= expression %>.* 

In JSP page, we can use both, static HTML with dynamically-generated *t* HTML. In this program, we produce output "hello Jsp" using this tag :

*. <%= "Hello World!" %>*

*A* All the other content except this is simple HTML code.

```
<html>
```
*r*

*r*

```
b
</html>
       <head><title>Hello World JSP Page.</title></head>
       <body>
              <font size="10"><%="Hello JSP!" %></font>
       </body>
```
#### **10.2.6 Declaring Variables and Methods**

To add a declaration, you must use the  $\langle % \rangle$  and  $\langle % \rangle$  sequences to

*p*

*A*

**NOTES**

enclose your declarations, as shown below.

```
\langle\% \varnothing \rangle page import="java.util.*" %>
<HTML>
<BODY><\frac{9}{6}!
  Date the Date = new Date();
  Date getDate()
   {
      System.out.println( "In getDate() method" );
      return theDate;
   }
% >Hello! The time is now \langle\% = getDate() %>
</BODY>
</HTML>
```
The example has been created a little contrived, to show variable and method declarations.

### **Example 2 :**

In this example we are going to show you how we can declare a method and how we can use it. In this example we are making a method named as addNum(int i, int b) which will take two numbers as its parameters and return integer value. We have declared this method inside a declaration directive i.e.  $\langle\%$ ! -----------% this is a declaration tag. This tag is used mainly for declaration the variables and methods.

In this method we are adding to numbers. To print the content of the method we are using scriptlet tag inside which we are going to use the out implicit object .<% ------- %> This tag is known as Scriptlets . The main purpose of using this tag is to embed a java code in the jsp page.

#### **The code:**

```
<HTML>
  <HEAD>
   <TITLE>Creating a Method</TITLE>
 </HEAD>
 \langleRODY>\pi size="6" color ="#330099"> Method in Jsp \pi /font>\pi<\!\% !
   int addNum(int n, int m)
   {
   return n + m;
```
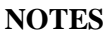

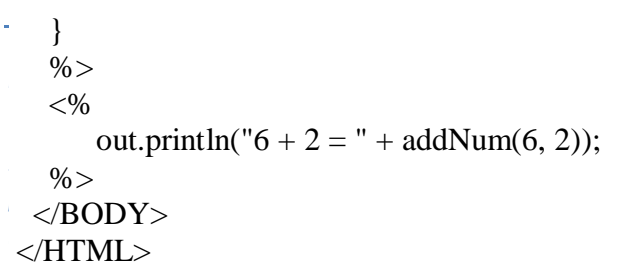

### *t* **Output**

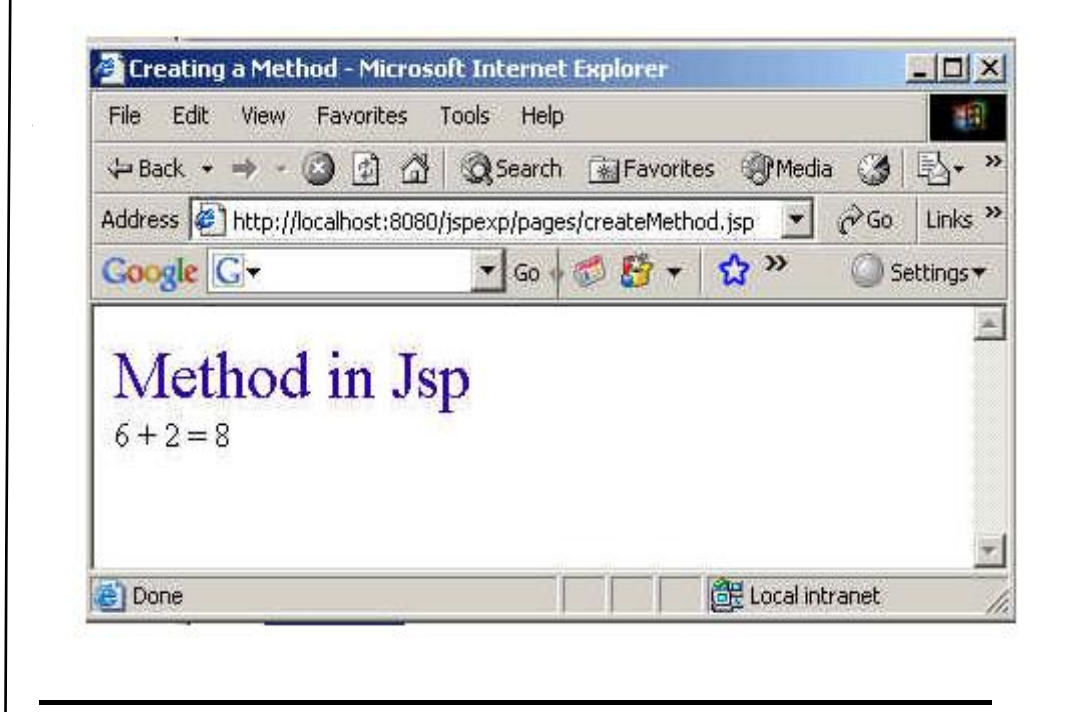

### *.* **10.3 Check Your Progress**

- 1. Write True or False for the following :
- (a) The JSP declaration is surrounded by the sign  $\ll 8!$  and  $\%$ .
- (b) JSP Scripting doesn't allows you to insert Java code into the servlet.

### *b* **10.4 Answers to Check Your Progress Questions** *a*

1. (a) True (b) False.

# *s* **10.5 Summary**

*A*

#### **JSP Application Development**

*p*

*A*

#### **NOTES**

We have learnt about Implicit JSP Objects and its types. We have also learnt how to Declaring Variables and Methods. JSP Scripting allows you to insert Java code into the servlet which is generated from JSP page. These are the forms of scripting elements such as: comment, expression, scriptlet, and declaration and expression language. JSP container provides a list of instantiated objects for you to access different kind of data in a web application.

#### **10.6 Key Words**

**JSP-** JSP pages allow you to separate front-end presentation from business logic (middle and back-end tiers). It is a great Rapid Application Development (RAD) approach to Web applications.

#### **10.7 Self-Assessment Questions and Exercises**

### *Q: What are implicit objects? List them?*

A: Certain objects that are available for the use in JSP documents without being declared first. These objects are parsed by the JSP engine and inserted into the generated servlet. The implicit objects re listed below

- request
- response
- pageContext
- session
- application
- $\bullet$  out
- $\bullet$  config
- page
- exception

### **10.8 Further Readings**

- Hans Bergsten, Second Edition,Java Server Pages, O'Reilly Media, August 2002.
- Phil Hanna, The Complete reference JSP 2.0, Tata McGraw Hill,Delhi.

### **UNIT 11 Error Handling and Debugging**

### **Structure**

*p*

- 11.0 Introduction
- 11.1 Objectives
- 11.2 Error Handling and Debugging
- 11.3 Sharing Data between JSP pages, Requests, and Users
- 11.4 Passing Control and Data between Pages
	- 11.4.1 Passing Control between Pages
	- 11.4.2 Passing Data between Pages
- 11.5 Sharing Session and Application Data
- 11.6 Memory Usage Considerations
- 11.7 Check Your Progress
- 11.8 Answers to Check Your Progress Questions
- 11.9 Summary
- 11.10 Key Words
- 11.11 Self-Assessment Questions and Exercises
- 11.12 Further Readings

### **11. 0 Introduction**

You usually won't be able to find all the errors in your Web application no matter how much debugging you do. Eventually, an error is going to crop up somewhere. In a servlet, you can put a try-catch block around your code to make sure the servlet doesn't throw an exception but goes to an error-handling page instead. For a Java Server Page, you might be able to insert a try-catch block, but there's a better solution. You can specify an error page for each JSP.

### **11. 1 Objectives**

*A*

After going through the unit, you will be able to;

- Know Error Handling and Debugging
- Sharing Data between JSP pages, Requests, and Users
- Passing Control and Data between Pages
- Sharing Session and Application Data
- Understand Memory Usage Considerations

*[*

*p e*

*e*

*s i d e b a r*

*c o*

*e*

*A*

*s i d e b a r*

### **11.2 Error Handling and Debugging**

Because Java Server Pages eventually become servlets, you can debug a JSP by following the same procedure you use to debug servlets. The only catch is that you must find out the name of the servlet first.

When Tomcat translates a JSP into a servlet, it puts the generated servlet code into the work directory underneath the main Tomcat directory. This is where you need to look for a JSP's servlet. Although the filenames and classnames of the servlets are roughly the same as the pathname for the JSP, you might find that tomcat represents some characters using a 4-digit hexadecimal code.

For example, the URL

http://localhost:8080/jspbook/ch02/examples/HelloWorld.jsp is stored by Tomcat version 3.1 in a directory named localhost\_8080%2Fjspbook.

The servlet is in a file named

\_0002fch\_00030\_00032\_0002fexamples\_0002fHelloWorld\_ 0002ejspHelloWorld\_jsp\_0.java.

Although this might be a lot of typing, at least you can debug the JSP. Also keep in mind that when you debug a JSP, you're actually debugging a servlet. The generated servlet code might not match your JSP code exactly. You might find a development environment that allows you to debug JSP files directly. As servlets and Java Server Pages become more popular, IDE developers will provide more support for them in the various development environments.

#### **Error Handling**

You usually won't be able to find all the errors in your Web application no matter how much debugging you do. Eventually, an error is going to crop up somewhere. In a servlet, you can put a try-catch block around your code to make sure the servlet doesn't throw an exception, but goes to an error-handling page instead.

#### **Specifying an Error Page for a JSP**

For a Java Server Page, you might be able to insert a try-catch block, but there's a better solution. You can specify an error page for each JSP. Whenever the page throws an exception, the JSP engine automatically invokes the error page. The error page can then log the

exception (which is passed via the exception built-in variable) and display some sort of response to the user. To set up an error page, use the  $\langle\%$   $\&$ page errorPage="xxx" %> directive. For example, code 1 shows a Java Server Page that intentionally throws an exception.

#### *p Code 1 for ThrowError.jsp*

<%@ page errorPage="ShowError.jsp" %> <html> <body>  $\langle h1 \rangle$  Hello World!  $\langle h1 \rangle$ </body> </html>  $< 0$ // Throw an exception to invoke the error page // Do a stupid expression to keep the compiler // from generating "Statement Not Reached" errors int  $x = 1$ ; if  $(x == 1)$  { throw new RuntimeException("Oh no!!!"); }  $\%$ 

### *Code 2 shows the error page that was specified in code 1.*

*Notice that the error handling page includes the directive <%@ page isErrorPage="true" %>.* This directive causes the JSP compiler to generate the exception instance variable.

### *Code 2 for ShowError.jsp*

```
A
 <%@ page isErrorPage="true" %>
 <html>
 <body bgcolor="#ffffff">
 <h1>Error</h1>
 Sorry, an error occurred.
 pHere is the stack trace:
 p<pre>
 <% exception.printStackTrace(new PrintWriter(out)); %>
 </pre></body>
 </html>
```
*[*

*p e*

*e*

*s i d e b a r*

*c o*

*e*

*A*

*s i d e b a r*

### **11.3 Sharing Data between JSP pages, Requests, and Users**

An application consists of more than a single page, and multiple pages often need access to the same information and server-side resources. When multiple pages process the same request (e.g., one page that retrieves the data the user asked for and another that displays it) there must be a way to pass data from one page to another. In an application in which the user is asked to provide information in multiple steps, such as an online shopping application, there must be a way to collect the information received with each request and get access to the complete set when the user is ready. Other information and resources need to be shared among multiple pages, requests, and all users. Examples are information about currently logged-in users, database connection pool objects, and cache objects to avoid frequent database lookups.

### **11.4 Passing Control and Data between Pages**

Using different JSP pages as Controller and View means that more than one page is used to process a request. To make this happen, you need to be able to do two things:

- Pass control from one page to another
- Pass data from one page to another

#### **11.4.1 Passing Control between Pages**

 $\langle$ isp:forward $\rangle$  action transfers the control to a static or dynamic resource. The static or dynamic resource to which control is transferred is represented as a URL. The user can forward the control to an HTML file, another JSP file, or a servlet. It should be noted that the target file must be in the same application context as the forwarding JSP file. For example,

```
<html>
< 0_0double freeMem = \text{Runtime.getRuntime}().freeMemory();
 double totlMem = \text{Runtime.getRuntime}().totalMemory();
  double percent = freeMem/totlMem;
 if (percent < 0.5) {
\%<jsp:forward page="/forward/one.jsp"/>
<% } else { %>
<jsp:forward page="two.html"/>
<\!\% } %>
\langlehtml>
```
### **11.4.2 Pass data from one page to another**

*p* JSP provides different scopes for sharing data objects between pages, requests, and users. The scope defines how long the object is available and whether it's available only to one user or to all application users. The following scopes are defined: page, request, session, and application.

The <jsp:useBean> action has a scope attribute you use to specify the scope for the bean.

The <jsp:useBean> action ensures that the bean already exists in this scope or that a new one is created and placed in the specified scope. It first looks for a bean with the name specified by the id attribute in the specified scope. If it already exists, for instance created by a previously invoked <jsp:useBean> action or by a servlet, it does nothing.1 If it can't find it, it creates a new instance of the class specified by the class attribute and makes it available with the specified name within the specified scope.

### **Example :**

Jsp code

```
A
 <HTML>
 <HEAD>
 <TITLE>Getting a Property Value</TITLE>
 </HEAD><BODY>
 <H1>Getting a Property Value</H1>
 \leqisp:useBean id="bean1" class="beans.Test" \geq The message is:
 <jsp:getProperty name="bean1" property="message" /> 
 <BR>
 <jsp:setProperty name="bean1" property="message" value="Hello again!" 
 \rightarrowNow the message is: \langlejsp:getProperty name="bean1" property="message"
 \rightarrow\langle \cdot \ranglebody>
 </html> 
 Test.java
        package beans;
        import java.io.Serializable;
        public class Test implements Serializable
        {
            public Test() 
            {
```

```
NOTES
```
*[*

*p e*

*e*

*s i d e b a r*

> *c o*

*e*

*A*

*s i d e b a r*

```
 }
   private String message = "Hello from JSP!";
   public void setMessage(String message) 
   {
     this.message = message;
   }
   public String getMessage() 
\{ return this.message;
   }
}
```
### **11.5 Sharing Session and Application Data**

The request scope makes data available to multiple pages processing the same request. But in many cases, data must be shared over multiple requests. Some information is needed by multiple pages independent of who the current user is. JSP supports access to this type of shared information through the application scope. Information saved in the application scope by one page can later be accessed by another page, even if the two pages were requested by different users.

Keeping track of which requests come from the same user isn't as easy as it may look. HTTP is a stateless, request-response protocol. What this means is that the browser sends a request for a web resource; the web server processes the request and returns a response. The server then forgets this transaction ever happened. So when the same browser sends a new request; the web server has no idea that this request is related to the previous one. This is fine as long as you're dealing with static files, but it's a problem in an interactive web application.

There are two ways to solve this problem, and they have both been used extensively for web applications with a variety of server-side technologies. The server can either return all information related to the current user (the client state) with each response and let the browser send it back as part of the next request, or it can save the state somewhere on the server and send back only an identifier that the browser returns with the next request. The identifier is then used to locate the state information saved on the server. In both cases, the information can be sent to the browser in one of three ways:

- As a cookie
- Embedded as hidden fields in an HTML form
- Encoded in the URLs in the response body, typically as links to other application pages (this is known as URL rewriting)

### **Cookie**

*p* A cookie is a name/value pair that the server passes to the browser in a response header. The browser stores the cookie for the time specified by the cookie's expiration time attribute. When the browser sends a request to a server, it checks its "cookie jar" and includes all cookies it has received from the same server (that have not yet expired) in the request headers. Cookies used for state management don't have an expiration time and expire as soon as the user closes the browser. Using cookies is the easiest way to deal with the state issue, but some browsers don't support cookies.

### **URL rewriting**

The session ID needed to keep track of requests within the same session can be transferred between the server and the browser in a number of different ways. One way is to encode it in the URLs created by the JSP pages. This is called URL rewriting.

### **11.6 Memory Usage Considerations**

We should be aware that all objects you save in the application and session scopes take up memory in the server process. It's easy to calculate how much memory is used for the application scope because you have full control over the number of objects you place there. But the total number of objects in the session scope depends on the number of concurrent sessions, so in addition to the size of each object; you also need to know how many concurrent users you have and how long a session lasts.

*A* Points to consider keeping the memory requirements:

- Place only objects that really need to be unique for each session in the session scope.
- Set the timeout period for sessions to a lower value than the default. If you know it's rare that your users leave the site for 30 minutes and then return, use a shorter period. You can change the timeout for all sessions in an application through the application's deployment descriptor, or by calling session.setMaxInactiveInterval( ) in a custom action, bean, or servlet to change it for an individual session.

*[*

*p e*

*e*

*s i d e b a r*

*c o*

*e*

*A*

*s i d e b a*

• Provide a way to end the session explicitly. A good example is a logout function, or invalidation of the session when something is completed (for instance when an order form is submitted). In a JSP page, you can use the <ora:invalidateSession> custom action to invalidate the session. In a servlet or other custom code, you can use the HttpSession invalidate( ) method. Invalidating a session makes all objects available for garbage collection.

#### **11.7 Check Your Progress**

- 1. Write True or False for the following :
	- (a)  $\leq$ isp:forward $\geq$  action transfers the control to a static or dynamic resource.
	- (b) Invalidate session makes all objects available for garbage collection.

### **11.8 Answers to Check Your Progress Questions**

#### 1. (a) True (b) True

#### **11.9 Summary**

Error Handling and Debugging, Sharing Data between JSP pages, Requests, and Users, Sharing Session and Application Data and Memory Usage Considerations are also discussed.

#### **11.10 Key Words**

#### **Cookie**

A cookie is a name/value pair that the server passes to the browser in a response header.

#### **URL rewriting**

The session ID needed to keep track of requests within the same session can be transferred between the server and the browser in a number of different ways. One way is to encode it in the URLs created by the JSP pages. This is called URL rewriting.

### **11.11 Self-Assessment Questions and Exercises**

#### *p Q: What is a Scriptlet?*

A: A scriptlet can contain any number of language statements, variable or method declarations, or expressions that are valid in the page scripting language.Within scriptlet tags, you can

1.Declare variables or methods to use later in the file (see also Declaration).

2.Write expressions valid in the page scripting language (see also Expression).

3.Use any of the JSP implicit objects or any object declared with a <jsp:useBean> tag.

You must write plain text, HTML-encoded text, or other JSP tags outside the scriptlet.

Scriptlets are executed at request time, when the JSP engine processes the client request. If the scriptlet produces output, the output is stored in the out object, from which you can display it.

### *Q: What are the different scope valiues for the <jsp:useBean>?*

A: The different scope values for  $\langle$ isp:useBean> are

- 1. page
- 2. request
- 3.session

*A* 4.application.

### **11.12 Further Readings**

- 1. Thomas A. Powell, HTML: the complete reference, McGraw-Hill, 2001.
- 2. Chris Bates, Web Programming, Building Internet Applications, 2nd Edition, Dreamtech
- 3. Patrick Naughton and Herbert Schildt, The complete Reference Java 2, 5th Edition, Tata McGraw Hill.
- 4. Jason Hunter Java Servlet Programming, O'Reilly
- 5. Hans Bergsten, Java Server Pages, O'Reilly
- 6. Ramesh Bangia, Web Technology, Firewall media, 2006.

*A*

### **BLOCK V**

### **DATABASE ACCESS AND STRUCTS FRAMEWORK**

### **UNIT 12**

### **Database Access**

#### **Structure**

12.0 Introduction 12.1 Objectives 12.2 Database Programming using JDBC 12.2.1 JDBC Drivers 12.2.2 Types of JDBC Drivers 12.3 Studying Javax.sql.\* package 12.4 Accessing a Database from a JSP Page 12.5 Check Your Progress 12.6 Answers to Check Your Progress Questions 12.7 Summary 12.8 Key Words 12.9 Self-Assessment Questions and Exercises 12.10 Further Readings

### **12.0 Introduction**

A database is a collection of information that is organized so that it can easily be accessed, managed, and updated. In one view, databases can be classified according to types of content: bibliographic, full-text, numeric, and images.

In computing, databases are sometimes classified according to their organizational approach. The most prevalent approach is the relational database, a tabular database in which data is defined so that it can be reorganized and accessed in a number of different ways. Java Database Connectivity or in short JDBC is a technology that enables the java program to manipulate data stored into the database. It is a java API which enables the java programs to execute SQL statements.

### **12.1 Objectives**

After going through this lesson, you would be able to:

- Know about the database programming
- understand the need for JDBC Drivers
- list and use the types of JDBC Drivers
- know the java.sql.\* package
- to connect front end with backend database using JDBC
- Access a Database from a JSP Page

#### **12.2 Database Programming using JDBC**

JDBC is similar to Open Database Connectivity (ODBC) which is used for accessing and managing database, but the difference is that JDBC is designed specifically for Java programs, whereas ODBC is not depended upon any language. It is an application programming interface that defines how a java programmer can access the database in tabular format from Java code using a set of standard interfaces and classes written in the Java programming language.

The Java application programming interface provides a mechanism for dynamically loading the correct Java packages and drivers and registering them with the JDBC Driver Manager that is used as a connection factory for creating JDBC connections which supports creating and executing statements such as SQL INSERT, UPDATE and DELETE. Driver Manager is the backbone of the JDBC architecture. In short JDBC helps the programmers to write java applications that manage these three programming activities:

- 1. It helps us to connect to a data source, like a database.
- 2. It helps us in sending queries and updating statements to the database
- 3. Retrieving and processing the results received from the database in terms of answering to your query.

#### **12.2.1 JDBC Drivers:**

JDBC Drivers are set of classes that enable the Java application to communicate with the Databases. Java.sql contains various classes for

#### **Database Access**

#### **NOTES**

*A*

using relational databases. But these classes do not provide any implementation. JDBC Drivers are available for most database platforms.

#### **12.2.2 Types of JDBC Drivers:**

JDBC Drivers are divided into four types, each type defines a JDBC driver implementation with higher level of platform independence, performance and deployment administration. The four types of JDBC Drivers are:

- *i. Type 1 : JDBC – ODBC Bridge*
- *ii. Type 2 : Native API / Partly java technology enabled driver.*
- *iii. Type 3 : Net Protocol / all–java driver.*
- *iv. Type 4 : Native protocol / all – java driver.*

### **Type 1 : JDBC – ODBC Bridge**

 It translates all JDBC calls into ODBC calls and sends them to ODBC Drivers. The JDBC – ODBC Bridge, from Sun and InterSolv is the only existing example of Type 1 Driver.

Merits:

JDBC – ODBC Bridge allows us to almost any database since the database ODBC Drivers are already available.

Demerits:

- The performance is degraded, since the JDBC Calls goes through the data bridge to the native database [i.e] Type 1 drivers may not be useful for large scale application.
- The ODBC Driver must already be installed on the client machine.

### **Type 2 : Native API / Partly java technology enabled driver.**

It converts JDBC calls into the database specific calls for the databases such as sql server, informatics, oracle or cybase. Type 2 drivers are implemented with Native code. Type 2 Drivers communicates directly with the drivers. It requires some binary code]

Merits:

It offers significantly better performance than the JDBC – ODBC Bridge.

Demerits:

- The vendor database library needs to be loaded on each client machine.
- Type 2 drivers cannot be used for internet.

### **Type 3 : Net Protocol / all–java driver.**

Type 3 follows, a three-tiered approach whereby the JDBC Database requests are passed through the network to the middle tier server. The middle tier server then translates the request to the database specific native connectivity interface, to further the request to the database server. Example: BEA's Weblogic. These servers are especially used for applet deployment.

Merits:

- There is no need for any vendor database library.
- It is highly portable, performance and scalable. It is used for very small and fast to load application.

Demerits:

Traversing the RecordSet may take long sinvce the data comes through the back end server.

### **Type 4 : Native protocol / all – java driver.**

Type 4 Drivers are written entirely in java. They understand database specific networking protocols and can access database directly without any additional software.

Merits:

- There is no need to install special software on the client or the server.
- These drivers can be downloaded dynamically.
- Better performance than type 1 and type 3.

Demerits:

The user needs a different driver for each database.

### **JDBC Vs ODBC**

1. ODBC is not appropriate for direct use from java. Because it uses  $°C'$  interface. Calls from java to native  $C$  – code, a number of drawbacks in
#### **NOTES**

*A*

the security, implementation, robustness and automatic portability of applications.

2. A literal translation of ODBC –  $C - API$  into a java API would not be desirable. For eg: Java has no pointers. But ODBC makes copious use of them. You can use JDBC as ODBC translated into an object oriented interface (i.e) natural for java programmers.

3. ODBC is hard to learn. It mixes simple and advanced features together and it has complex options even for simple queries. JDBC was designed to keep simple things simple, while allowing more advanced capabilities where required.

4. When ODBC is used, the ODBC driver manager and drivers must be manually installed on every client machine. JDBC is automatically installable, portable and secure on any java platform.

# **12.3 Java.sql package**

This package provides the APIs for accessing and processing data which is stored in the database especially relational database by using the java programming language. It includes a framework where we different drivers can be installed dynamically to access different databases especially relational databases.

Java.sql package contains the following set of interfaces and classes for easy implementation of database access.

#### **Interfaces**

• Callable Statement

Execution of sql stored procedure. Both IN and OUT parameters are supported

• Connection

Maintenance and status monitors of database sessions

Database Metadata

Information regarding database itself such as version information, table names, supported functions, etc.

#### **NOTES**

#### Driver

To create Connection objects, collection of JDBC Driver MetaData and JDBC Driver Status Checking.

# • PreparedStatement To execute pre-complied sql statements.

ResultSet:

It provides methods for retrieval of data returned by SQL Statement execution, contains methods for sql data type and JDBC Data type Conversion.

ResultSet Metadata:

It is used for collection of metadata information associated with last result set object.

• Statement:

To execute sql statements and retrieve data into the result set.

# **Classes:**

- Date class: It contains methods to perform sql date formats and java date objects.
- DriverManager: To handle the loading and unloading of drivers and establish the connection with the database.
- DriverPropertyInfo: For the retrieval of or insertion of driver properties.
- Time: To perform sql time and java time object.
- Conversions: This class is similar to date class.
- TimeStamp: Additional precision to the java date object by adding a nanosecond field.
- Type : Defines the constant used to identify sql types.

This java.sql package contains API for the following:

#### **NOTES**

*A*

1) Making a connection with a database with the help of DriverManager class a) DriverManager class: It helps to make a connection with the driver. b) SQLPermission class: It provides a permission when the code is running within a Security Manager, such as an applet. It attempts to set up a logging stream through the DriverManager class. c) Driver interface : This interface is mainly used by the DriverManager class for registering and connecting drivers based on JDBC technology. d). DriverPropertyInfo class : This class is generally not used by the general user.

# 2). Sending SQL Parameters to a database:

#### a). **Statement interface:**

It is used to send basic SQL statements.

# **b). PreparedStatement interface:**

It is used to send prepared statements or derived SQL statements from the Statement object.

# **c). CallableStatement interface :**

This interface is used to call database stored procedures.

# **d). Connection interface :**

It provides methods for creating statements and managing their connections and properties.

# **e). Savepoint :**

It helps to make the savepoints in a transaction.

3). Updating and retrieving the results of a query:

a). **ResultSet interface:** This object maintains a cursor pointing to its current row of data. The cursor is initially positioned before the first row. The next method of the resultset interface moves the cursor to the next row and it will return false if there are no more rows in the ResultSet object. By default ResultSet object is not updatable and has a cursor that moves forward only.

4.) Providing Standard mappings for SQL types to classes and interfaces in Java Programming language.

5). Metadata

a). DatabaseMetaData interface: It keeps the data about the data. It provides information about the database.

#### **NOTES**

- b). ResultSetMetaData: It gives the information about the columns of a ResultSet object.
- c). ParameterMetaData: It gives the information about the parameters to the PreparedStatement commands.

#### 6). Exceptions

- a). SQLException: It is thrown by the mehods whenever there is a problem while accessing the data or any other things.
- b). SQLWarning: This exception is thrown to indicate the warning.
- c). BatchUpdateException: This exception is thrown to indicate that all commands in a batch update are not executed successfully.
- d). DataTruncation: It is thrown to indicate that the data may have been truncated.
- 7). Custom mapping an SQL user- defined type (UDT) to a class in the java programming language.
- a) SQLData interface: It gives the mapping of a UDT to an intance of this class.
- b) SQLInput interface: It gives the methods for reading UDT attributes from a stream.
- c) SQLOutput: It gives the methods for writing UDT attributes back to a stream.

# **The JDBC Driver Manager**

The JDBC Driver Manager is a very important class that defines objects which connect Java applications to a JDBC driver. By calling the Class.forName() method the driver class get automatically loaded. The driver is loaded by calling the Class.forName() method. JDBC drivers are designed to tell the DriverManager about themselves automatically when their driver implementation class get loads.

This class has many methods. Some of the commonly used methods are given below:

> 1. deregisterDriver(Driver driver) : It drops the driver from the list of drivers registered in the DriverManager class.

> 2. registerDriver(Driver driver) : It registers the driver with the DriverManager class.

> 3. getConnection(String url) : It tries to establish the connection to a given database URL.

> 4. getConnection(String url, Sting user, String password) : It tries to establish the connection to a given database URL.

#### **NOTES**

5. getConnection(String url, Properties info) : It tries to establish the connection to a given database URL.

6. getDriver(String url) : It attempts to locate the driver by the given string.

7. getDrivers() : It retrieves the enumeration of the drivers which has been registered with the DriverManager class.

The JDBC API provides the DataSource interface as an alternative to the DriverManager for establishing the connection. A DataSource object is the representation of database or the data source in the Java programming language. DataSource object is mostly preferred over the DriverManager for establishing a connection to the database.

DataSource object can be thought as a factory for making connections to the particular database that the DataSource instance represents.

A Connection object represents a connection with a database. When we connect to a database by using connection method, we create a Connection Object, which represents the connection to the database.

We can use the Connection object for the following things:

1). It creates the Statement, PreparedStatement and CallableStatement objects for executing the SQL statements.

2). It helps us to Commit or roll back a jdbc transactionn.

3). If you want to know about the database or data source to which you are connected then the Connection object gathers information about the database or data source by the use of DatabaseMetaData.

*A* 4). It helps us to close the data source. The Connection.isClosed() method returns true only if the Connection.close() has been called. This method is used to close all the connection.

#### **Syntax:**

*String url = "jdbc: odbc: makeConnection"; Connection con = DriverManager.getConnection(url, "userID", "password");* 

# **Example program to retrieve records from database and display the results**

Before explaining you the JDBC Steps for making connection to the database and retrieving the employee from the tables, we will provide you

the structure of the database and sample data.

1)Creating Database table use any RDBMS

## **Employee table**

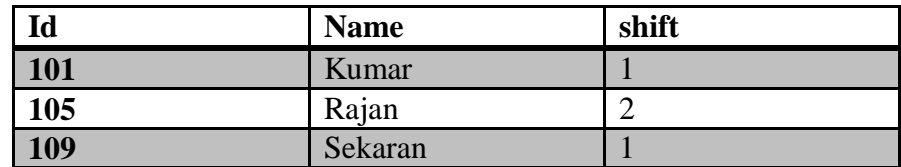

2) Creating a new ODBC Data Source Name (DSN)

It is a straight-forward operation. If you're connecting to SQL Server via Microsoft Access or a scripting language such as Perl using Win32:ODBC, you'll need a valid DSN. Using the OBDC Data Source Administrator, you can create User, System, and File DSNs as you need them.

Data Source Name Categories

ODBC has three different categories or types of DSNs:

- User DSN
- System DSN
- File DSN

Each DSN category serves a specific purpose and has a specific scope.

# User DSN

A user DSN is just that, a DSN for a specific user. If I create a user DSN under my user account, no other user can see it or use it. The DSN is for me and me alone. If you need a connection to a data source that only you should use, choose a user DSN.

#### System DSN

A system DSN is a DSN that is seen by the entire system. Any user can see it, as well as any process or service. If you need a data source connection that should be seen more than just your user account, choose to use a system DSN. This is especially true if you are trying to establish a connection through IIS or some other service.

File DSN

#### **NOTES**

*A*

A file DSN is simply where the connection settings are written to a file. The reason for having a file DSN is if you want to distribute a data source connection to multiple users on different systems without having to configure a DSN for each system. For instance, I can create a file DSN to a reporting database on my desktop. I can then send the file to my users. My users can save the file DSN to their hard drives and then point their reporting applications at the file DSN.

# Creating a DSN

I'll be creating a simple user DSN, but the process is basically the same for a file or system DSN. The only difference with a file DSN is you'll be prompted to save the DSN (since you're saving to a file), a step that isn't necessary with the other two DSNs.

# Open the Data Source Administrator

The first step in creating a DSN is to open us the Data Source Administrator. On Windows 2000 Server systems (and other Server builds), one method to navigate via Start | Programs | Administrative Tools | Data Sources (ODBC) as in Figure.

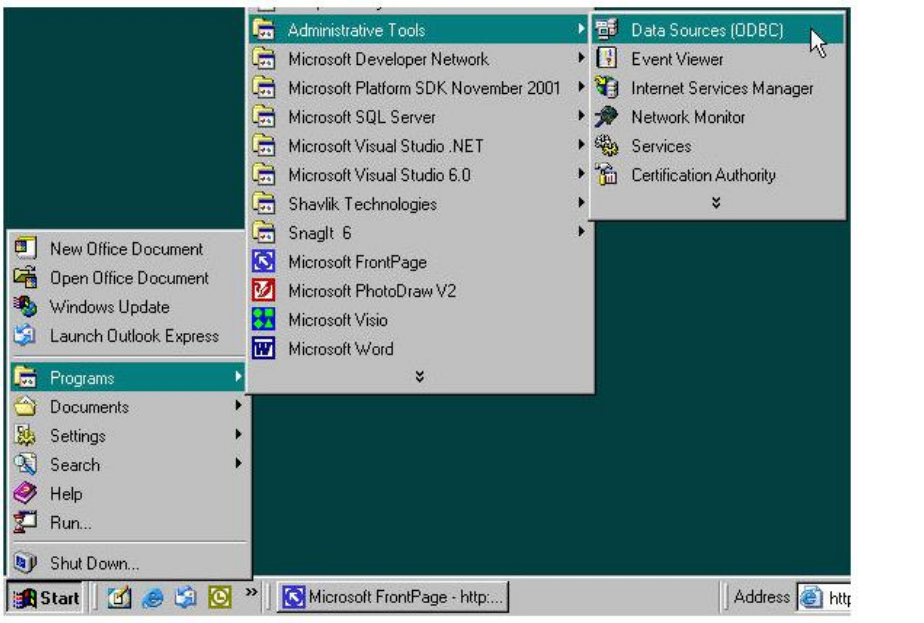

Choose Data Sources (ODBC) and that'll bring up the Data Source Administrator.

Adding a New DSN

Once the Data Source Administrator opens up, choose the tab

appropriate for the DSN you want to create. we leave mine as a User DSN since we just showing how to create a DSN in the first place. To begin creating a new DSN, choose the Add... as in Figure

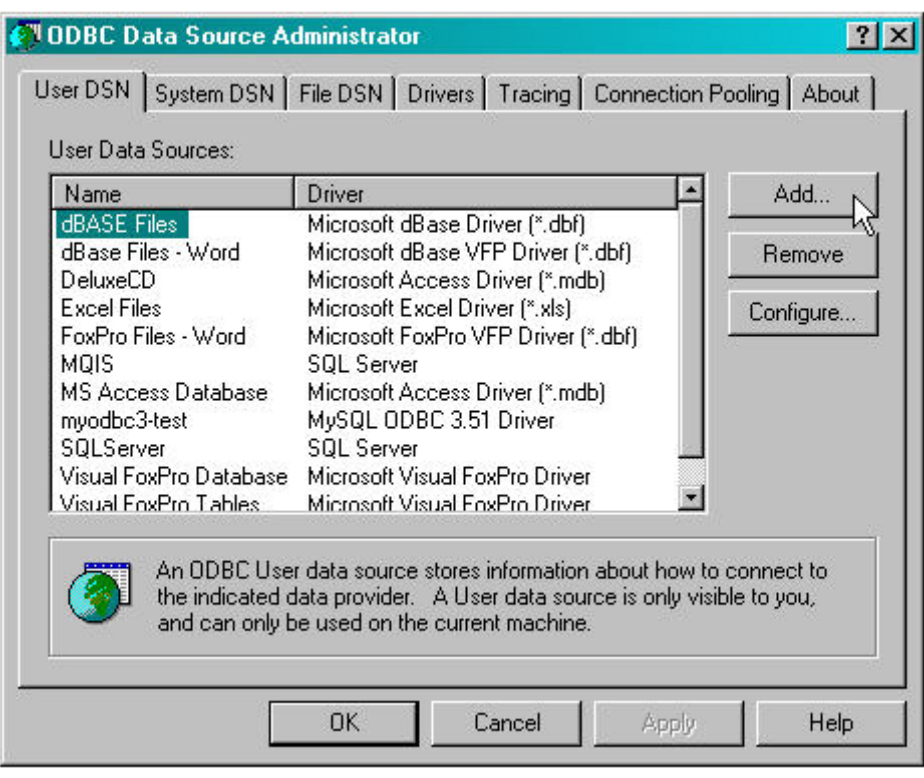

Choosing the Server Driver

Once we have chosen to add a new DSN, the first thing I'll have to pick is the correct driver. Since we connect to a Microsoft SQL Server database, we will choose the SQL Server driver. This tends to be towards the bottom of the driver list, as in Figure

*A*

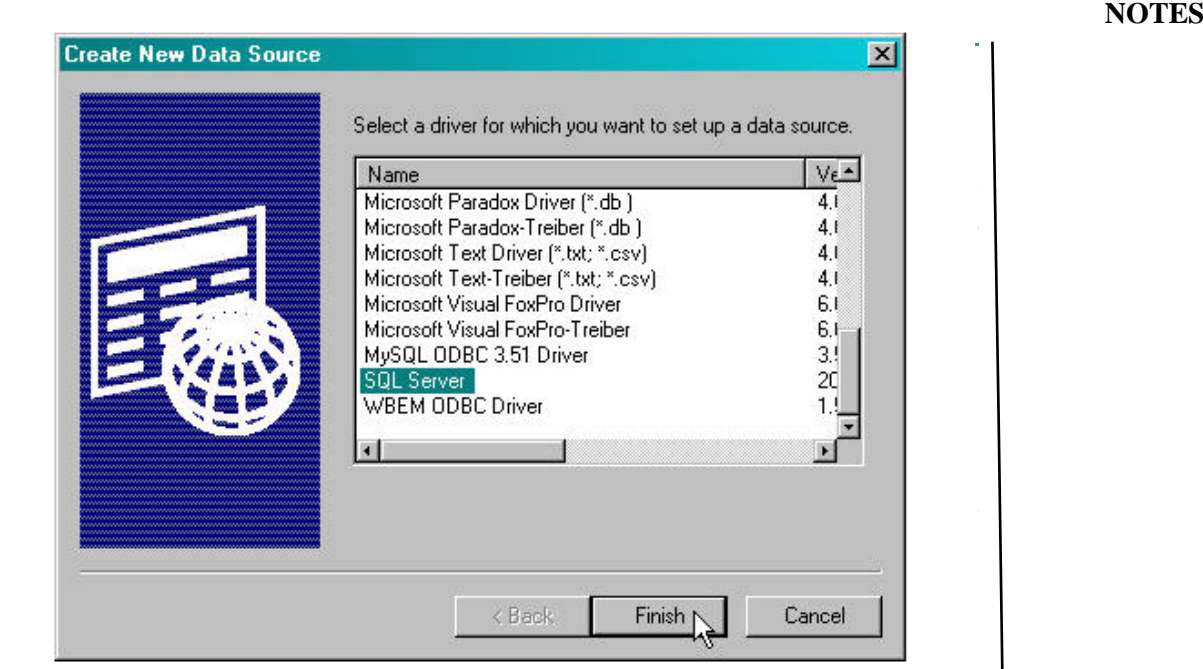

Naming the DSN and Picking the Data Source and choose the authentication method

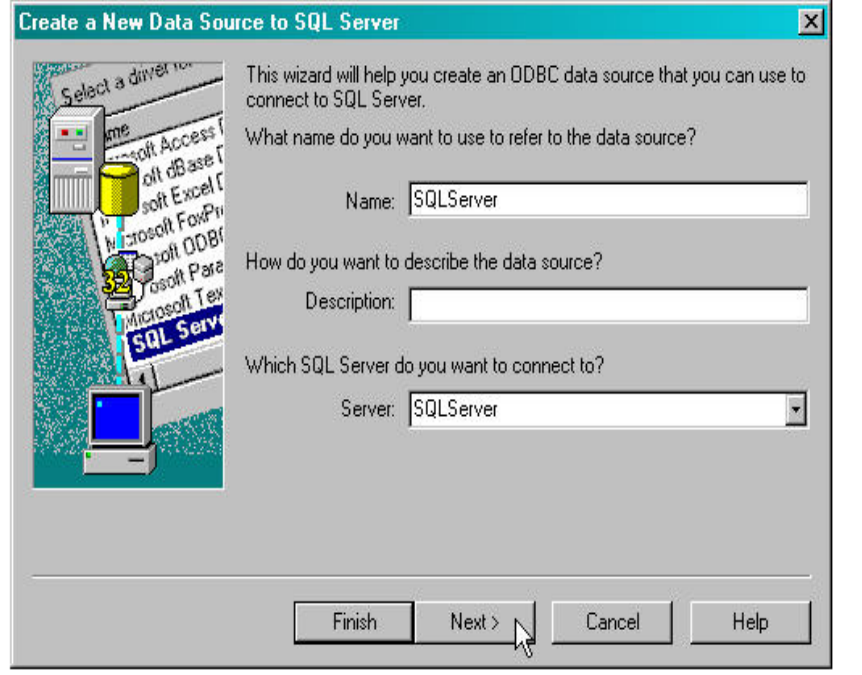

Choose the additional settings and test the data

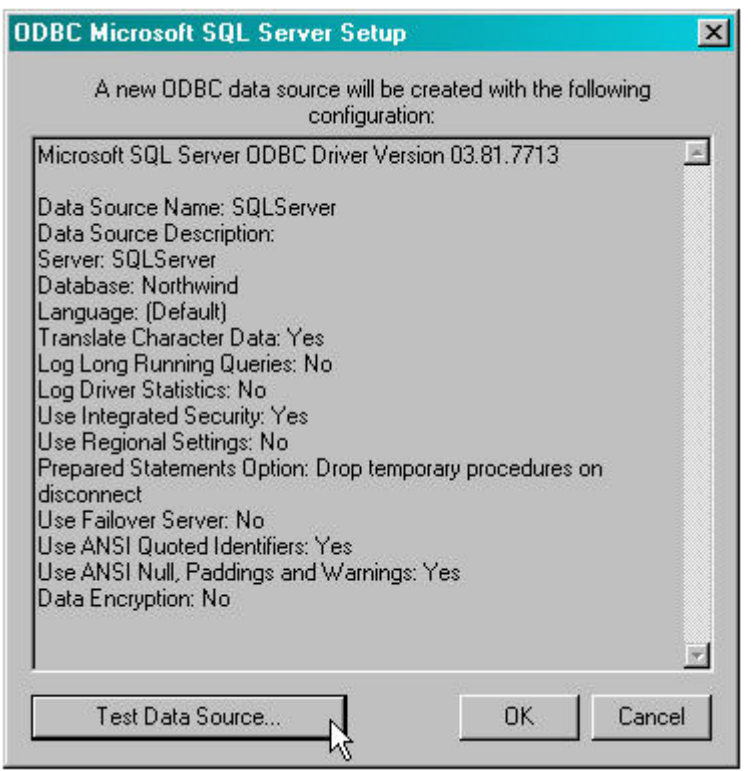

And that's all there is to creating a new ODBC Data Source Name. In this example the connection dsn string used is **demo**.

databasetest.java

// To retrieve records using JDBC import java.sql.\*; public class databasetest {

```
 public static void main(String args[])
   {
    try
     {
     Class.forName("sun.jdbc.JdbcOdbcDriver");
      Connection db = DriverManager.getConnection("jdbc:odbc:demo", 
"sa", "sa");
    Statement s = db.createStatement();
    String str = "select * from emp";ResultSet rs = s.executeQuery(str); while(rs.next())
     {
```
*A*

```
int i = rs.getInt("id");String name = rs.getString("name");
   int shi = rs.getInt("shift");
   System.out.println("id = "+i);
    System.out.println("name="+name);
   System.out.println("shift="+shift);
   }
  }catch(Exception e){}
 }
```
# **Output:**

```
C:\>javac databasetest.java
C:\>java databasetest
      id=10name=Kumar
      shift=4
```
# **Using 'Prepared Statement' [Pre–Compiled Statements]:**

PreparedStatement object contains not just an SQL Statement, but an SQL Statement that has been pre-compiled. If you want to execute Statement object many times,it will normally increase the execution time; to reduce the execution time, use a prepared statement object instead as

*PreparedStatement update\_sales = con.prepareStatement("update COFFEES SET sales = ? where COF\_NAME like ?")*

PreparedStatement object is used to execute a statement object many times.

PreparedStatement update sales = con.prepareStatement("update COFFEES SET sales  $= ?$  where COF\_NAME like  $?")$ int SalesForWeek =  ${175,150,60}$ String Coffees =  $\{$  "Red", "Bru", "Sunrise") int  $len = \text{Coffees.length};$  $for(i = 0; i < len; i++)$ { update\_sales.setInt(1,SalesForWeek[i]); update\_sales.setString(2,Coffees[i]); update\_sales.executeUpdate(); }

# **Stored Procedure: -**

A procedure stored in database. A stored procedure is a set of SQL Statements that form a logical unit and perform a particular task.

Stored procedures are used to encapsulate a set of queries or set of

operations to execute on a database server.

Stored procedures can be compiled and executed with different parameters. They may have any combination of input, output and input/output combinations.

SQL Statement for creating a stored procedure:

*create procedure show\_suppliers as select suppliers.supname, coffees.cofname from suppliers, coffees where suppliers.supid = Coffees.supid order by supname*

In java,

String  $cp = "create procedure show suppliers" + "as" + "select"$ suppliers.supname…" Statement st =  $con.createStatement$ ); st.executeUpdate(cp);

# **Calling Stored procedure from JDBC (Callable Statement)**

JDBC allows you to call a database, stored procedure from an application written in the java programming language. The first step is to create a CallableStatement object. The CallableStatement object contains a call to stored procedure.

*CallableStatement cs = con.prepareCall("{call SHOWSUPPLIERS}"); ResultSet rs = cs.executeQuery();*

CallableStatement is a sub class of the PreparedStatement class.

# **12.4 Accessing Database from JSP**

We can access the database available in any database software like MYSQL. we take a example of Books database. This database contains a table named books\_details. This table contains three fields- id, book\_name& author. we starts from very beginning. First we learn how to create tables in MySQl database after that we write a html page for inserting the values in 'books\_details' table in database. After submitting values a table will be showed that contains the book name and author name.

Database

```
 NOTES
```
*A*

The database in example consists of a single table of three columns or fields. The database name is "books" and it contains information about books names & authors.

**Table:**books\_details

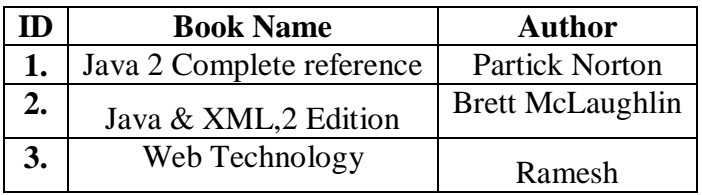

Start MYSQL prompt and type this SQL statement & press Enter-

```
 MYSQL>CREATE DATABASE `books` ;
```
This will create "books" database.

Now we create table a table "books\_details" in database "books".

*MYSQL>CREATE TABLE `books\_details` (* 

```
`id` INT( 11 ) NOT NULL AUTO_INCREMENT ,`book_name` VARCHAR( 
100 ) NOT NULL , `author` VARCHAR( 100 ) NOT NULL , PRIMARY 
KEY('id')) TYPE = MYISAM ;
```
This will create a table "books\_details" in database "books"

# **JSP Code**

The following code contains html for user interface & the JSP backend-

```
\langle\% \varnothing \rangle page language="java" import="java.sql.*" %>
< \frac{9}{6}Connection con=null;
ResultSet rst=null;
Statement stmt=null;
try{
     Class.forName("sun.jdbc.JdbcOdbcDriver");
      con= DriverManager.getConnection("jdbc:odbc:demo", "sa", "sa");
       stmt=con.createStatement();
        }
       catch(Exception e){
               System.out.println(e.getMessage());
        }
       if(request.getParameter("action") != null){ 
        String bookname=request.getParameter("bookname");
```

```
String author=request.getParameter("author");
stmt.executeUpdate("insert into books_details(book_name,
 author) values('"+bookname+"','"+author+"')");
rst=stmt.executeQuery("select * from books_details");
% >\langlehtml><body>
        <center>
       <h2>Books List</h2>
       <table border="1" cellspacing="0" cellpadding ="0">
               <tr><td><br/>b>S.No</b></td>
                       <td><br/>b>Book Name</b></td>
                       <td><br/>b>Author</td>
               \langle tr \rangle< 0int no=1;
                       while(rst.next()){
                       % ><tr>td \text{>>} % = no\% \text{>>}<td><%=rst.getString("book_name")%>
                       \langle t \, d \rangle<br><td>\leq%=rst.getString("author") %>
                       \langle t \, d \rangle\langle tr \rangle< \frac{0}{0}no++;
                               }
                               rst.close();
                               stmt.close();
                               con.close();
                       % ></table>
               </center>
        </body>
</html>
       <% } else { %>
<html><head>
        <title>Book Entry FormDocument</title>
       <script language="javascript">
           function validate(objForm){
               if(objForm.bookname.value.length==0){
```

```
 NOTES
```
*A*

```
alert("Please enter Book Name!");
                       objForm.bookname.focus();
                       return false;
                       }
                       if(objForm.author.value.length==0){
                       alert("Please enter Author name!");
                       objForm.author.focus();
                       return false;
                       }
                       return true;
                       }
                       </script>
               </head>
               <body><center>
<form action="BookEntryForm.jsp" method="post" name="entry" 
onSubmit="return validate(this)">
       <input type="hidden" value="list" name="action">
       <table border="1" cellpadding="0" cellspacing="0">
       <tr><br><td><table>
       <tr><td colspan="2" align="center">
         <h2>Book Entry Form</h2></td>
       \langle tr \rangle<tr><td colspan="2">&nbsp;</td>
       \langle tr \rangle<tr><td>Book Name:</td>
       <td><input name="bookname" type="text" size="50"></td>
       \langle tr \rangle<tr><td>Author:</td><td><input name="author" type="text" 
size="50">
</td>\langle tr \rangle<tr><td colspan="2" align="center">
<input type="submit" value="Submit"></td>
\langle tr></table>
\langle t \, \mathrm{d} \rangle\langle/tr></table>
</form>
```
 $\langle$ /center> </body> </html>  $<\!\%$  } %>

#### **Steps for the Database access using JSP**

# **Declaring Variables:**

Java is a strongly typed language which means, that variables must be explicitly declared before use and must be declared with the correct data types. In the above example code we declare some variables for making connection. These variables are-

*Connection con=null; ResultSet rst=null; Statement stmt=null*;

The objects of type Connection, ResultSet and Statement are associated with the Java sql. "con" is a Connection type object variable that will hold Connection type object. "rst" is a ResultSet type object variable that will hold a result set returned by a database query. "stmt" is a object variable of Statement .Statement Class methods allow to execute any query.

#### **Connection to database:**

The first task of this programmer is to load database driver. This is achieved using the single line of code

*Class.forName("sun.jdbc.JdbcOdbcDriver"); con= DriverManager.getConnection("jdbc:odbc:demo", "sa", "sa");*

#### **Executing Query or Accessing data from database:**

*stmt=con.createStatement(); //create a Statement object rst=stmt.executeQuery("select \* from books\_details");*

stmt is the Statement type variable name and rst is the RecordSet type variable. A query is always executed on a Statement object.A Statement object is created by calling createStatement() method on connection object con.

The two most important methods of this Statement interface are executeQuery() and executeUpdate(). The executeQuery() method

# **NOTES**

*A*

executes an SQL statement that returns a single ResultSet object. The executeUpdate() method executes an insert, update, and delete SQL statement. The method returns the number of records affected by the SQL statement execution.

After creating a Statement, a method executeQuery() or executeUpdate() is called on Statement object stmt and a SQL query string is passed in method executeQuery() or executeUpdate().This will return a ResultSet rst related to the query string.

#### **Reading values from a ResultSet:**

```
while(rst.next())
{
 \%<tr><td><%=no%></td><td><%=rst.getString("book_name")%></td><td
><%=rst.getString("author")%></td></tr>
 < \frac{0}{0}}
```
The ResultSet represents a table-like database result set. A ResultSet object maintains a cursor pointing to its current row of data. Initially, the cursor is positioned before the first row. Therefore, to access the first row in the ResultSet, you use the next() method. This method moves the cursor to the next record and returns true if the next row is valid, and false if there are no more records in the ResultSet object.

Other important methods are getXXX() methods, where XXX is the data type returned by the method at the specified index, including String, long, and int. The indexing used is 1-based. For example, to obtain the second column of type String, you use the following code:

## *resultSet.getString(2);*

You can also use the getXXX() methods that accept a column name instead of a column index. For instance, the following code retrieves the value of the column LastName of type String.

```
resultSet.getString("book_name");
```
The above example shows how you can use the next() method as well as the getString() method. Here you retrieve the 'book\_name' and 'author' columns from a table called 'books\_details'. You then iterate through the returned ResultSet and print all the book name and author name in the format " book name | author " to the web page.

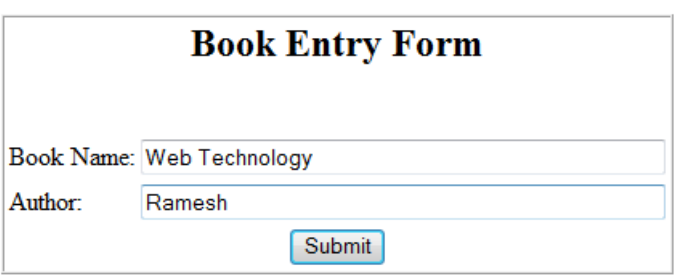

Fill the book name and author fields and press Submit button. A page will open and show a table of book name and authors like the following;

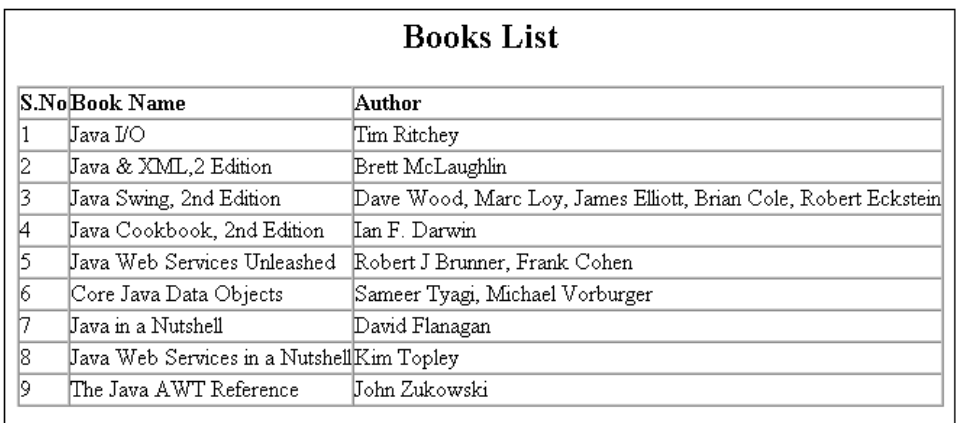

# **12.5 Check Your Progress**

1) What are the steps involved in establishing a database connection?

- 2) How can you load the drivers?
- 3) What Class.forName will do while loading drivers?

4) How can you make the connection?

# **12.6 Answers to Check Your Progress Questions**

1) This involves two steps: (1) loading the driver and (2) making the connection.

2) Loading the driver or drivers you want to use is very simple and involves just one line of code. If, for example, you want to use the JDBC-ODBC Bridge driver, the following code will load it:

Eg. *Class.forName("sun.jdbc.odbc.JdbcOdbcDriver");*

#### **NOTES**

*A*

Your driver documentation will give you the class name to use. For instance, if the class name is jdbc.DriverXYZ , you would load the driver with the following line of code: Eg.

*Class.forName("jdbc.DriverXYZ");* 

3) It is used to create an instance of a driver and register it with the DriverManager. When you have loaded a driver, it is available for making a connection with a DBMS.

4) In establishing a connection is to have the appropriate driver connect to the DBMS. The following line of code illustrates the general idea: Eg.

String url = "jdbc:odbc:Fred"; Connection con = DriverManager.getConnection(url, "Fernanda", "J8");

#### **12.7 Summary**

In this unit we have learnt about how to connect with database using Java Database Connectivity. We have learnt about steps involved in establishing a connection. We have also learnt about JDBC Drivers and its types.

#### **12.8 Key Words**

A **database** is a collection of information that is organized so that it can easily be accessed, managed, and updated.

**JDBC** is similar to Open Database Connectivity (ODBC) which is used for accessing and managing database, but the difference is that JDBC is designed specifically for Java programs, whereas ODBC is not depended upon any language

**JDBC Drivers** are set of classes that enable the Java application to communicate with the Databases.

## **12.9 Self-Assessment Questions and Exercises**

- 1. Explain about Types of JDBC Drivers.
- 2. Define Database connection.
- 3. What are the Steps using Database access using JSP?
- 4. Discuss about Types of DSN.

# **12.10 Further Readings**

- 1. Thomas A. Powell, HTML: the complete reference, McGraw-Hill, 2001.
- 2. Chris Bates, Web Programming, Building Internet Applications, 2nd Edition, Dreamtech
- 3. Patrick Naughton and Herbert Schildt, The complete Reference Java 2, 5th Edition, Tata McGraw Hill.
- 4. Jason Hunter Java Servlet Programming, O'Reilly
- 5. Hans Bergsten, Java Server Pages, O'Reilly
- 6. Ramesh Bangia,Web Technology, Firewall media, 2006.

*A*

#### **NOTES**

# **UNIT 13**

# **Application – Specific Database Actions**

# **Structure**

13.0 Introduction 13.1 Objectives 13.2 Application – Specific Database Actions 13.3 Deploying JAVA Beans in a JSP Page 13.4 Check Your Progress 13.5 Answers to Check Your Progress Questions 13.6 Summary 13.7 Key Words 13.8 Self-Assessment Questions and Exercises 13.9 Further Readings

# **13. 0 Introduction**

You can use the JSTL (JSP Standard Tag Libraries) database actions to develop many types of interesting web applications, such as product catalog interfaces, employee directories, or online billboards, without being a Java programmer.

These types of applications account for a high percentage of the web applications developed today. But at some level of complexity, putting SQL statements directly in the web pages can become a maintenance problem.

# **13. 1 Objectives**

After going through the unit, you will be able to;

- Know Application Specific Database Actions
- Understand about Database access actions
- Know about XML Processing actions
- Study about Internationalization and Formatting Actions
- Learn to Deploy JAVA Beans in a JSP Page

#### **13.2 Application – Specific Database Actions**

without being a Java programmer. These types of applications account for a high percentage of the web applications developed today. But at some logic, and for more complex applications, business logic is better developed as separate Java classes. For a complex application, it may be You can use the JSTL (JSP Standard Tag Libraries) database actions to develop many types of interesting web applications, such as product catalog interfaces, employee directories, or online billboards, level of complexity, putting SQL statements directly in the web pages can become a maintenance problem. The SQL statements represent business better to use application-specific custom actions instead of the JSTL database actions. The core library contains actions for control-flow, URL manipulation, importing resources, and other general-purpose tasks.for example actions are,

### *e* **JSP ACTIONS**

in its body, providing fine-grained error control. The exception can The  $\langle$ c:catch $\rangle$  action catches an exception thrown by JSP elements optionally be saved as a page scope variable.

### **Syntax**

*<c:catch [var="var"]>*

### **</c:catch>**

and <c:otherwise> actions. It allows only the first <c:when> action with a The <c:choose> action controls the processing of nested <c:when> test expression that evaluates to true to be processed; it gives the go-ahead to the single <c:otherwise> action if none do.

# *A* **Syntax**

*<c:choose> <c:when> actions and optionally one <c:otherwise> action </c:choose*>

# **Example**

- <c:choose>
- <c:when test="\${product.onSale}">
- <c:out value="\${product.salesPrice}" /> On sale!
- </c:when>
- <c:otherwise>
- <c:out value="\${product.price}" />
	- </c:otherwise>

*A*

 $\langle c:choose\rangle$ 

#### **The <c:forEach> action**

The <c:forEach> action evaluates its body a fixed number of times or once for each element in a collection. The current element (or the current index if no collection is specified), and the iteration status can be exposed to action elements in the body through nested variables. The action accepts collections of the types listed in the Attributes table. The type of the current element is the type of the underlying collection, with two exceptions. For an array of a primitive type, the current element is exposed as an instance of the corresponding wrapper class (Integer, Float, etc.) For a java.util.Map, the current element is exposed as a java.util.Map.Entry.

#### **The <c:forTokens> action**

The <c:forTokens> action evaluates its body once for each token in a String, delimited by one of the specified delimiter characters. The current token and the iteration status can be exposed to action elements in the body through nested variables.

# **Syntax**

*<c:forTokens items="stringOfTokens" delims="delimiters" [var="var"] [varStatus="varStatus"] [begin="startIndex"] [end="stopIndex"] [step="increment"]> JSP elements </c:forTokens>*

#### **<c:if> action**

The  $\langle$ c:if $\rangle$  action evaluates its body only if the specified expression evaluates to true.Alternatively, the evaluation result can be saved as a scoped Boolean variable.

#### *Syntax 1: Without a body*

<*c:if test="booleanExpression" var="var" [scope="page|request|session|application"]/>*

#### *Syntax 2: With a body*

*<c:if test="booleanExpression"> JSP elements </c:if>*

#### **NOTES**

# **INTERNATIONALIZATION AND FORMATTING ACTIONS**

#### **<fmt:bundle>**

actions in its body. The localization context contains a locale and the best preferences specified by the Accept-Language HTTP request header. The <fmt:bundle> action establishes as localization context for match for the specified resource bundle. The locale is either the locale defined by the locale configuration setting or the best match for the user

# **Syntax**

*p*

*<fmt:bundle basename="resourceBundleBasename" [prefix="keyPrefix"]> JSP elements </fmt:bundle>*

# **Example**

<fmt:bundle basename="labels"> <h1><fmt:message key="title" /></h1> </fmt:bundle>

# **DATABASE ACCESS ACTIONS**

# *n* **<sql:dateParam>**

value placeholder. If a null value is provided, the value is set to SQL java.util.Date or one of the SQL specific subclasses: java.sql.Date, *e* java.sql.Time, or java.sql.Timestamp. If it's a java.util.Date, the action *b* converts it to the specified subclass. The <sql:dateParam> action is used as a nested action for <sql:query> and <sql:update> update to supply a date and time value for a NULL for the placeholder. To ensure portability between different database engines, this action must be used when setting values for DATE, TIME, and TIMESTAMP columns. The value must be of type

# *a* **Syntax**

*<sql:dateParam value="parameterValue" [type="timestamp|time|date"] />*

#### **Example**

*A*

#### **NOTES**

```
<sql:update>
UPDATE Employee SET EmpDate = ? WHERE EmpId = ?<sql:dateParam value="${empDate}" />
<sql:param value="${empId}" />
</sql:update>
```
# **XML PROCESSING ACTIONS**

#### **<x:choose>**

The <x:choose> action controls the processing of nested <x:when> and  $\langle x:otherwise \rangle$  actions. It allows only the first  $\langle x:when \rangle$  action with a test expression that evaluates to true to be processed, or gives the go-ahead to the single <x:otherwise> action if none do.

#### **Syntax**

*<x:choose> <x:when> actions and optionally one <x:otherwise> action </x:choose>*

# **Example**

<x:choose> <x:when select="category[. = 'General']"> <td bgcolor="lightgreen">  $\langle x:$ when $\rangle$ <x:otherwise>  $$dt$$ </x:otherwise> </x:choose>

# **13.3 Deploying Java Beans in JSP Page**

Java Beans are reusable components. They are used to separate Business logic from the Presentation logic. Internally, a bean is just an instance of a class. JSP's provide three basic tags for working with Beans.

- *<jsp:useBean>*
- *<jsp:setProperty>*
- *<jsp:getProperty>*

**<jsp:useBean>**

#### **NOTES**

<*jsp:useBean id="bean name" class="bean class" scope = "page | request | session |application "/>*

bean name = the name that refers to the bean. Bean class = name of the java class that defines the bean.

# *e* **<jsp:setProperty>**

*<jsp:setProperty name = "id" property = "someProperty" value = "someValue" />* 

 $Id$  $=$  the name of the bean as specified in the useBean tag. property = name of the property to be passed to the bean. value  $=$  value of that particular property.

an " \* ". What this does is that it accepts all the form parameters and thus reduces the need for writing multiple setProperty tags. The only of the bean property names. An variant for this tag is the property attribute can be replaced by consideration is that the form parameter names should be the same as that

# **<jsp:getProperty>**

```
<jsp:getProperty name = "id" property = "someProperty" />
```
Here the property is the name of the property whose value is to be obtained from the bean.

# **BEAN SCOPES :**

 These defines the range and lifespan of the bean. The different options are:

# **Page scope :**

modified as often as desired within the particular page but the changes are Any object whose scope is the page will disappear as soon as the current page finishes generating. The object with a page scope may be lost as soon as the page exists. By default, all beans have page scope.

# *b* **Request scope :**

Any objects created in the request scope will be available as long as the request object is. For example if the JSP page uses an jsp:forward tag, then the bean should be applicable in the forwarded JSP also, if the scope defined is of Request scope.

# **The Session scope :**

In JSP terms, the data associated with the user has session scope. A session does not correspond directly to the user; rather, it corresponds with a particular period of time the user spends at a site. Typically, this period is defined as all the visits a user makes to a site between starting and existing his browser.

## **Example**

In this example we want to describe you a code that explain JavaBeans in JSP.For this we have to create a package my, inside this package, we define a class My Bean. The class define a newly created instance of String class.

get Name ( )

This method is used to return name of the entity i.e. class, interface, array class, void represented by the Class object as a String.

set Name ( )

This method is used to hold the value of the Class object as a String.

The next step is to create a JSP page. This JSP page uses My bean package . Let us go through the list of steps to be carried out to call a My bean class. The Jsp page is saved as UseBean.jsp,

# *Note :*

*To run Use Bean .jsp,we have to place this file inside TOMCAT HOME\webapps\Use Bean and start Tomcat. Once Tomcat is started, type the URL in the browser and run your application.*

### **MyBean.java**

```
package my;
public class MyBean 
{
        private String name=new String();
          public String getName() 
\left\{\begin{array}{ccc} \end{array}\right\} return name;
       }
       public void setName(String name)
```
*A*

# **NOTES**

*p* **UseBean.jsp** *h* <head> *e* <h1>Java bean example in jsp</h1> *d* <jsp:setProperty name="mybean" property="name" value=" Hello world" *e* /> *b* </jsp:useBean> *a* <h1> <jsp:getProperty name="mybean" property="name" /></h1> { this.name  $=$  name; } }  $\langle$ html $>$ <title>Java bean example in jsp</title>  $\langle$ hr $>\langle$ hr $>$ </head> <body> <jsp:useBean id="mybean" class="my.MyBean" scope="session" > </body> </html>

# *o* **Output:**

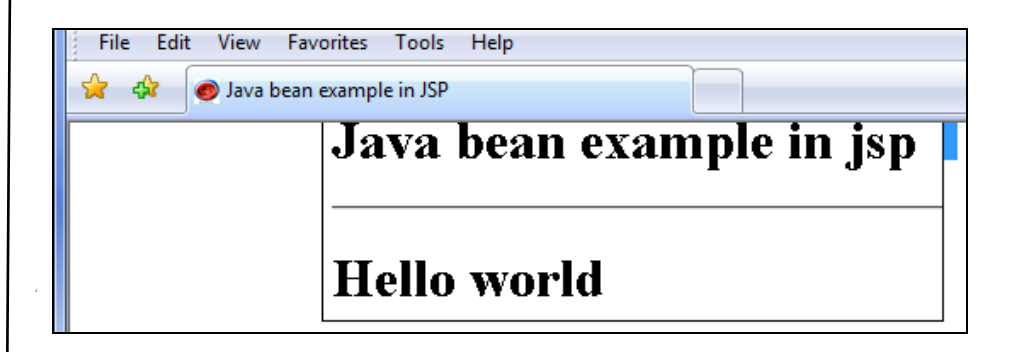

# **Example 2**

An example for a Database connection bean is as shown :

# *a* **DbBean.Java**

```
package SQLBean; 
import java.sql.*; 
import java.io.*; 
public class DbBean
{
```
*A*

**NOTES**

```
 private Connection dbCon;
  public DbBean()
   { 
     super(); 
     } 
  public boolean connect() throws ClassNotFoundException,SQLException
 { 
Class.forName("sun.jdbc.JdbcOdbcDriver");
dbCom = DriverManager.getConnection("jdbc:odbc:demo", "sa", "sa");
       return true; 
 } 
  public void close() throws SQLException
\left\{\begin{array}{c} \end{array}\right\} dbCon.close(); 
      } 
  public ResultSet execSQL(String sql) throws SQLException
\left\{ \begin{array}{c} 1 & 1 \\ 1 & 1 \end{array} \right\}Statement s = dbCon.createStatement();
             ResultSet r = s.executeQuery(sql);
             return (r == null) ? null : r;
 } 
  public int updateSQL(String sql) throws SQLException{ 
            Statement s = dbCon.createStatement();
            int r = s. execute Update(sql);
            return (r == 0) ? 0 : r;
 } 
} 
The description is as follows :
```
 This bean is packaged in a folder called as "SQLBean". The name of the class file of the bean is DbBean. For this bean we have hardcoded the Database Driver and the URL. All the statements such as connecting to the database, fetching the driver etc are encapsulated in the bean.

## **There are two methods involved in this particular bean:**

- Executing a particular query.
- Updating a database.

The execSQL(String sql) method accepts the SQL query in the form of a string from the JSP file in which this bean is implemented.

Then the createStatement() method initiates the connection with the dbCon connection object.

Further the executeQuery(sql) method executes the query which is passed *p* on as a string.

*return (r == null) ? null : r ;* 

statement seems redundant, it is useful for preventing any errors that might occur due to improper value being set in r. What this statement does is that, if the value of r is null, it returns a null value and if it is a non null value, it returns the value of r. Though this

```
e
<h2> Results from </h2> 
\frac{40}{x}<HTML> 
  <HEAD><TITLE>DataBase Search</TITLE></HEAD> 
  <BODY>
  <%@ page language="Java" import="java.sql.*" %> 
  <jsp:useBean id="db" scope="request" class="SQLBean.DbBean" /> 
  <jsp:setProperty name="db" property="*" /> 
   <\frac{9}{6}!
      ResultSet rs = null;
       ResultSetMetaData rsmd = null ; 
       int numColumns ; 
       int i; 
  % ><center> 
 \langlehr>\langlehr>\langlehr>
 <table> 
 <\!\% db.connect(); 
        rs = db.execSQL("select * from EMPLOYEE"); 
       i = db.update SQL("UPDATE employee set FIRSTNME = 'helloworld' where EMPNO='000010'"); 
        out.println(i); 
       }catch(SQLException e) 
       { 
          throw new ServletException("Your query is not working", e); 
       } 
       rsmd = rs.getMetaData();numColumns = rsmd.getColumnCount();
       for(int column=1; column \leq numColumns; column++)
        { 
              out.println(rsmd.getColumnName(column));
```
*A*

**NOTES**

```
\%\langle\% while(rs.next())
\frac{6}{5}\leq% = rs.getString("EMPNO") % >
        <BR> 
        < \frac{0}{0}} 
\%<BR><\!\% db.close(); 
\%Done 
</table> 
</body> 
</HTML>
```
}

The corresponding tags used in the JSP are as follows :

*<jsp:useBean id="db" scope="request" class="SQLBean.DbBean" />* 

This tag specifies that the id of this bean is "db". This id is used throughout the page to refer to this particular bean. The scope of this bean is limited to the request scope only. The class attribute points to the class of the bean.

Here the class file is stored in the SQLBean folder.

```
<jsp:setProperty name="db" property="*" />
```
This property is used for passing on all the values which are obtained from the form. In this program, the SQL query can be passed on to the program as a part of the request.getParameter so that the query can be modified according to the requests.

*rs = db.execSQL("select \* from EMPLOYEE");*

We can access the execSQL() method by using the bean id. Also the SQL is passed on to this method.

*i = db.updateSQL("UPDATE employee set FIRSTNME = 'hello world' where EMPNO='000010'");*

The updateSQL() method can also be used in the same JSP program. Here we are updating the employee table and resetting the FIRSTNME field where the EMPNO is 000010.

an executeQuery returns the result set and an executeUpdate returns an integer value corresponding to the number of rows updated by the current The major difference between an executeQuery and executeUpdate is that, query.

# **13.4 Check Your Progress**

1) How can you create JDBC statements?

2) What are the different types of Statements?

# **13.5 Answers to Check Your Progress Questions**

that create or modify tables, the method to use is executeUpdate. Eg. 1) A Statement object is what sends your SQL statement to the DBMS. You simply create a Statement object and then execute it, supplying the appropriate execute method with the SQL statement you want to send. For a SELECT statement, the method to use is executeQuery. For statements

Statement object stmt : It takes an instance of an active connection to create a Statement object. In the following example, we use our Connection object con to create the

Statement stmt = con.createStatement();

2) Types of statements are;

1. Statement (use createStatement method)

- 2. Prepared Statement (Use prepareStatement method) and
- 3. Callable Statement (Use prepareCall)

# **13.6 Summary**

*A*

We have learnt about how to deploy Java Beans in a JSP Page. Java Beans are reusable components. They are used to separate Business logic from the Presentation logic. Internally, a bean is just an instance of a class. JSP's provide three basic tags for working with Beans.

- *<jsp:useBean>*
- *<jsp:setProperty>*

*A*

*<jsp:getProperty>*

# **13.7 Key Words**

**Prepared Statemen**t object contains not just an SQL Statement, but an SQL Statement that has been pre-compiled

A **stored procedure** is a set of SQL Statements that form a logical unit and perform a particular task.

# **13.8 Self-Assessment Questions and Exercises**

- 1. Explain about Bean Scopus.
- 2. Write the difference between getname() and setname() property.
- 3. Write program using Javabeans.

# **13.9 Further Readings**

- 1. Thomas A. Powell, HTML: the complete reference, McGraw-Hill, 2001.
- 2. Chris Bates, Web Programming, Building Internet Applications, 2nd Edition, Dreamtech
- 3. Patrick Naughton and Herbert Schildt, The complete Reference Java 2, 5th Edition, Tata McGraw Hill.
- 4. Jason Hunter Java Servlet Programming, O'Reilly
- 5. Hans Bergsten, Java Server Pages, O'Reilly
- 6. Ramesh Bangia,Web Technology, Firewall media, 2006.

#### **NOTES**

# **UNIT 14**

#### **Introduction to struts framework.**

# *Structure e*

*[*

*e*

*r*

*A*

*s i*

*r*

- 14.0 Introduction
- 14.1 Objectives
- 14.2 Introduction to struts framework.
- *e* 14.3 Check Your Progress
- 14.4 Answers to Check Your Progress Questions
- 14.5 Summary
- *s i* 14.6 Key Words
- 14.7 Self-Assessment Questions and Exercises
- 14.8 Further Readings

# *b* **14. 0 Introduction** *a*

*c o* MVC architecture. Struts is an open source framework used for developing J2EE web applications using Model View Controller (MVC) design pattern. It uses and extends the Java Servlet API to encourage developers to adopt an

# *e* **14. 1 Objectives**

After going through the unit you will be able to;

- Learn Introduction to struts framework.
- Understand the strut controller

# **14.2 Introduction to Strut Framework**

*d* applications using Model View Controller (MVC) design pattern. It uses and extends the Java Servlet API to encourage developers to adopt an MVC architecture. Struts framework provides three key components: Struts is an open source framework used for developing J2EE web

- A request handler provided by the application developer that is used to mapped to a particular URI.
- A response handler which is used to transfer the control to another resource which will be responsible for completing the response.

*A*

 A tag library which helps developers to create the interactive form based applications with server pages.

Struts provides you the basic infrastructure infrastructure for implementing MVC allowing the developers to concentrate on the business logic.

#### **MVC Architecture**

The main aim of the MVC architecture is to separate the business logic and application data from the presentation data to the user.

Here are the reasons why we should use the MVC design pattern.

They are resuable : When the problems recurs, there is no need to invent a new solution, we just have to follow the pattern and adapt it as necessary. They are expressive: By using the MVC design pattern our application becomes more expressive.

### **1) Model**

The model object knows about all the data that need to be displayed. It is model who is aware about all the operations that can be applied to transform that object. It only represents the data of an application. The model represents enterprise data and the business rules that govern access to and updates of this data. Model is not aware about the presentation data and how that data will be displayed to the browser.

#### **2) View**

The view represents the presentation of the application. The view object refers to the model. It uses the query methods of the model to obtain the contents and renders it. The view is not dependent on the application logic. It remains same if there is any modification in the business logic. In other words, we can say that it is the responsibility of the of the view's to maintain the consistency in its presentation when the model changes.

#### **3) Controller**

Whenever the user sends a request for something then it always go through the controller. The controller is responsible for intercepting the requests from view and passes it to the model for the appropriate action. After the action has been taken on the data, the controller is responsible for directing the appropriate view to the user. In GUIs, the views and the controllers often work very closely together.

#### **NOTES**

*[*

*s i*

*r*

*c*

*e*

*s i d*

*r*

#### **NOTES**

# *T* **Overview of the Struts Framework**

and interfaces which are organized in about 12 top level packages. Along *e* The Struts framework is composed of approximately 300 classes with the utility and helper classes framework also provides the classes and interfaces for working with controller and presentation by the help of the custom tag libraries. It is entirely on to us which model we want to choose.

# *e* **The Struts Controller Components:**

*d* the handling of the request to the Action class. Action class is a part of the controller and is responsible for communicating with the model layer. Whenever a user request for something, then the request is handled by the Struts Action Servlet. When the ActionServlet receives the request, it intercepts the URL and based on the Struts Configuration files, it gives

# **The Struts View Components:**

displaying the information provided by the model components. Mostly we use the Java Server Pages (JSP) for the view presentation. To extend the capability of the view we can use the Custom tags, java script etc. The view components are responsible for presenting information to the users and accepting the input from them. They are responsible for displaying the information provided by the model components. Mostly we

#### **The Struts model component:**

such defined format for a Model component, so it is possible for us to The model components provides a model of the business logic behind a Struts program. It provides interfaces to databases or back- ends systems. Model components are generally a java class. There is not any reuse Java code which are written for other projects. We should choose the model according to our client requirement.

# **Struts Process flow**

web.xml : Whenever the container gets start up the first work it does is to *b* check the web.xml file and determine what struts action Servlets exist. The container is responsible for mapping all the file request to the correct action Servlet.

A Request : This is the second step performed by the container after checking the web.xml file. In this the user submits a form within a browser and the request is intercepted by the controller.
*A*

The Controller : This is the heart of the container. Most Struts application will have only one controller that is ActionServlet which is responsible for directing several Actions. The controller determines what action is required and sends the information to be processed by an action Bean. The key advantage of having a controller is its ability to control the flow of logic through the highly controlled, centralized points.

struts.config.xml : Struts has a configuration file to store mappings of actions. By using this file there is no need to hard code the module which will be called within a component. The one more responsibility of the controller is to check the struts.config.xml file to determine which module to be called upon an action request. Struts only reads the struts.config.xml file upon start up.

Model : The model is basically a business logic part which takes the response from the user and stores the result for the duration of the process. This is a great place to perform the preprocessing of the data received from request. It is possible to reuse the same model for many page requests. Struts provides the ActionForm and the Action classes which can be extended to create the model objects.

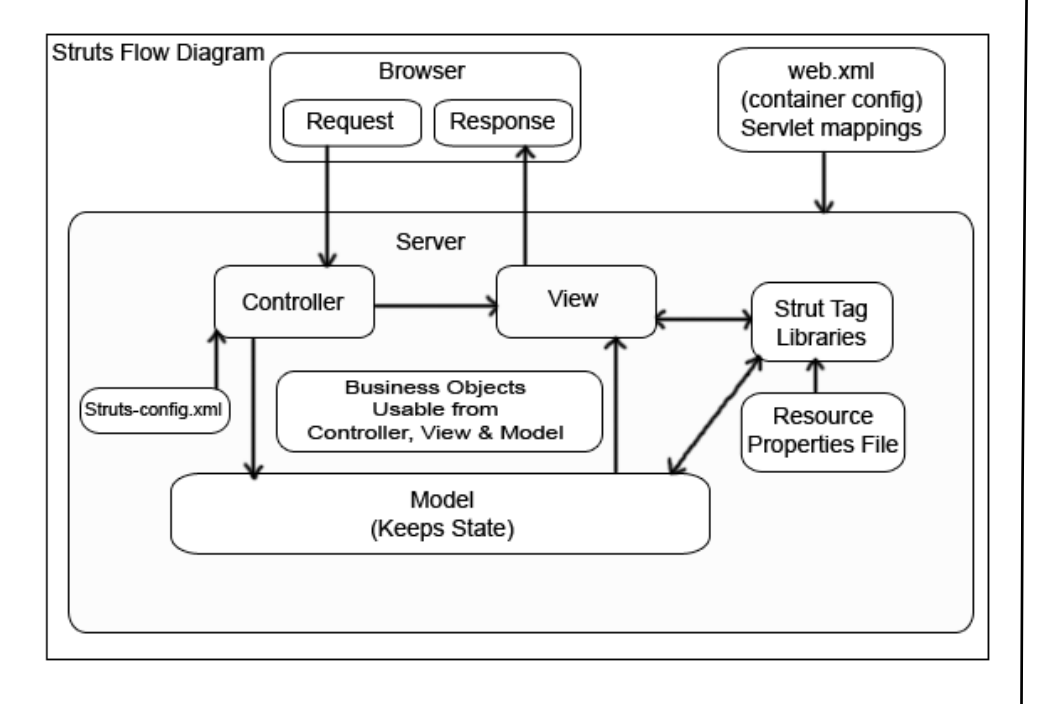

View : The view in struts framework is mainly a jsp page which is responsible for producing the output to the user.

Struts tag libraries : These are struts components helps us to integrate the struts framework within the project's logic. These struts tag libraries are

#### **NOTES**

*i*

*r*

*c*

*A*

*s i d e*

*a*

#### **NOTES**

*[* strut process control. used within the JSP page. This means that the controller and the model part can't make use of the tag library but instead use the struts class library for

**p**use. Properties files can be used to store the titles and other string data. We can create many property files to handle different languages. Property file : It is used to store the messages that an object or page can

exists. These are the modules which just regulate the day- to- day site activities. Business objects : It is the place where the rules of the actual project

*s* The Response : This is the output of the View JSP object.

#### *d* **Understanding Struts Controller**

*e* Framework and to configure the struts-config.xml file to map the request to some destination servlet or jsp file. This section we will describe the Controller part of the Struts

*o* following code snippets. The class org.apache.struts.action.ActionServlet is the heart of the Struts Framework. It is the Controller part of the Struts Framework. ActionServlet is configured as Servlet in the web.xml file as shown in the

<servlet> <!-- Standard Action Servlet Configuration (with debugging) -->

<servlet-name>action</servlet-name>

 <servlet-class>org.apache.struts.action.ActionServlet</servlet-class> <init-param>

<param-name>config</param-name>

<param-value>/WEB-INF/struts-config.xml</param-value>

```
 </init-param>
```
<init-param>

```
 <param-name>debug</param-name>
```

```
 <param-value>2</param-value>
```

```
 </init-param>
```

```
 <init-param>
```

```
 <param-name>detail</param-name>
```
<param-value>2</param-value>

```
r
     </init-param>
```

```
 <load-on-startup>2</load-on-startup>
```
</servlet>

This servlet is responsible for handing all the request for the Struts Framework, user can map the specific pattern of request to the

*A*

ActionServlet. <servlet-mapping> tag in the web.xml file specifies the url pattern to be handled by the servlet. By default it is \*.do, but it can be changed to anything. Following code form the *web.xml* file shows the mapping.

> *<!-- Standard Action Servlet Mapping --> <servlet-mapping> <servlet-name>action</servlet-name> <url-pattern>\*.do</url-pattern> </servlet-mapping>*

The above mapping maps all the requests ending with .do to the ActionServlet. ActionServlet uses the configuration defined in strutsconfig.xml file to decide the destination of the request. Action Mapping Definitions (described below) is used to map any action. For this lesson we will create Welcome.jsp file and map the "Welcome.do" request to this page.

#### **Welcome.jsp**

```
<%@ taglib uri="/tags/struts-bean" prefix="bean" %>
<%@ taglib uri="/tags/struts-html" prefix="html" %>
<html:html locale="true">
<head>
  <title><bean:message key="welcome.title"/></title>
  <html:base/>
</head>
 <body bgcolor="white">
 <h3><bean:message key="welcome.heading"/></h3>
 p <br/>bean: message key="welcome.message"/></p>
</body>
</html:html>
```
Forwarding the Welcome.do request to Welcome.jsp

The "Action Mapping Definitions" is the most important part in the struts-config.xml. This section takes a form defined in the "Form Bean Definitions" section and maps it to an action class.

Following code under the  $\leq$  action-mappings ag is used to forward the request to the Welcome.jsp.

> *<action path="/Welcome" forward="/pages/Welcome.jsp"/>*

To call this Welcome.jsp file we will use the following code.

*[*

*e*

*s i*

*r*

*c o*

*e*

*s i*

*a r*

#### **NOTES**

*<html:link page="/Welcome.do">First Request to the controller</html:link>* 

page, request (for Welcome.do) is sent to the Controller and the controller forwards the request to Welcome.jsp. The content of Welcome.jsp is Once the use clicks on on First Request to the controller link on the index displayed to the user.

#### *h* **Action Class**

*d* transfers the data from the view layer to the specific business process layer and finally returns the processed data from business layer to the view layer. An Action class in the struts application extends Struts 'org.apache.struts.action.Action" Class. Action class acts as wrapper around the business logic and provides an interface to the application's Model layer. It acts as glue between the View and Model layer. It also

*a* An Action works as an adapter between the contents of an incoming HTTP request and the business logic that corresponds to it. Then the struts controller (ActionServlet) selects an appropriate Action and creates an instance if necessary, and finally calls execute method.

method. In the Action Class don't add the business process logic, instead To use the Action, we need to Subclass and overwrite the execute() move the database and business process logic to the process or dao layer.

*A* ActionForward object. The ActionServlet (commad) passes the parameterized class to Action Form using the execute() method. The return type of the execute method is ActionForward which is used by the Struts Framework to forward the request to the file as per the value of the returned

#### **Developing our Action Class:**

forwards the TestAction.jsp. Our Action class returns the ActionForward called "testAction", which is defined in the struts-config.xml file (action mapping is show later in this page). Here is code of our Action Class: Our Action class (TestAction.java) is simple class that only

#### **TestAction.java**

package alagappa.net;

import javax.servlet.http.HttpServletRequest;

*A*

**NOTES**

```
import javax.servlet.http.HttpServletResponse;
import org.apache.struts.action.Action;
import org.apache.struts.action.ActionForm;
import org.apache.struts.action.ActionForward;
import org.apache.struts.action.ActionMapping;
```

```
public class TestAction extends Action
{
  public ActionForward execute(
   ActionMapping mapping,
   ActionForm form,
   HttpServletRequest request,
   HttpServletResponse response) throws Exception{
    return mapping.findForward("testAction");
  }
}
```
#### **Understanding Action Class**

Here is the signature of the Action Class.

public ActionForward execute(ActionMapping mapping, ActionForm form, javax.servlet.http.HttpServletRequest request, javax.servlet.http.HttpServletResponse response) throws java.lang.Exception

Action Class process the specified HTTP request, and create the corresponding HTTP response (or forward to another web component that will create it), with provision for handling exceptions thrown by the business logic. Return an ActionForward instance describing where and how control should be forwarded, or null if the response has already been completed.

Parameters:

```
mapping - The ActionMapping used to select this instance 
form - The optional ActionForm bean for this request (if any) 
request - The HTTP request we are processing
response - The HTTP response we are creating
```
#### Throws:

Action class throws java.lang.Exception - if the application business logic throws an exception

*[*

*i*

*A*

*s i d e*

*a r*

#### **NOTES**

Adding the Action Mapping in the *struts-config.xml* To test the application we will add a link in the index.jsp

*<html:link page="/TestAction.do">Test the Action</html:link>*

Following code under the <action-mappings> tag is used to for mapping the TestAction class.

*e <action path="/TestAction" type="alagappa.net.TestAction"> <forward name="testAction" path="/pages/TestAction.jsp"/> </action>*

*s d* To test the new application click on Test the Action link on the index page. The content of TestAction.jsp should be displayed on the user browser.

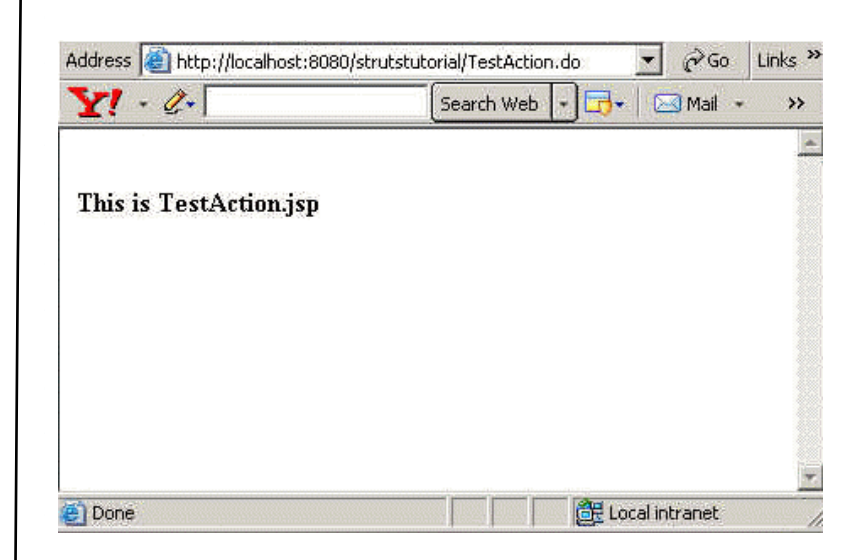

### **14.3 Check Your Progress**

- 1. Write True or False for the following :
- (a) Struts is an open source framework.
- (b) The Mapping action is used to select this instance.

#### **14.4 Answers to Check Your Progress Questions**

1. (a) True (b) True.

*A*

#### **NOTES**

#### **14.5 Summary**

In this unit we have learnt about Struct Framework and also MVC Architecture of Database. The Struts model components provides a model of the business logic behind a Struts program. It provides interfaces to databases or back- ends systems.

## **14.6 Key Words**

**Struts** is an open source framework used for developing J2EE web applications using Model View Controller (MVC) design pattern. It uses and extends the Java Servlet API to encourage developers to adopt an MVC architecture.

#### **14.7 Self-Assessment Questions and Exercises**

- 1. What are the Struts Process Flows?
- 2. Write short note on : MVC architecture.

#### **14.8 Further Readings**

- 1. Chris Bates, Web Programming, Building Internet Applications, 2nd Edition, Dreamtech
- 2. Patrick Naughton and Herbert Schildt, The complete Reference Java 2, 5th Edition, Tata McGraw Hill.
- 3. Ramesh Bangia, Web Technology, Firewall media, 2006.

**Sub.Code 31341**

#### **MODEL QUESTION PAPER**

## DISTANCE EDUCATION M.Sc (INFORMATION TECHNOLOGY) DEGREE EXAMINATION WEB TECHNOLOGY

## Second Year - Fourth Semester (CBCS – 2018-19 Academic Year Onwards)

Time : 3 hours Max Marks : 75

#### PART - A (10 x 2=20 Marks) Answer all questions.

- 1. write down HTML tags to explain frame within a frame.
- 2. What are the various styles in CSS?
- 3. How to declare variables in Javascript?
- 4. Difference between javabean and bean.
- 5. Define Document Object Module (DOM).
- 6. What is meant by Jave Servlet Deveklopment Kit (JSDK)?
- 7. Differentiate cookies from Session variables.
- 8. Explain the various steps of JSP Compilation.
- 9. Explain the general form of an URL.
- 10. Difference between JDBC and ODBC.

# PART - B  $(5 \times 5 \text{ Marks} = 25 \text{ Marks})$

Answer all questions choosing either (a) or (b)

11. (a)Discuss about various built-in Objects in javascript.  $(Or)$ 

(b)Explain about various types of List tags in HTML.

12. (a)Briefly explain the types of Enterprise javabeans.

#### (Or)

(b) Write short note on : Bean Persistence

- 13. (a)Describe servlet life cycle with neat diagram.  $(Or)$ 
	- (b) Write short note on: Servlet API
- 14. (a) Write a JSP code for pass data from one page to another.  $(Or)$ 
	- (b) Explain about various types of JDBC Drivers.

#### 15. (a) Explain about MVC Architecture.

 $(Or)$ 

(b) Write short note on: Database actions in JSP

Part – C (3 x 10 = 30 Marks) Answer any three questions.

- 16. What is CSS and briefly explain about CSS and DTD?
- 17. Explain about various events handling mechanism in Javascript.
- 18. How will you download and install tomcat server? Explain
- 19. Design a JSP Page code to perform shopping cart website using JDBC connectivity.
- 20. Discuss in detail about the framework of Struts.

\*\*\*\*\*\*\*\*